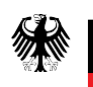

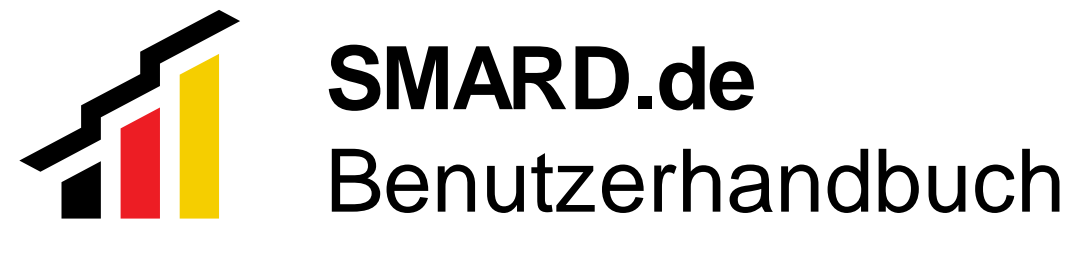

Februar 2024

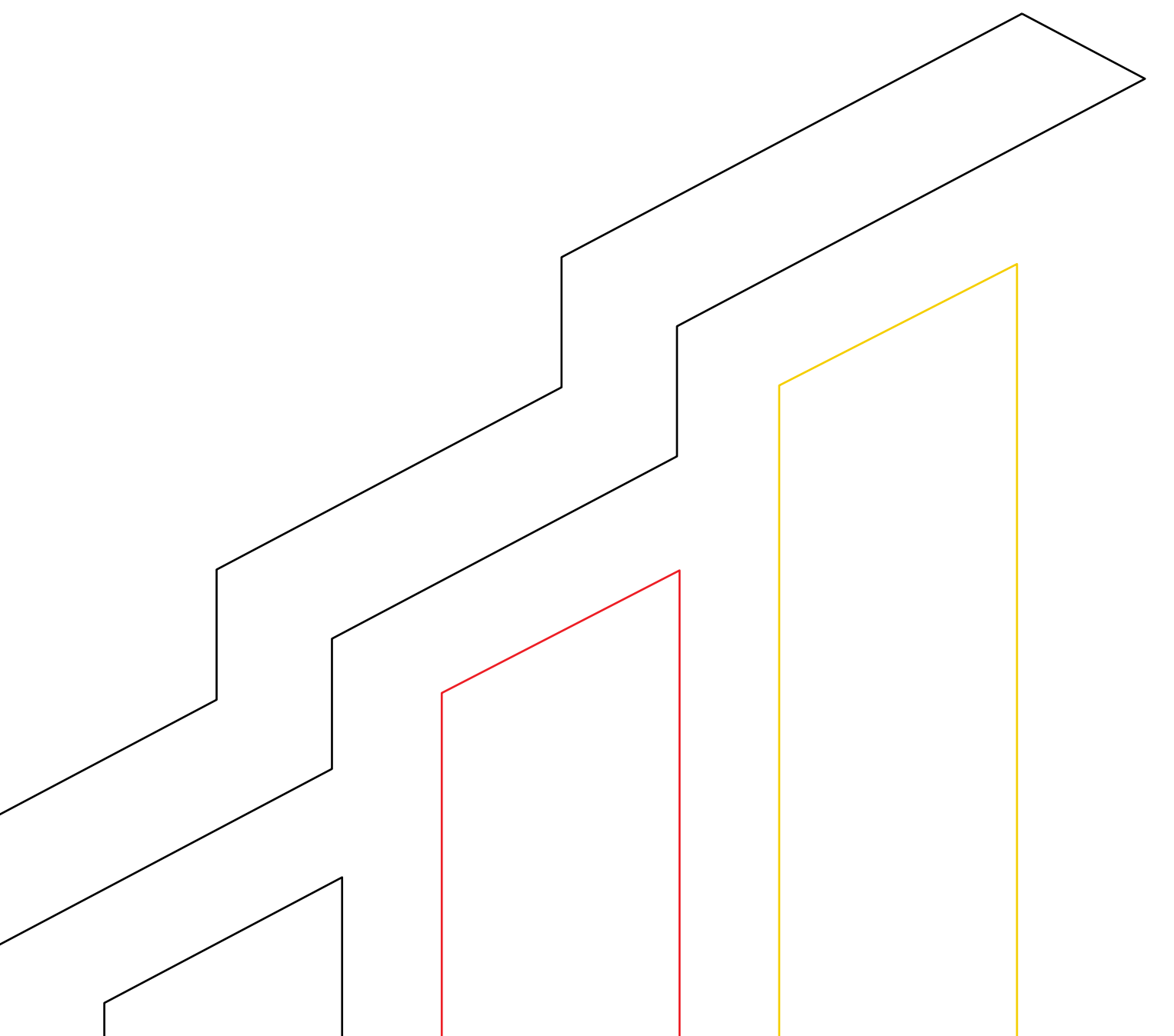

# **Bundesnetzagentur für Elektrizität, Gas, Telekommunikation, Post und Eisenbahnen**

Referat 615 Marktbeobachtung, SMARD Tulpenfeld 4 53113 Bonn

E-Mail: [smard@bnetza.de](mailto:smard@bnetza.de)

# Inhaltsverzeichnis

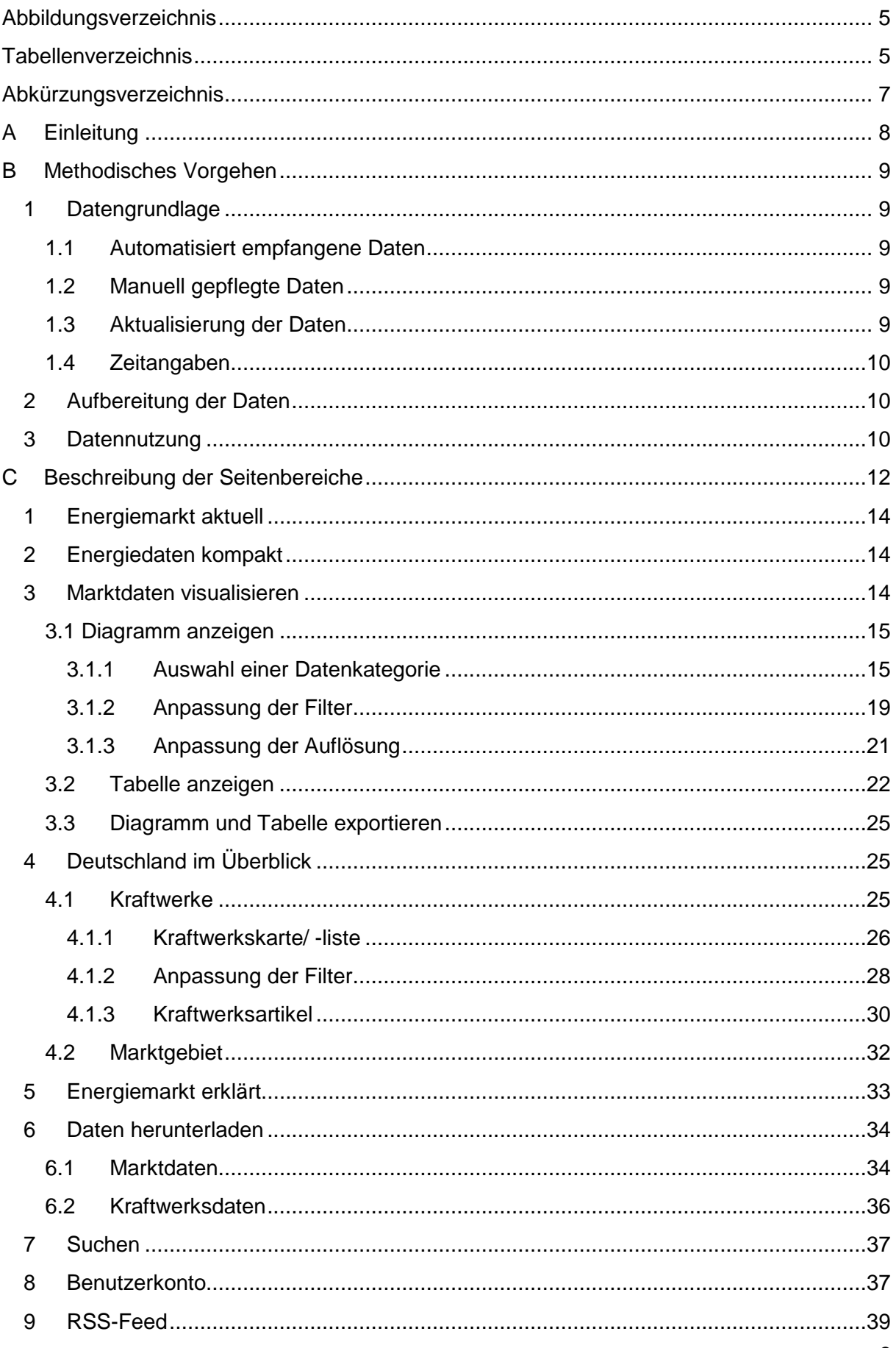

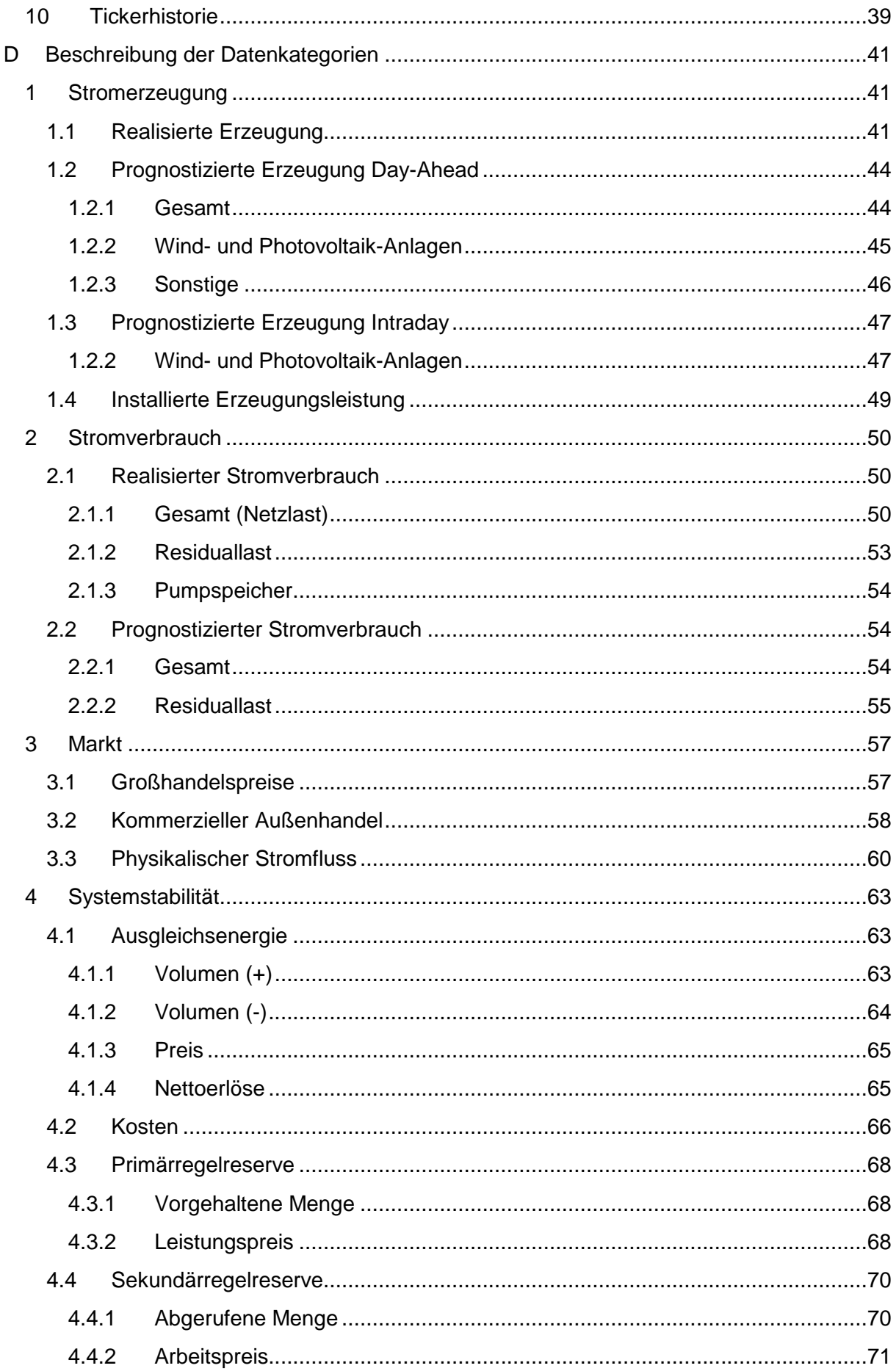

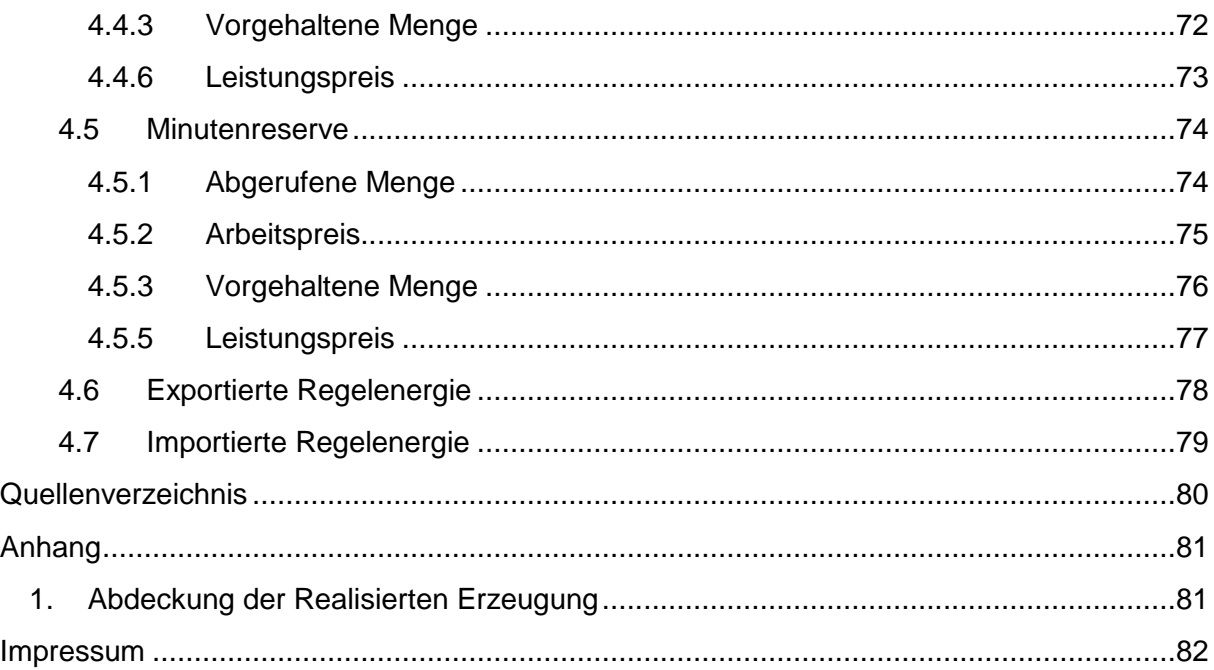

# <span id="page-5-0"></span>**Abbildungsverzeichnis**

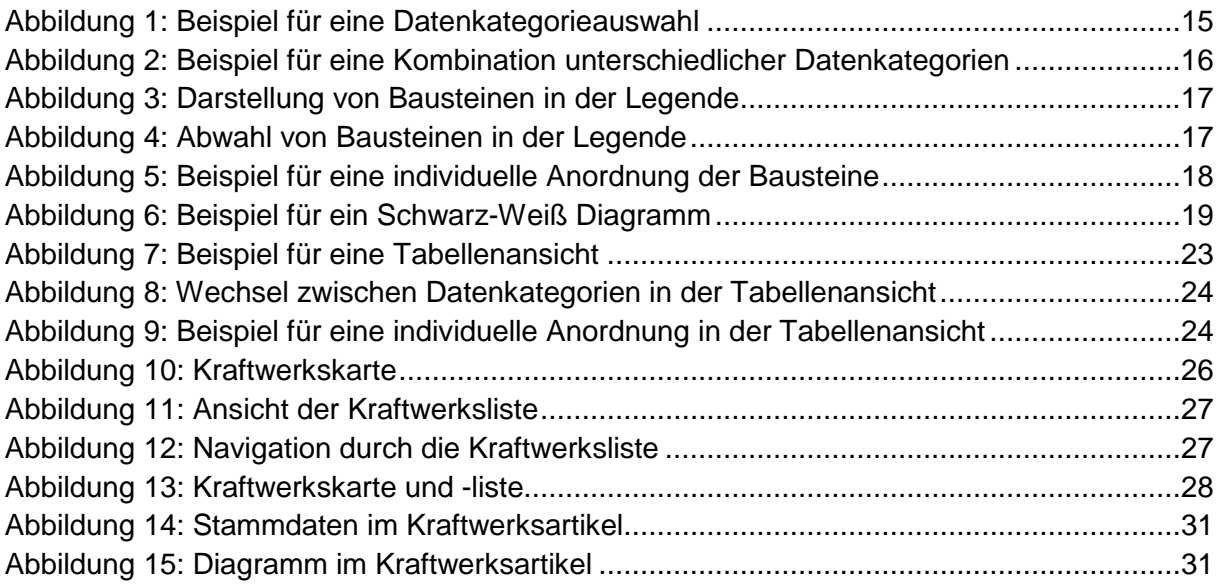

# <span id="page-5-1"></span>**Tabellenverzeichnis**

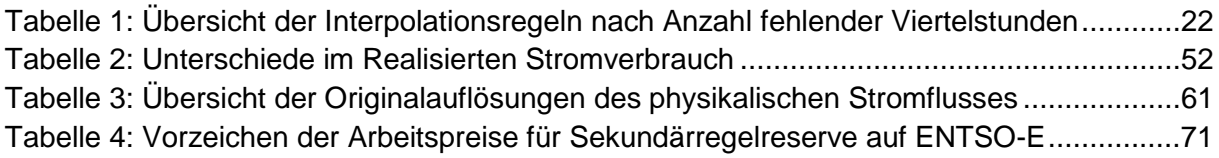

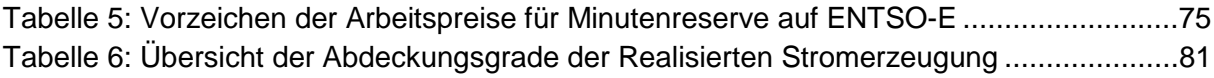

# <span id="page-7-0"></span>**Abkürzungsverzeichnis**

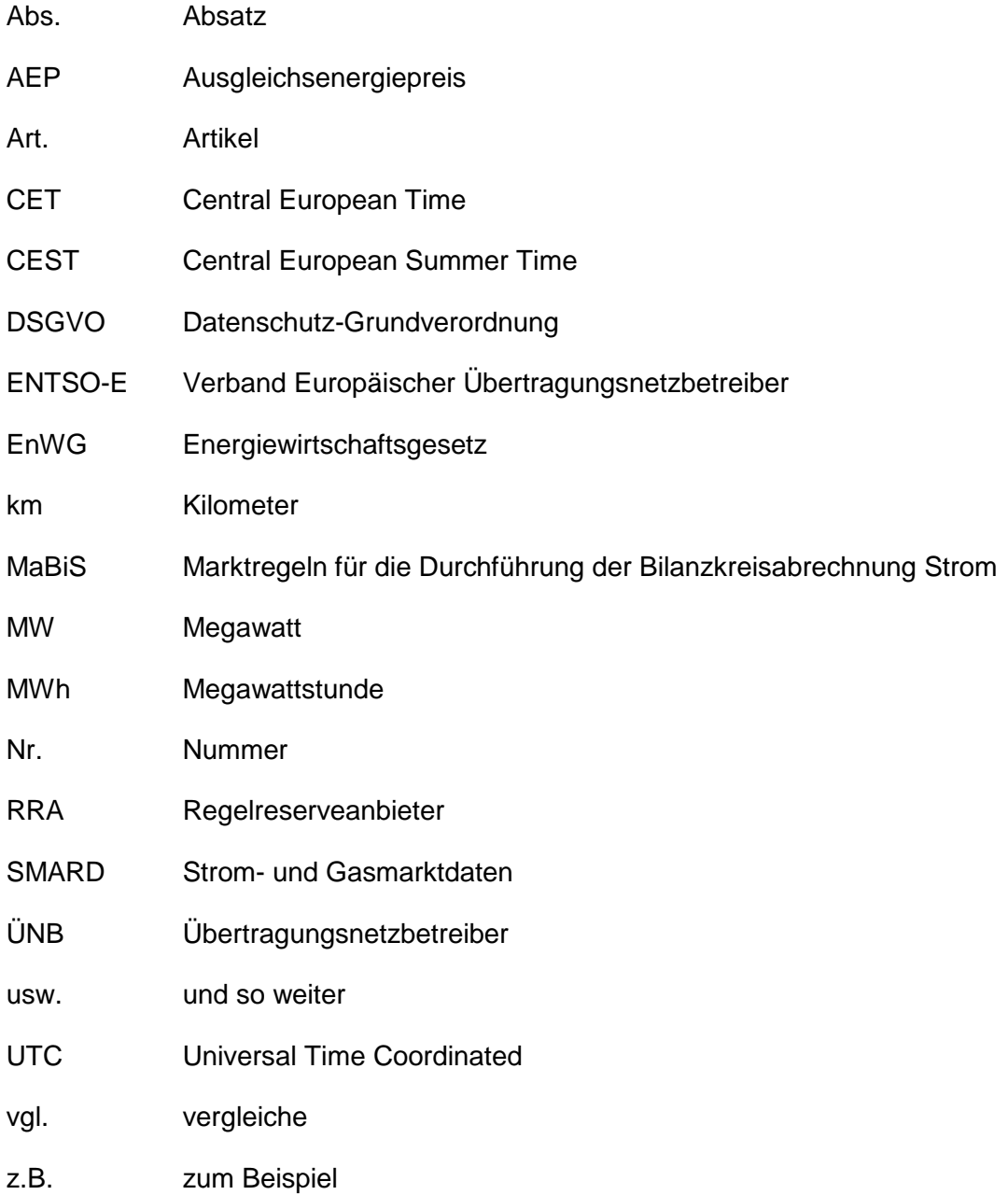

# <span id="page-8-0"></span>**A Einleitung**

SMARD steht für Strom- und Gasmarktdaten und ist eine Daten- und Informationsplattform, die darauf abzielt mehr Transparenz im deutschen Energiemarkt zu schaffen. Die Plattform stellt zentrale Strommarktdaten für Deutschland und teilweise auch für Europa nahezu in Echtzeit dar. Daten wie Erzeugung, Verbrauch, Im- und Export von Strom und Daten zu Regelreserve können für unterschiedliche Zeiträume ermittelt und in Grafiken individuell durch die Nutzer der Plattform kombiniert und erstellt werden. Alle Inhalte sind auch in englischer Sprache verfügbar.

Die gesetzliche Grundlage für die Entwicklung und den Betrieb von SMARD findet sich in § 111d EnWG [\(Energiewirtschaftsgesetz\)](https://www.gesetze-im-internet.de/enwg_2005/__111d.html). Hierfür werden im Wesentlichen Daten nach der sogenannten Stromtransparenzverordnung [\(Verordnung \(EU\) Nr. 543/2013\)](https://eur-lex.europa.eu/legal-content/DE/TXT/?uri=celex%3A32013R0543) verwendet. Diese Verordnung verpflichtet die deutschen Übertragungsnetzbetreiber (ÜNB) sowie Strommarktbörsen, Daten zum Strommarkt an den Verband Europäischer Übertragungsnetzbetreiber [\(ENTSO-E\)](https://www.entsoe.eu/) zu melden, und anschließend auf der ENTSO-E Transparenzplattform zu veröffentlichen. SMARD bezieht diese Daten von der ENTSO-E Transparenzplattform automatisiert. Diese werden dann zunächst auf Richtigkeit und Vollständigkeit geprüft, anschließend weiterverarbeitet, übersichtlich aufbereitet und auf SMARD veröffentlicht.

Neben den Transparenzdaten werden auf SMARD auch detaillierte Informationen zu Erzeugungsanlagen in Deutschland, Österreich und Luxemburg aufgeführt. Hierfür werden die Stammdaten aus der [Kraftwerksliste der Bundesnetzagentur](https://www.bundesnetzagentur.de/DE/Sachgebiete/ElektrizitaetundGas/Unternehmen_Institutionen/Versorgungssicherheit/Erzeugungskapazitaeten/Kraftwerksliste/kraftwerksliste-node.html) verwendet und regelmäßig aktualisiert.

Die auf SMARD veröffentlichten Daten und die daraus erstellten Visualisierungen gelten gemäß § 111d EnWG als für die Öffentlichkeit zur freien Verfügung und Verwendung bereitgestellt. Diese können gemäß der [Creative Commons Namensnennung 4.0](http://creativecommons.org/licenses/by/4.0/)  [International Lizenz](http://creativecommons.org/licenses/by/4.0/) kostenfrei heruntergeladen, gespeichert und weiterverwendet werden.

Das methodische Vorgehen bezüglich der bereitgestellten Daten, die Funktionsweise der Plattform und ihre Bereiche sowie die definitorische Beschreibung der auf SMARD veröffentlichten Daten wird nachfolgend eingehend dargestellt.

Darüber hinaus werden im Bereich "Energiedaten kompakt" auch Daten aus den Monitoringerhebungen veröffentlicht.

# <span id="page-9-0"></span>**B Methodisches Vorgehen**

# <span id="page-9-1"></span>**1 Datengrundlage**

# <span id="page-9-2"></span>**1.1 Automatisiert empfangene Daten**

SMARD bezieht den Großteil der Daten im Seitenbereich [Marktdaten visualisieren](https://www.smard.de/home/marktdaten?marketDataAttributes) direkt von der Transparenzplattform des Verbands Europäischer Übertragungsnetzbetreiber (ENTSO-E). Jeder europäische Übertragungsnetzbetreiber (ÜNB) sowie die Strommarktbörsen sind verpflichtet, Daten unter anderem gemäß der Stromtransparenzverordnung [\(Verordnung](http://eur-lex.europa.eu/legal-content/DE/TXT/?uri=CELEX%3A32013R0543)  [\(EU\) Nr. 543/2013\)](http://eur-lex.europa.eu/legal-content/DE/TXT/?uri=CELEX%3A32013R0543) an ENTSO-E zu melden und anschließend auf der ENTSO-E Transparenzplattform zu veröffentlichen.

Auf SMARD werden nur durch die Bundesnetzagentur geprüfte Daten veröffentlicht. Die Bundesnetzagentur steht dabei in stetigem Austausch mit den ÜNB, um die Datenqualität kontinuierlich zu verbessern.

# <span id="page-9-3"></span>**1.2 Manuell gepflegte Daten**

Neben den Transparenzdaten werden auf SMARD im Seitenbereich [Deutschland im](https://www.smard.de/home/ueberblick/324)  [Überblick](https://www.smard.de/home/ueberblick/324) auch detaillierte Informationen zu Erzeugungsanlagen aufgeführt. Hierfür werden die Stammdaten aus der [Kraftwerksliste der Bundesnetzagentur](https://www.bundesnetzagentur.de/DE/Sachgebiete/ElektrizitaetundGas/Unternehmen_Institutionen/Versorgungssicherheit/Erzeugungskapazitaeten/Kraftwerksliste/kraftwerksliste-node.html) verwendet. Unter Wahrung von Betriebs- und Geschäftsgeheimnissen werden wesentliche Kenndaten einzelner Kraftwerke veröffentlicht.

# <span id="page-9-4"></span>**1.3 Aktualisierung der Daten**

Auf SMARD werden alle Daten bei neuen Erkenntnissen aktualisiert. Es kann demnach vorkommen, dass aufgrund einer besseren Datengrundlage für aktuelle Zeitreihen auch historische Daten exakter berechnet werden können. Grundsätzlich gibt es hierfür keinen festen Revisionsprozess.

In Abhängigkeit davon, ob die ÜNB die Transparenzdaten auf der ENTSO-E-Transparenzplattform aktualisieren, werden auch die Zeitreihen auf SMARD angepasst. Gründe für eine Aktualisierung können z.B. sich ändernde Anforderungen an die Veröffentlichung oder die Schließung einer Datenlücke sein, welche die ÜNB eigenständig in Abstimmung mit der Bundesnetzagentur durchführen. Auch können vorläufige Daten nachträglich durch qualitätsgesicherte Daten ersetzt werden. Einzelheiten dazu finden sich in der [Beschreibung der Datenkategorien](#page-41-0) in Abschnitt [D.](#page-41-0)

Die [Kraftwerksliste der Bundesnetzagentur](https://www.bundesnetzagentur.de/DE/Sachgebiete/ElektrizitaetundGas/Unternehmen_Institutionen/Versorgungssicherheit/Erzeugungskapazitaeten/Kraftwerksliste/kraftwerksliste-node.html) wird regelmäßig aktualisiert.

# <span id="page-10-0"></span>**1.4 Zeitangaben**

Alle Zeitangaben auf SMARD beziehen sich auf die zum jeweiligen Zeitpunkt gültige mitteleuropäische Standard-Zeit (CET bzw. UTC+1) bzw. mitteleuropäische Sommerzeit (CEST bzw. UTC+2).

- Die Umstellung von der Standard-Zeit zur Sommer-Zeit erfolgt jeden letzten Sonntag im März um 02:00 Uhr durch das Überspringen der Stunde von 02:00 bis 03:00 Uhr.
- Die Umstellung von der Sommer-Zeit zur Standard-Zeit erfolgt jeden letzten Sonntag im Oktober um 03:00 Uhr durch eine Wiederholung der Stunde von 02:00 bis 03:00 Uhr.

Die Zeitangaben in den Diagrammen/Tabellen geben jeweils einen Startzeitpunkt an. Wird beispielsweise bei einem Diagramm die Auflösung Stunde ausgewählt und der Cursor auf einen Datenpunkt am 01.01.2021 um 12:00 Uhr auf der X-Achse bewegt, dann bezieht sich dieser Datenpunkt auf den Zeitraum am 01.01.2021 von 12:00 – 13:00 Uhr. Nähere Informationen zur Modifizierung und Interpretation der Diagramme finden sich in Abschnitt [C](#page-12-0) unter Kapitel [2.1](#page-15-3) [Diagramm anzeigen.](#page-15-3)

# <span id="page-10-1"></span>**2 Aufbereitung der Daten**

Die verwendeten Quelldaten werden zunächst validiert und anschließend für die Aufbereitung auf SMARD weiterverarbeitet. Im Zuge der Weiterverarbeitung der Daten, stellt das System diese bei Bedarf sowohl skaliert als auch aggregiert zur Verfügung. Eine Aggregation von Quelldaten wird nur ausgeführt, wenn alle erforderlichen Daten verfügbar sind. Bei Vorliegenvon mindestens einer Datenlücke, wird eine Aggregation vom System ebenfalls als Datenlücke gewertet.

Die Daten auf SMARD haben unterschiedliche Originalgranularitäten, in denen die Daten bezüglich des jeweiligen Zeitintervalls aufbereitet und übermittelt werden. Die feinste Granularität, in der z.B. Stromerzeugungswerte angegeben werden, ist eine viertelstündige Auflösung. Daten anderer Datenkategorien werden je Stunde, Woche, Monat oder Jahr veröffentlicht.

Um sich die verschiedenen Strommarktdaten mit unterschiedlichen Granularitäten zusammen in einem Diagramm anzeigen lassen zu können, müssen die Daten daher den gleichen Aggregationsgrad haben; also einheitlich entweder je Viertelstunde, Stunde usw. berechnet sein. Das System passt dies automatisch an. Dementsprechend werden z.B. viertelstündige Werte der elektrischen Arbeit [MWh], die zu einer bestimmten Stunde (Woche, Monat oder Jahr) gehören, aufsummiert.

# <span id="page-10-2"></span>**3 Datennutzung**

Die auf SMARD veröffentlichten Daten gelten gemäß § 111d EnWG als für die Öffentlichkeit zur freien Verfügung und Verwendung bereitgestellt. Hierfür können die Daten kostenfrei und in verschiedenen Dateiformaten heruntergeladen und gespeichert werden. Genauere

Informationen zu den Exportmöglichkeiten finden sich in der Beschreibung der einzelnen Seitenbereiche.

Die Bundesnetzagentur ist bestrebt, eine größtmögliche Nutzung der Daten zu ermöglichen. Daher stehen alle Daten, die im Bereich [Marktdaten visualisieren](https://www.smard.de/home/marktdaten?marketDataAttributes) veröffentlicht werden, unter der [Creative Commons Namensnennung 4.0 International Lizenz.](http://creativecommons.org/licenses/by/4.0/) Das Gleiche gilt für die Marktdaten, die im Seitenbereich [Daten herunterladen](https://www.smard.de/home/downloadcenter/download-marktdaten) zum Download zur Verfügung stehen.

Sowohl die visualisierten als auch heruntergeladenen Daten dürfen von Nutzern der Plattform:

- geteilt werden die Daten dürfen unter Nennung der Quelle in beliebigen Medien und Formaten geteilt und vervielfältigt werden. Als Quelle ist "Bundesnetzagentur | SMARD.de" zu verwenden.
- bearbeitet werden heruntergeladene Daten dürfen in Teilen genutzt, zusammengefügt und verändert werden.

Unter folgenden Bedingungen:

- Namensnennung die Nutzer müssen angemessene Urheber- und Rechteangaben machen, einen Link zur Lizenz beifügen und angeben, ob Änderungen vorgenommen wurden. Diese Angaben dürfen in jeder angemessenen Art und Weise gemacht werden, allerdings nicht so, dass der Eindruck entsteht, der Lizenzgeber unterstütze gerade diese Nutzer oder ihre Nutzung besonders.
- Keine weiteren Einschränkungen die Nutzer dürfen keine zusätzlichen Klauseln oder technische Verfahren einsetzen, die anderen irgendetwas untersagen, was die Lizenz erlaubt.

#### Hinweise:

Die Nutzer müssen sich nicht an diese Lizenz halten hinsichtlich solcher Teile des Materials, die gemeinfrei sind, oder soweit ihre Nutzungshandlungen durch Ausnahmen und Schranken des Urheberrechts gedeckt sind.

Es werden keine Garantien gegeben und auch keine Gewähr geleistet. Die Lizenz verschafft den Nutzern möglicherweise nicht alle Erlaubnisse, die sie für die jeweilige Nutzung brauchen. Es können beispielsweise andere Rechte wie Persönlichkeits- und Datenschutzrechte zu beachten sein, welche die Nutzung des Materials entsprechend beschränken. Weitere Informationen zur Creative-Common-Lizenz finden sich auf der Webseite [creativecommons.org.](https://creativecommons.org/)

# <span id="page-12-0"></span>**C Beschreibung der Seitenbereiche**

SMARD gliedert sich in fünf Hauptbereiche: [Energiemarkt aktuell,](https://www.smard.de/home/energiemarkt-aktuell/energiemarkt-aktuell) [Marktdaten visualisieren,](https://www.smard.de/home/marktdaten?marketDataAttributes) [Deutschland im Überblick,](https://www.smard.de/home/ueberblick/324) [Energiemarkt erklärt](https://www.smard.de/home/energiemarkt-erklaert/alle) und [Daten herunterladen.](https://www.smard.de/home/downloadcenter/download-marktdaten)

Informationen zu SMARD sind auch in Gebärdensprache<sup>(19</sup> und leicht verständlicher Sprache V verfügbar. Zusätzlich verfügt die Plattform über einen [Login-Bereich](https://www.smard.de/dynamic/auth/--/home/720/login?execution=e1s1) Ö, für den ein kostenloses Benutzerkonto angelegt werden kann (siehe Kapitel [7](#page-37-1) [Benutzerkonto\)](#page-37-1). Die entsprechenden Symbole können in der Kopfzeile ausgewählt werden.

Für das schnelle Kopieren eines URL Links aus dem Browserfenster genügt ein Klick auf das

Symbol  $\mathcal{C}$ in der Kopfzeile.

Der SMARD-RSS-Feed  $\mathcal{\tilde{N}}$  in der Kopfzeile bietet die Möglichkeit, sich kostenlos und automatisiert über Neuigkeiten auf der Plattform informieren zu lassen. Nähere Informationen zur Einrichtung finden sich unter Kapitel [8](#page-39-0) [RSS-Feed.](#page-39-0)

Alle Inhalte auf SMARD sind auch in englischer Sprache verfügbar und können durch einen Klick auf ENGLISH in der Kopfzeile ausgewählt werden.

In der mobilen Ansicht von SMARD, oder wenn das Browser-Fenster in der Desktop-Ansicht

hinreichend verkleinert wird, werden die oben beschriebenen Symbole in einem Menü zusammengefasst und das Design der Plattform entsprechend der Bildschirmgröße angepasst.

In jedem Seitenbereich können Verlinkungen zu Inhalten der Plattform, wie z.B. Artikel oder

Diagramme, über die Schaltfläche Mehr gedruckt, exportiert, in sozialen Medien geteilt oder per E-Mail versendet werden. Ebenfalls besteht in diesem Bereich die Möglichkeit,

Fragen oder Auffälligkeiten zu einzelnen Inhalten über das Feedback-Formular an das SMARD-Team der Bundesnetzagentur übermitteln.

Ausgewählte Inhalte der Seitenbereiche werden auf der Startseite in einzelnen Kacheln dargestellt. Diese sind in der Desktop-Ansicht versetzt angeordnet, in der mobilen Ansicht von oben nach unten.

Artikel aus den Seitenbereichen [Energiemarkt aktuell](https://www.smard.de/home/energiemarkt-aktuell/energiemarkt-aktuell) und [Energiemarkt erklärt](https://www.smard.de/home/energiemarkt-erklaert/alle) werden in der linken Kachel mit einem Bild und einer Schlagzeile verlinkt. In dieser Kachel können mehrere Artikel rotierend angezeigt werden. Durch einen Klick auf  $\prod$  kann der automatische Wechsel zwischen den Artikeln angehalten und mit einem Klick auf  $\blacktriangleright$  fortgesetzt werden. Um manuell zwischen den Einträgen zu wechseln, können auch die grauen Kreise **angeklickt werden.** 

In der rechten dunkelblauen Kachel befindet sich der SMARD-Ticker. Dieser zeigt abwechselnd Einträge zu verschiedenen Themen rund um die Plattform an. Bietet ein Eintrag zusätzlich weiterführende Informationen, erscheint die Schaltfläche "mehr lesen". Nach einem Klick öffnet sich ein entsprechender Artikel mit ausführlicheren Inhalten.

Durch einen Klick auf **Kann der automatische Wechsel zwischen den Einträgen** 

angehalten und mit einem Klick auf  $\blacktriangleright$  fortgesetzt werden. Um manuell zwischen den

Einträgen zu wechseln, können auch die grauen Kreise **auf der angeklickt werden.** Alle Einträge bzw. Artikel werden in einer Tickerhistorie zusammengefasst. Die Tickerhistorie kann in der Fußzeile aufgerufen werden (siehe Kapitel [9](#page-39-1) [Tickerhistorie\)](#page-39-1).

In der hellblauen Kachel unterhalb des SMARD-Tickers werden mit einem Zeitverzug von drei Stunden aktuelle Strommarktdaten für das Land Deutschland veröffentlicht. Hierbei gibt die Zeitangabe jeweils den Startzeitpunkt einer Stunde an. Die Angabe 01.01.2021 12:00 Uhr meint somit den Zeitraum am 01.01.2021 von 12:00 – 13:00 Uhr. Er werden folgende Strommarktdaten veröffentlicht:

个 Erneuerbare Erzeugung in MWh,

Stromverbrauch in MWh,

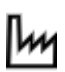

 $\mathcal{G}$ 

Konventionelle Erzeugung in MWh,

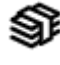

Großhandelspreis in €/MWh.

Einzelheiten zu den zugrundeliegenden Daten finden sich in der [Beschreibung der](#page-41-0)  [Datenkategorien](#page-41-0) in Abschnitt [D.](#page-41-0) Durch einen Klick auf einen Inhalt in der hellblauen Kachel, wird der Unterbereich "Marktgebiet" im Seitenbereich [Deutschland im Überblick](https://www.smard.de/home/ueberblick/324) aufgerufen (siehe Kapitel [3.2](#page-32-0) [Marktgebiet\)](#page-32-0).

Im mittleren Seitenbereich der Startseite befindet sich ein vorkonfiguriertes Diagramm, welches die Stromerzeugung und den Stromverbrauch in Deutschland darstellt. Dieses zeigt in einer stündlichen Auflösung immer den Zeitraum vom aktuellen Tag bis 10 Tage in die Vergangenheit an. Durch einen Klick auf die Schaltfläche "Marktdaten interaktiv vergleichen", kann das Startseitendiagramm im Seitenbereich [Marktdaten visualisieren](https://www.smard.de/home/marktdaten?marketDataAttributes) angezeigt und anschließend modifiziert werden (siehe Kapitel [2.1](#page-15-3) [Diagramm anzeigen\)](#page-15-3).

Unterhalb des Diagramms werden zwei Karten aus dem Seitenbereich [Deutschland im](https://www.smard.de/home/ueberblick/324)  [Überblick](https://www.smard.de/home/ueberblick/324) abgebildet. Diese bieten eine Vorschau der Kraftwerksliste bzw. des Unterbereichs "Marktgebiet". Durch einen Klick auf die Schaltfläche "Marktgebiete und Regelzonen erkunden" wird der Unterbereich "Kraftwerkskarte/-liste" aufgerufen (siehe Kapitel [3.1](#page-25-2) [Kraftwerke\)](#page-25-2).

Der untere Seitenbereich der Startseite wird mit der Überschrift "Marktdaten für Deutschland" abgegrenzt. In diesem Bereich werden vorkonfigurierte Diagramme für bestimmte Marktsituationen, z.B. Erneuerbare-Energien-Erzeugung und Stromverbrauch, dargestellt. Durch einen Klick auf die jeweilige Überschrift, kann das Diagramm im Seitenbereich [Marktdaten visualisieren](https://www.smard.de/home/marktdaten?marketDataAttributes) angezeigt und anschließend modifiziert werden (siehe Kapitel [2.1](#page-15-3) [Diagramm anzeigen\)](#page-15-3).

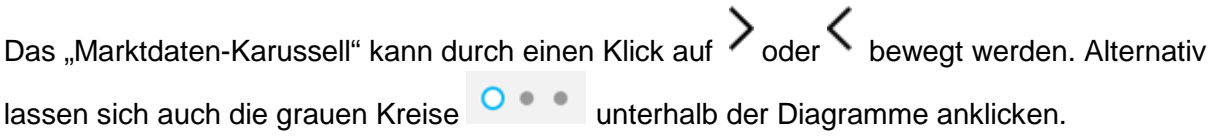

## <span id="page-14-0"></span>**1 Energiemarkt aktuell**

Im Seitenbereich [Energiemarkt aktuell](https://www.smard.de/home/energiemarkt-aktuell/energiemarkt-aktuell) werden Artikel zu Entwicklungen auf dem Energiemarkt in Deutschland veröffentlicht. Hierbei handelt es sich zum einen um deskriptive Artikel mit Kennzahlen zur Stromerzeugung, dem Stromverbrauch und dem Stromhandel. Zum anderen werden in diesem Seitenbereich auch Beiträge, beispielsweise zu neuen gesetzlichen Regelungen oder Veränderungen der Marktorganisation, publiziert.

Alle Artikel werden auch in englischer Sprache veröffentlicht.

### <span id="page-14-1"></span>**2 Energiedaten kompakt**

Im Seitenbereich [Energiedaten kompakt](https://www.smard.de/home/energiedaten-kompakt/energiedaten-kompakt) werden Daten bereitgestellt, die im Rahmen des Monitorings der Bundesnetzagentur erhoben wurden. Auf der Übersichtsseite werden alle Einträge aufgelistet. In den Seitenbereichen Strom und Gas werden nur die dazugehörigen Inhalte gezeigt. Darüber hinaus kann durch Anwählen der Schlagworte noch genauer gefiltert werden.

Die Werte in den Diagrammen werden sichtbar, wenn man mit der Maus darüber fährt. Mit Klick auf "Tabelle anzeigen" kann in die Tabellenansicht gewechselt werden. Über den Reiter "Mehr" kann die Grafik in den Formaten: PDF, SVG, PNG und JPEG heruntergeladen werden. Die Tabellenansicht lässt sich im Format XLS oder CSV exportieren. Über die Legende lassen sich Bausteine an- oder abwählen. Unterhalb der Grafiken finden sich kurze Erläuterungen zu den dargestellten Daten.

# <span id="page-14-2"></span>**3 Marktdaten visualisieren**

Im Seitenbereich [Marktdaten visualisieren](https://www.smard.de/home/marktdaten?marketDataAttributes) können unterschiedliche Datenkategorien in einem Diagramm visualisiert, individualisiert und exportiert werden. Neben einer grafischen Darstellung können die zugrundeliegenden Daten auch in einer Tabelle dargestellt und herunterladen werden.

<span id="page-15-3"></span>Eine interaktive Anleitung zur Erstellung eines Diagramms kann in diesem Seitenbereich mit

einem Klick auf die Schaltfläche Hilfe  $\Omega$  aufgerufen werden.

# <span id="page-15-0"></span>**3.1 Diagramm anzeigen**

Um ein Diagramm zu erstellen, muss im Seitenbereich [Marktdaten visualisieren](https://www.smard.de/home/marktdaten?marketDataAttributes) mindestens eine Datenkategorie ausgewählt, sowie eine Region, ein Zeitraum und eine Auflösung bestimmt werden. Standardmäßig ist die Oberkategorie Stromerzeugung, das Land Deutschland, der Zeitraum vom aktuellen Tag bis 10 Tage in die Vergangenheit und die Auflösung Stunde ausgewählt:

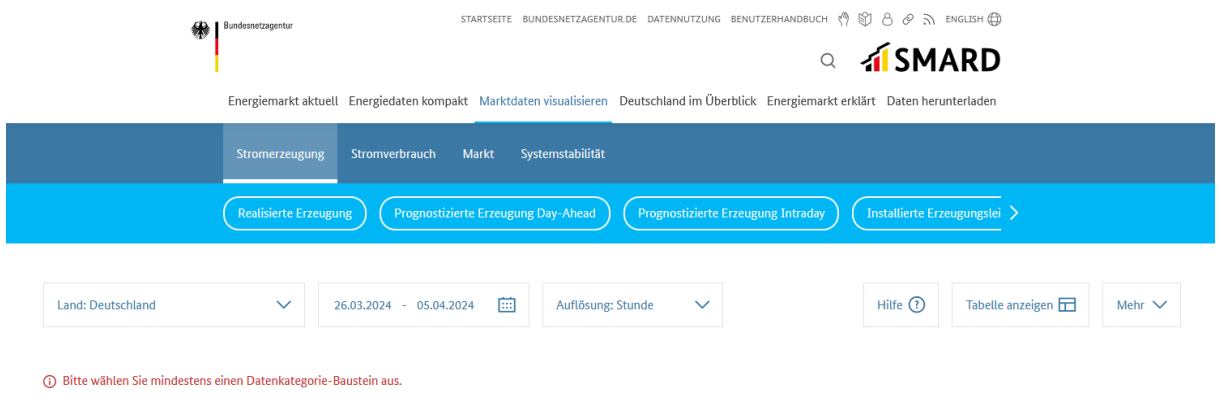

<span id="page-15-2"></span>Abbildung 1: Beispiel für eine Datenkategorieauswahl

# <span id="page-15-1"></span>**3.1.1 Auswahl einer Datenkategorie**

Für die Auswahl einer Datenkategorie muss zunächst in der dunkelblauen Leiste eine Oberkategorie ausgewählt werden. Standardmäßig ist die Oberkategorie Stromerzeugung selektiert. Anschließend muss in der hellblauen Leiste mindestens eine Datenkategorie selektiert werden. Es können unterschiedliche Datenkategorien aus- und auch wieder abgewählt werden. Nähere Informationen zu allen auswählbaren Datenkategorien finden sich in der [Beschreibung der Datenkategorien](#page-41-0) in Abschnitt [D.](#page-41-0)

Nachfolgendes Beispiel zeigt eine Kombination der Datenkategorien "Realisierte Erzeugung" (Oberkategorie "Stromerzeugung") und "Realisierter Stromverbrauch" (Oberkategorie "Stromverbrauch"). Ausgewählte Datenkategorien werden in der hellblauen Leiste mit einer weißen Füllung dargestellt. Oberkategorien mit bereits ausgewählten Datenkategorien werden mit einem weißen Haken gekennzeichnet.

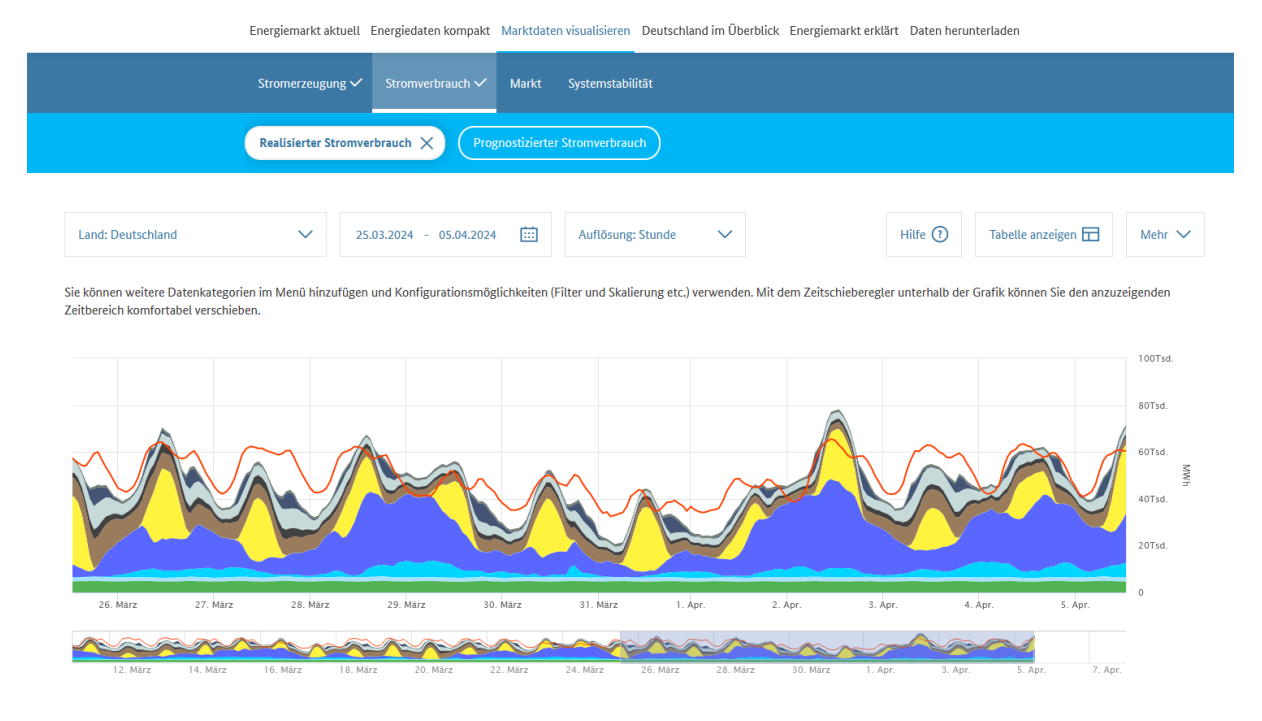

<span id="page-16-0"></span>Abbildung 2: Beispiel für eine Kombination unterschiedlicher Datenkategorien

Das Fenster unterhalb der Grafik bietet eine Vorschau des konfigurierten Diagramms für einen anderen Zeitraum. Mit dem Zeitschieberegler kann der anzuzeigende Zeitbereich durch Klicken und Halten der linken Maustaste komfortabel verschoben werden.

### **Diagramm individualisieren**

Das Visualisierungstool ermöglicht es, einzelne Datenkategorie-Bausteine abzuwählen oder hinzuzufügen, die daraufhin in das Diagramm eingebunden werden bzw. aus der Visualisierung entfernt werden. Des Weiteren lässt sich die Reihenfolge der Datenkategorie-Bausteine frei bestimmen.

Nachfolgendes Beispiel zeigt ein Diagramm mit den ausgewählten Datenkategorien "Realisierte Erzeugung" und "Realisierter Stromverbrauch". In der Legende unterhalb der Grafik werden unter dem Eintrag "Stromerzeugung – Realisierte Erzeugung" die entsprechenden Energieträger als Bausteine angezeigt.

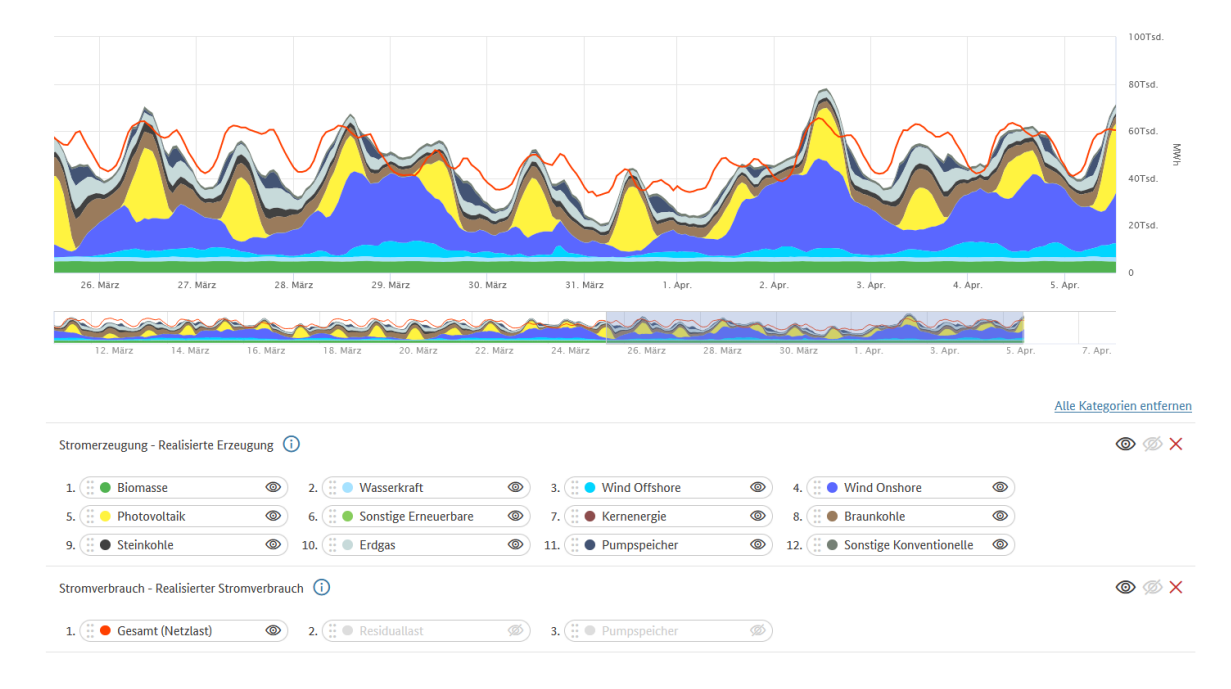

<span id="page-17-0"></span>Abbildung 3: Darstellung von Bausteinen in der Legende

Die standardmäßig vom System ausgewählten Bausteine lassen sich per Mausklick in der Legende einzeln bzw. auf der rechten Seite der Legende vollständig ab- und auch wieder hinzuwählen. Im gleichen Beispiel wurden nachfolgend alle Datenkategorie-Bausteine der konventionellen Energieträger abgewählt (graugefärbt in der Legende):

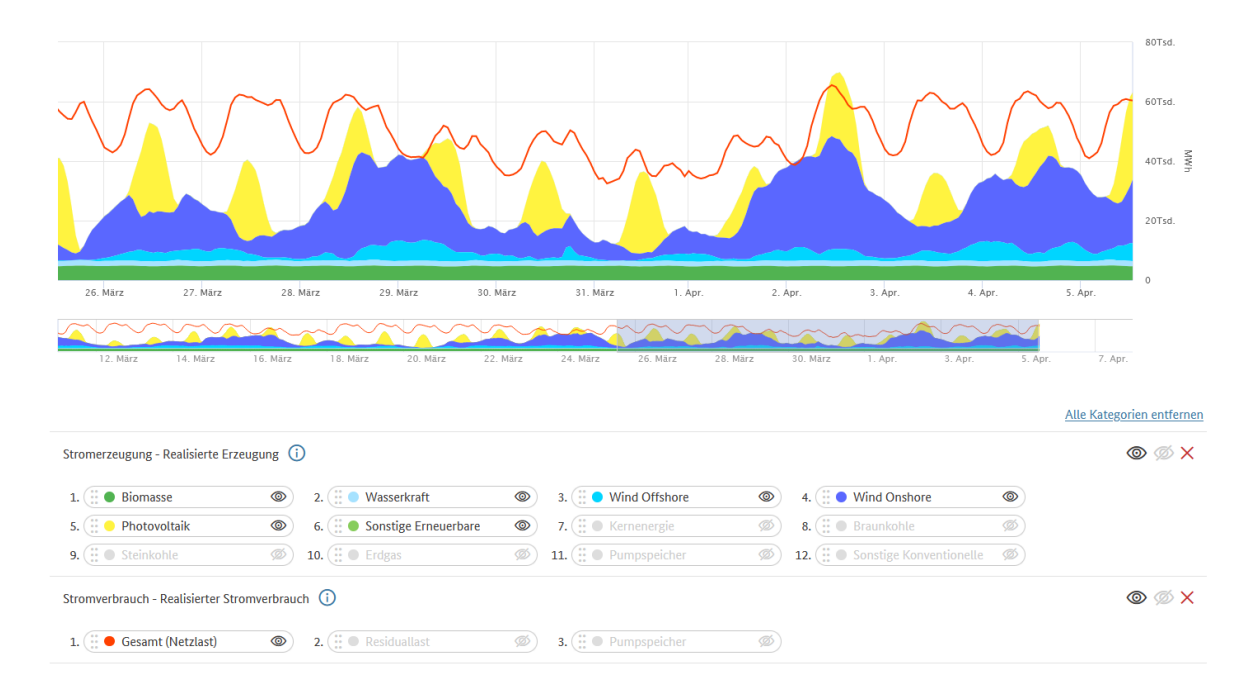

<span id="page-17-1"></span>Abbildung 4: Abwahl von Bausteinen in der Legende

Mittels gedrückter Maustaste ist es möglich, Bausteine anzuklicken und an eine andere

Position zu verschieben ( Drag & Drop). Somit ist eine freie Anordnung nach den eigenen Vorstellungen und Präferenzen möglich:

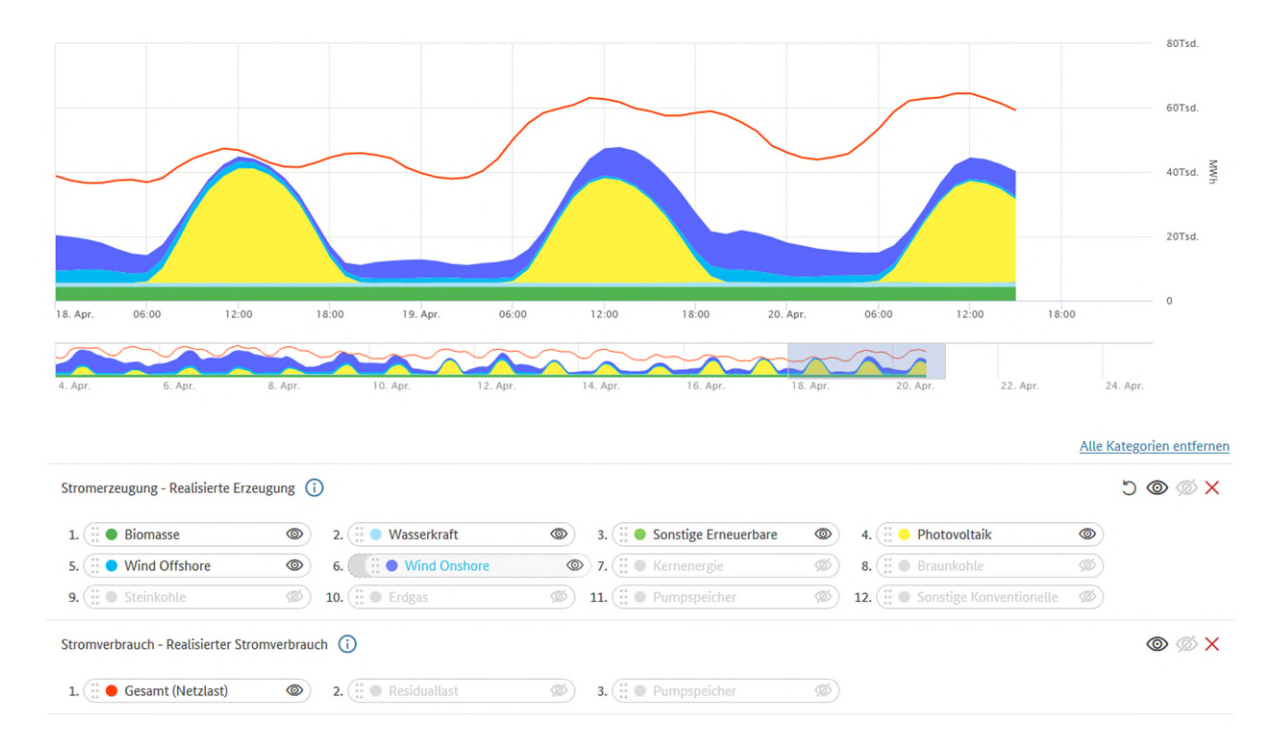

#### <span id="page-18-0"></span>Abbildung 5: Beispiel für eine individuelle Anordnung der Bausteine

#### Wichtiger Hinweis:

Es können maximal 30 Datenkategorie-Bausteine gleichzeitig ausgewählt und angezeigt werden. Wird die zulässige Anzahl überschritten, erscheint die Fehlermeldung "Die Bausteine konnten nicht hinzugefügt werden, weil die maximale Anzahl von 30 Bausteinen überschritten wurde. Der Ausgangszustand wurde wiederhergestellt."

Ebenso können nur Datenkategorie-Bausteine mit maximal zwei unterschiedlichen Einheiten (z.B. MWh und Euro/MWh) in der erstellten Grafik angezeigt werden. Wird ein Baustein mit einer weiteren Einheit (z.B. MW) hinzugewählt, dann erscheint hinter diesem ausgewählten

Baustein ein rotes W. Wenn dieser Datenkategorie-Baustein dennoch in die Grafik eingebunden werden soll, müssen dafür alle ausgewählten Bausteine einer anderen Einheit (z.B. Euro/MWh) abgewählt werden.

### **Bedeutung der Symbole in der Legende**

Nähere Informationen zur ausgewählten Datenkategorie (Mouseover).

Gesamte Datenkategorie entfernen.

**<sup>5</sup> Alle Bausteine der Datenkategorie einblenden.** 

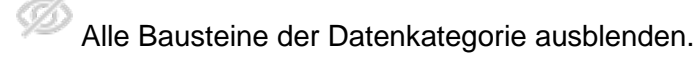

Initial-Reihenfolge der Bausteine wiederherstellen (individuelle Anordnung erforderlich).

#### **Schwarz-Weiß Modus**

Alle auf SMARD erstellten Diagramme sind standardmäßig farbig. Jeder Datenkategorie ist hierbei ein eigenes Farbschema zugeordnet. Dies kann deaktiviert werden, sodass die erstellten Visualisierungen in schwarz-weiß dargestellt werden. Hierzu genügt ein Klick auf

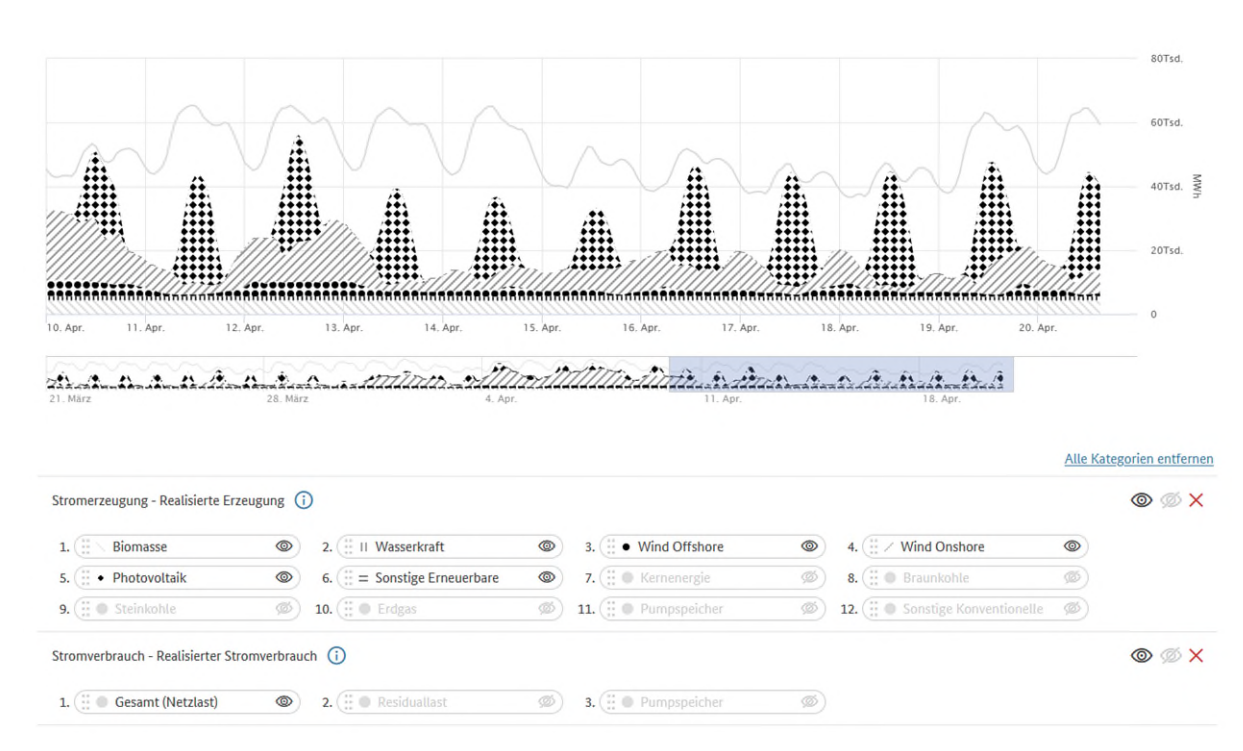

die Schaltfläche Mehr sowie ein weiterer Klick auf "Schwarz-Weiß Modus".

<span id="page-19-1"></span>Abbildung 6: Beispiel für ein Schwarz-Weiß Diagramm

# <span id="page-19-0"></span>**3.1.2 Anpassung der Filter**

Die ausgewählten Datenkategorien lassen sich nach unterschiedlichen Regionen und Zeiträumen filtern. Ebenfalls kann die Auflösung des Diagramms angepasst werden, sodass z.B. viertelstundenscharfe Daten zu einem Monat zusammengefasst werden können.

## **Anpassung der Region**

Die Auswahl einer Region erfolgt durch ein Dropdownmenü. Beim erstmaligen Aufruf des Seitenbereichs [Marktdaten visualisieren](https://www.smard.de/home/marktdaten?marketDataAttributes) ist standardmäßig das Land Deutschland ausgewählt. Folgende Regionen können ausgewählt werden:

- Marktgebiet: Deutschland/Luxemburg (seit dem 01.10.2018)
- Marktgebiet: Deutschland/Österreich/Luxemburg (bis zum 30.09.2018)
- Land: Deutschland
- Land: Österreich
- Land: Luxemburg
- Regelzone (DE): 50Hertz
- Regelzone (DE): Amprion
- Regelzone (DE): TenneT
- Regelzone (DE): TransnetBW
- Regelzone (AT): APG
- Regelzone (LU): Creos

#### Wichtiger Hinweis:

Einzelne Datenkategorien werden zum Teil nur für bestimmte Regionen (z.B. Land: Deutschland) veröffentlicht. Eine Filterung nach einer anderen Region kann daher zu der Meldung "Für die ausgewählte Region sind keine Daten verfügbar." führen. Nähere Informationen zur regionalen Verfügbarkeit einzelner Datenkategorien finden sich in der [Beschreibung der Datenkategorien](#page-41-0) in Abschnitt [D.](#page-41-0)

### **Anpassung des Datumbereichs**

Die Auswahl eines Datumbereichs erfolgt durch einen Klick auf das jeweilige Start- und Enddatum. Das Start- und Enddatum ist individuell einstellbar, jede Selektion ist mit einem Klick auf die Schaltfläche "Annehmen" zu bestätigen. Beim erstmaligen Aufruf des Seitenbereichs [Marktdaten visualisieren](https://www.smard.de/home/marktdaten?marketDataAttributes) ist standardmäßig der aktuelle Tag bis 10 Tage in die Vergangenheit ausgewählt.

#### Wichtiger Hinweis:

Abhängig von der gewählten Auflösung, kann für die grafische Darstellung nur eine eingeschränkte Auswahl an Tagen erfolgen. Es gelten folgende Restriktionen:

- Auflösung Viertelstunde: mindestens 1 bis maximal 3 Tage
- Auflösung Stunde: mindestens 1 bis maximal 14 Tage
- Auflösung Tag: mindestens 2 bis maximal 92 Tage
- Auflösung Woche: mindestens 14 bis maximal 366 Tage
- Auflösung Monat: mindestens 59 bis maximal 1.095 Tage
- Auflösung Jahr: mindestens 730 bis maximal 3.653 Tage

Wird entsprechend der Auflösung die minimal (maximal) zulässige Menge an Tagen unterschritten (überschritten), schlägt SMARD die für den ausgewählten Zeitraum

darstellbare nächsthöhere Auflösung vor. Die Anpassung muss durch einen Klick auf die Schaltfläche "Annehmen" bestätigt werden.

# <span id="page-21-0"></span>**3.1.3 Anpassung der Auflösung**

Eine zentrale Funktion von SMARD ist die anschauliche Visualisierung sämtlicher Datenkategorien, mit deren Hilfe verschiedene Strommarktdaten verglichen und sich daraus ergebene Auffälligkeiten und Zusammenhänge analysiert werden können. Aus diesem Grund werden auf SMARD alle Daten, unabhängig der Liefergranularität, durch entsprechende Skalierung in allen Granularitäten verfügbar gemacht.

Zur Anzeige verschiedener Strommarktdaten mit unterschiedlichen Originalgranularitäten, müssen alle Daten in einem Diagramm den gleichen Aggregationsgrad haben; also einheitlich entweder je Viertelstunde, Stunde usw. berechnet sein. Das System passt dies automatisch an. Dementsprechend werden z.B. viertelstündige Werte der elektrischen Arbeit [MWh], die zu einer bestimmten Stunde (Woche, Monat oder Jahr) gehören, aufsummiert. Die Auswahl einer Auflösung erfolgt durch ein Dropdownmenü. Beim erstmaligen Aufruf des Seitenbereichs [Marktdaten visualisieren](https://www.smard.de/home/marktdaten?marketDataAttributes) ist standardmäßig die Granularität Stunde ausgewählt. Folgende Auflösungen können ausgewählt werden:

- Viertelstunde
- Stunde
- $\bullet$  Tag
- Woche
- Monat
- Jahr

Jeder Datenpunkt im Diagramm bezieht sich hierbei auf einen Zeitraum. Wird beispielsweise als Auflösung Stunde ausgewählt und der Cursor auf einen Datenpunkt am 01.01.2021 um 12:00 Uhr auf der X-Achse bewegt, dann bezieht sich dieser Datenpunkt auf den Zeitraum am 01.01.2021 von 12:00 – 13:00 Uhr.

### Wichtiger Hinweis:

Abhängig von der Anzahl an ausgewählten Tagen im Zeitraum, kann für die grafische Darstellung nur eine eingeschränkte Auswahl der Auflösung erfolgen. Es gelten folgende Restriktionen:

- Auflösung Viertelstunde: mindestens 1 bis maximal 3 Tage
- Auflösung Stunde: mindestens 1 bis maximal 14 Tage
- Auflösung Tag: mindestens 2 bis maximal 92 Tage
- Auflösung Woche: mindestens 14 bis maximal 366 Tage
- Auflösung Monat: mindestens 59 bis maximal 1.095 Tage
- Auflösung Jahr: mindestens 730 bis maximal 3.653 Tage

Wird durch die Änderung einer Auflösung die minimal (maximal) zulässige Menge an darstellbaren Tagen unterschritten (überschritten), schlägt SMARD für die ausgewählte Auflösung einen anderen Datumsbereich vor. Die Anpassung muss durch einen Klick auf die Schaltfläche "Auflösung ändern" bestätigt werden.

### **Automatische Interpolation von Datenlücken**

Sollten in den von SMARD empfangenen Daten Einträge fehlen, erfolgt in einem solchen Ausnahmefall im Rahmen der Skalierung (Auswahl einer anderen Auflösung als die Originalauflösung) ausschließlich für die Diagramme eine Interpolation der vorhandenen Lücken, sofern die nachfolgend definierten Interpolationsregeln erfüllt sind.

Die Interpolation wird bei einer Skalierung zur Berechnung fehlender Daten in einem Zeitintervall benutzt. Sie kann sowohl innerhalb eines Intervalls, als auch an seinem Anfang oder Ende durchgeführt werden. Innerhalb eines Intervalls wird der fehlende Wert als Mittelwert des vorangehenden und des nachfolgenden Wertes berechnet. Am Anfang eines Intervalls wird der nachfolgende Wert als interpolierter Wert benutzt. Am Ende eines Intervalls wird der vorangehende Wert als interpolierter Wert benutzt.

Die Interpolation besitzt klare Regeln, die für jede Skalierung definiert sind. Die Regeln legen fest, wieviele Werte insgesamt und wieviele aufeinanderfolgende Werte innerhalb eines Intervalls fehlen dürfen. Fehlen mehr, erfolgt keine Interpolation und es werden in der gewählten Auflösung Datenlücken erkennbar.

Je nach ausgewählter Originalauflösung und Skalierung gelten folgende Interpolationsregeln (dargestellt für eine viertelstundenscharfe Datenkategorie):

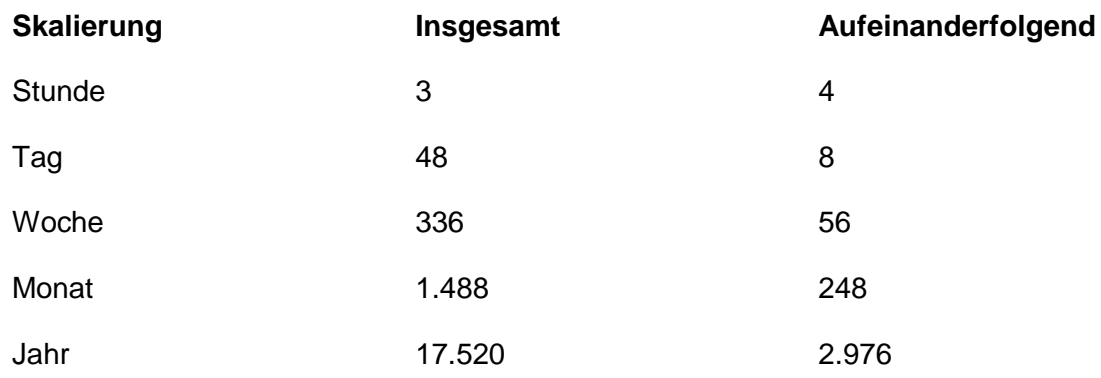

<span id="page-22-1"></span>Tabelle 1: Übersicht der Interpolationsregeln nach Anzahl fehlender Viertelstunden

Beispielsweise kann in der Skalierung Tag eine Interpolation für bis zu insgesamt 48 Viertelstunden, an denen Daten fehlen, erfolgen. Eine Interpolation findet nicht statt, wenn Daten für mehr als acht aufeinanderfolgende Viertelstunden fehlen.

# <span id="page-22-0"></span>**3.2 Tabelle anzeigen**

Neben einer grafischen Darstellung, können die zugrundeliegenden Daten auch in einer

Tabelle anzeigt werden. Nach einem Klick auf die Schaltfläche Tabelle anzeigen werden die Daten tabellarisch und ausschließlich in der vom System empfangenen Originalauflösung angezeigt. Jeder Baustein der ausgewählten Datenkategorie wird in einer separaten Spalte und die einzelnen Zeiträume der Daten über die Zeilen abgetragen.

Die grafische Darstellung kann durch einen Klick auf die Schaltfläche Diagramm anzeigen **num** wieder angezeigt werden.

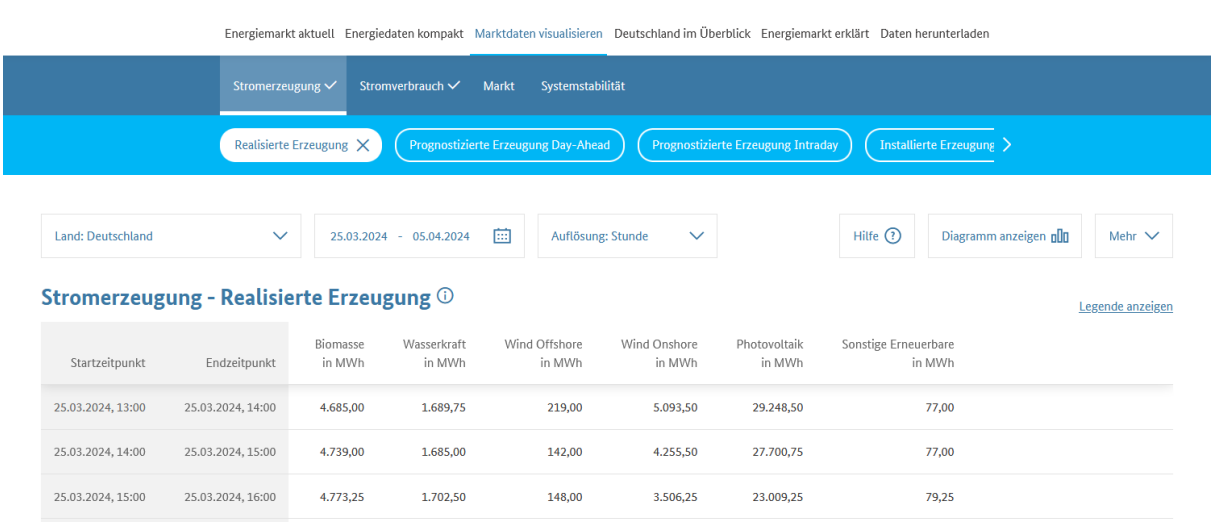

<span id="page-23-0"></span>Abbildung 7: Beispiel für eine Tabellenansicht

Wurden mehrere Datenkategorien ausgewählt, erhält man je Datenkategorie ein eigenes Tabellenblatt mit der jeweiligen Originalauflösung. Um zwischen den Tabellenblättern zu

wechseln, muss am Tabellenende das Symbol der anderen Datenkategorie ausgewählt werden. Das Tabellenende lässt sich auch nach einem Klick auf Legende anzeigen aufrufen. Die aktuell angezeigte Datenkategorie wird in der Legende blau umrandet und mit dem

Symbol **IV** angezeigt.

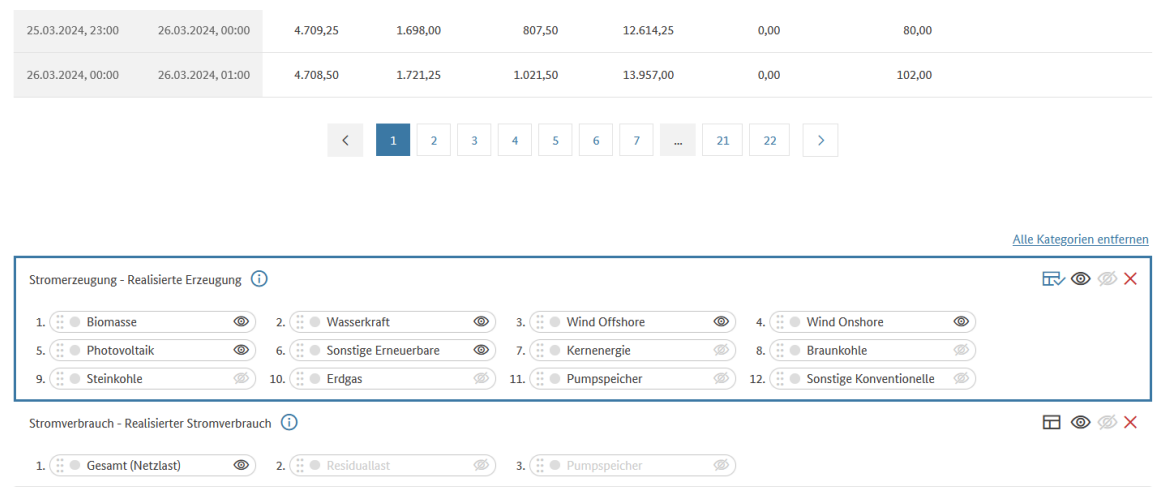

<span id="page-24-0"></span>Abbildung 8: Wechsel zwischen Datenkategorien in der Tabellenansicht

Mittels gedrückter Maustaste ist es möglich, Bausteine anzuklicken und an eine andere

Position zu verschieben ( Drag & Drop). Dadurch lassen sich die Tabellenspalten individuell anordnen:

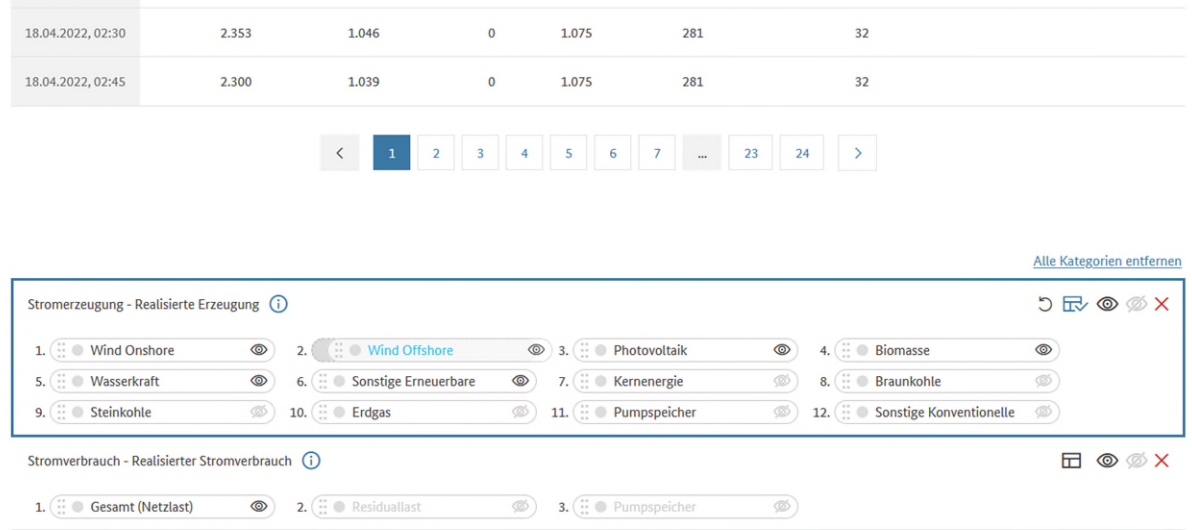

<span id="page-24-1"></span>Abbildung 9: Beispiel für eine individuelle Anordnung in der Tabellenansicht

# <span id="page-25-0"></span>**3.3 Diagramm und Tabelle exportieren**

Alle auf SMARD erstellten Diagramme lassen sich für die weitere Verwendung exportieren.

Hierzu genügt ein Klick auf die Schaltfläche Mehr sowie die Auswahl des gewünschten Dateiformats.

Der Export ist in folgenden Dateiformaten möglich:

- PDF
- SVG
- $\bullet$  PNG
- JPEG

Ebenso lassen sich alle auf SMARD ausgewählten Tabellen für die weitere Verwendung

exportieren. Hierzu genügt ein Klick auf die Schaltfläche Mehr sowie die Auswahl des gewünschten Dateiformats. Der Export ist in folgenden Dateiformaten möglich:

- PDF
- CSV
- XLS
- XML

# <span id="page-25-1"></span>**4 Deutschland im Überblick**

Der Seitenbereich [Deutschland im Überblick](https://smard.de/home/ueberblick/324) beinhaltet die zwei Unterbereiche "Kraftwerke" und "Marktgebiet".

Eine interaktive Erklärung jedes Unterbereichs kann mit einem Klick auf die Schaltfläche

 $Hilfe$  aufgerufen werden.

# <span id="page-25-2"></span>**4.1 Kraftwerke**

Der Unterbereich "Kraftwerke" stellt Erzeugungseinheiten in Deutschland, Österreich und Luxemburg dar und ist in die drei Kategorien "Kraftwerkskarte/-liste", "Kraftwerkskarte" und "Kraftwerksliste" aufgegliedert. Datengrundlage ist die Kraftwerksliste der [Bundesnetzagentur.](https://www.bundesnetzagentur.de/DE/Sachgebiete/ElektrizitaetundGas/Unternehmen_Institutionen/Versorgungssicherheit/Erzeugungskapazitaeten/Kraftwerksliste/kraftwerksliste-node.html)

Für Kraftwerksblöcke ab 100 MW installierter Erzeugungsleistung besteht eine gesetzliche Veröffentlichungspflicht der realisierten Erzeugung. Diese Daten werden wiederum automatisiert von der ENTSO-E Transparenzplattform abgerufen und auf SMARD gemeinsam mit den Stammdaten aus der Kraftwerksliste in einem Kraftwerksartikel veröffentlicht. Einzelheiten dazu finden sich unter Kapitel [3.1.3 Kraftwerksartikel.](#page-30-0)

# <span id="page-26-0"></span>**4.1.1 Kraftwerkskarte/ -liste**

#### **a) Kraftwerkskarte**

Bei der Kraftwerkskarte handelt es sich um eine Landkarte, welche die Erzeugungseinheiten von Deutschland, Österreich und Luxemburg visualisiert. Jeder blaue Punkt auf der Karte stellt den Standort eines Kraftwerks bzw. eines Wind- oder Solarparks dar.

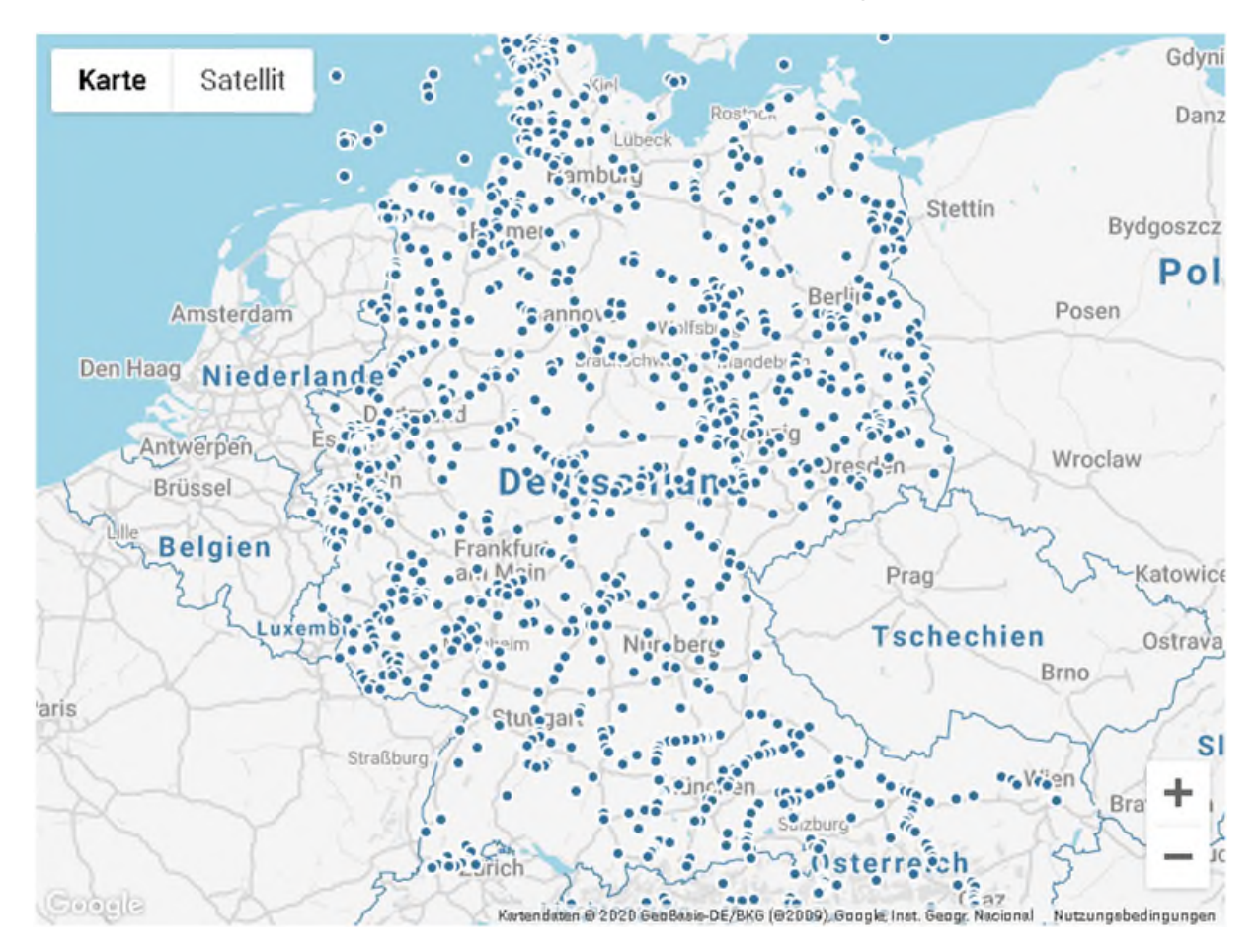

#### <span id="page-26-1"></span>Abbildung 10: Kraftwerkskarte

Über die Schaltflächen "Karte" und "Satellit" kann zwischen einer Karten- und

Satellitenansicht gewechselt werden. Der Bildausschnitt lässt sich mit den Schaltflächen

und vergrößern bzw. verkleinern. Die Karte kann in der Desktopansicht durch festhalten der linken Maustaste, oder in der mobilen Ansicht mit den Fingern verschoben werden. Durch direktes Anwählen eines Kraftwerks öffnet sich der entsprechende Kraftwerksartikel.

# **b) Kraftwerksliste**

Die Kraftwerksliste stellt eine tabellarische Übersicht der Kraftwerke/Windparks/Solarparks dar und bietet einen schnellen Überblick über den Namen, Ort, Energieträger und die Nennleistung des Kraftwerks/Windparks/Solarparks. Standardmäßig ist die Kraftwerksliste

alphabetisch absteigend nach dem Namen sortiert. Ein Klick auf die Spaltenüberschrift

Name verändert die Sortierung der Liste in eine alphabetisch aufsteigende Richtung. Nach dem gleichen Schema lassen sich auch die Spalten Ort, Energieträger und Nennleistung alphabetisch absteigend oder aufsteigend sortieren.

Ein Klick auf das Symbol in der Kraftwerksliste zeigt für die ausgewählte Produktionseinheit alle zugrundeliegenden Erzeugungseinheiten an und markiert die

kreisförmige Darstellung in der Kartenansicht hellblau. Ein Klick auf das Symbol öffnet den Kraftwerksartikel.

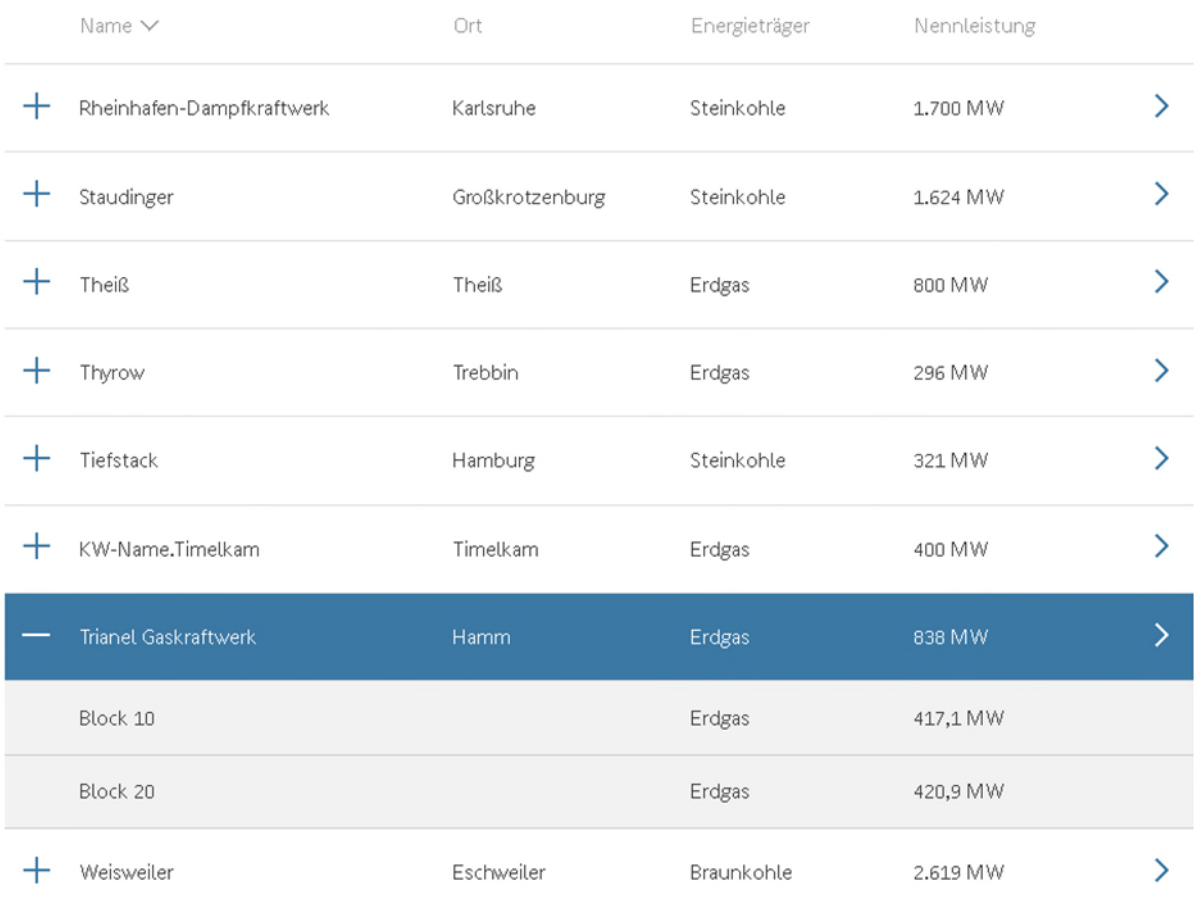

#### <span id="page-27-0"></span>Abbildung 11: Ansicht der Kraftwerksliste

Durch Anklicken der Pfeile oder Zahlen unterhalb der Tabelle kann zwischen den einzelnen Tabellenblättern gewechselt werden.

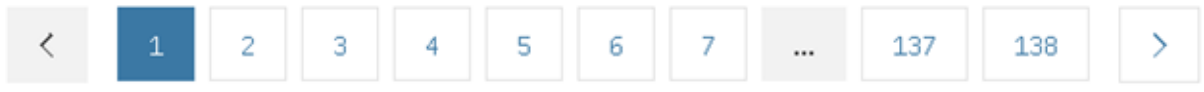

<span id="page-27-1"></span>Abbildung 12: Navigation durch die Kraftwerksliste

#### **c) Kraftwerkskarte/ -liste**

Die Kraftwerkskarte/ -liste bietet eine Kombination aus der Kraftwerkskarte und der Kraftwerksliste und beinhaltet auch die jeweiligen Funktionen der Karte und Liste. Eine Besonderheit hierbei ist es, dass sich die Karte und Liste abhängig voneinander verhalten. Wird beispielsweise Kraftwerkskarte hineingezoomt, passt sich die Kraftwerksliste entsprechend dem ausgewählten Kartenausschnitt an und zeigt auch nur diese Kraftwerke/Windparks/Solarparks in der Liste an.

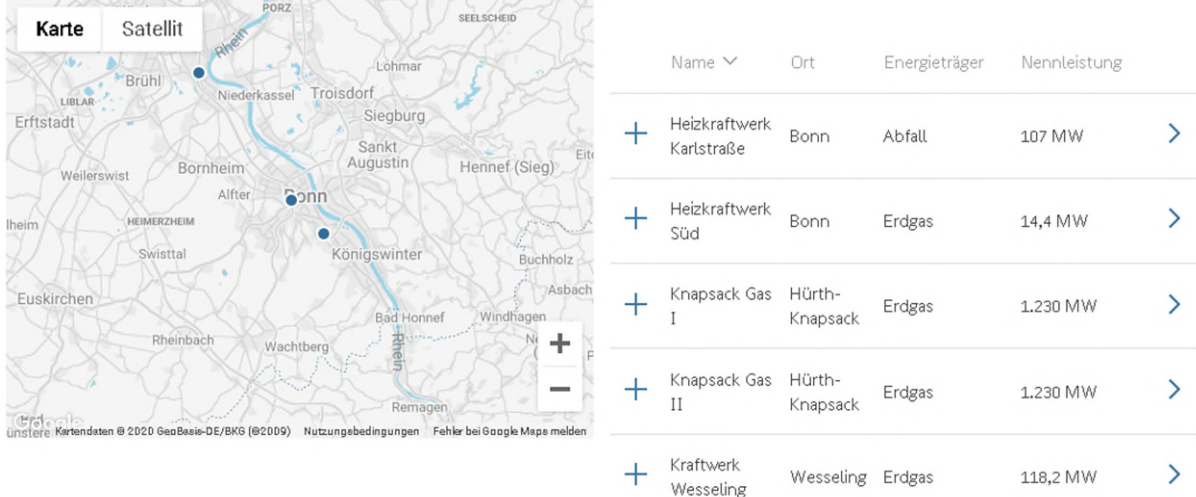

<span id="page-28-1"></span>Abbildung 13: Kraftwerkskarte und -liste

### <span id="page-28-0"></span>**4.1.2 Anpassung der Filter**

In jedem der drei oben beschriebenen Untermenüpunkte können zehn unterschiedliche Filter ausgewählt werden, welche die angezeigten Produktionseinheiten sowohl in der Kraftwerkskarte und -liste unmittelbar verändern.

#### **Unternehmen**

Der Unternehmensname kann in einem Dropdown-Menü ausgewählt werden. Standardmäßig sind alle Unternehmen ausgewählt.

#### **Suche**

Im Freitext-Suchfeld können Produktionseinheiten nach Name, Ort oder Energieträger gesucht werden.

#### **Regelzone**

Die Regelzone, in welcher sich Produktionseinheiten befinden, kann in einem Dropdown-Menü ausgewählt werden. Standardmäßig sind alle Regelzonen ausgewählt.

### **Standort**

Die Eingabe eines Ortsnamens erfolgt zunächst als Freitext. Anschließend muss im vorgeschlagenen Dropdown der Standort per Mausklick ausgewählt werden.

#### **Umkreis**

In Verbindung mit dem Filter "Standort", bietet der Filter "Umkreis" die Möglichkeit den Suchradius um den ausgewählten Standort zu erweitern und somit weitere Produktionseinheiten in dessen Umfeld zu finden. Die Standardeinstellung liegt bei 100 km und kann mit Hilfe des Reglers auf einen Radius von 500 km erweitert werden.

#### **Bundesland**

Das Bundesland (bzw. Kanton in Luxemburg), in welchem sich die Produktionseinheiten befinden, kann in einem Dropdown-Menü ausgewählt werden. Produktionseinheiten, die sich in der Nord- oder Ostsee befinden, sind dem Eintrag "Auf See" zugeordnet. Standardmäßig sind alle Bundesländer ausgewählt.

#### **Inbetriebnahme**

Das Jahr der Inbetriebnahme wird in einem Intervall dargestellt, welches mit Hilfe von zwei Reglern angepasst werden kann. Standardmäßig ist als untere Grenze das Jahr der Inbetriebnahme der ältesten Produktionseinheit und als obere Grenze die jüngste Produktionseinheit in der Kraftwerksliste ausgewählt.

#### **Energieträger**

Die Auswahl des Energieträgers erfolgt in einem Dropdown-Menü. Standardmäßig sind alle Energieträger ausgewählt.

#### **Nennleistung**

Die Nennleistung einer Produktionseinheit wird in einem Intervall dargestellt, welches mit Hilfe von zwei Reglern angepasst werden kann. Standardmäßig ist als untere Grenze die Filtereinstellung 0 MW und als obere Grenze die Filtereinstellung 5.000 MW ausgewählt.

#### **Netzbetreiber**

Der zuständige Netzbetreiber einer an das Netz angeschlossenen Produktionseinheit kann in einem Dropdown-Menü ausgewählt werden. Standardmäßig sind alle Netzbetreiber ausgewählt.

# <span id="page-30-0"></span>**4.1.3 Kraftwerksartikel**

Zu jeder Produktionseinheit gibt es einen eigenen Kraftwerksartikel, in dem alle Stammdaten zusammengefasst dargestellt werden. Der Kraftwerksartikel kann entweder durch einen Klick

auf das Symbol in der Kraftwerksliste oder durch einen Klick auf den kreisförmigen Standort innerhalb der Kraftwerkskarte aufgerufen werden. Verfügt eine Produktionseinheit über eine Erzeugungseinheit mit einer installierten Erzeugungsleistung von mindestens 100 MW, werden die Daten der Realisierten Erzeugung entsprechend blockscharf im Kraftwerksartikel dargestellt.

Die dargestellten Grafiken lassen sich für die weitere Verwendung exportieren. Hierzu

genügt ein Klick auf die Schaltfläche Mehr sowie die Auswahl des gewünschten Dateiformats.

Der Export ist in folgenden Dateiformaten möglich:

- PDF
- SVG
- $\bullet$  PNG
- JPEG

Ein Download der blockscharfen Erzeugungsdaten je Kraftwerk ist ebenfalls im Seitenbereich [Daten herunterladen](https://www.smard.de/home/downloadcenter/download-kraftwerksdaten) und der Rubrik "Kraftwerksdaten" möglich. Eine nähere Beschreibung dazu findet sich in Abschnitt [C](#page-12-0) unter Kapitel [5](#page-34-0) [Daten herunterladen.](#page-34-0)

Beispiel für einen Kraftwerksartikel:

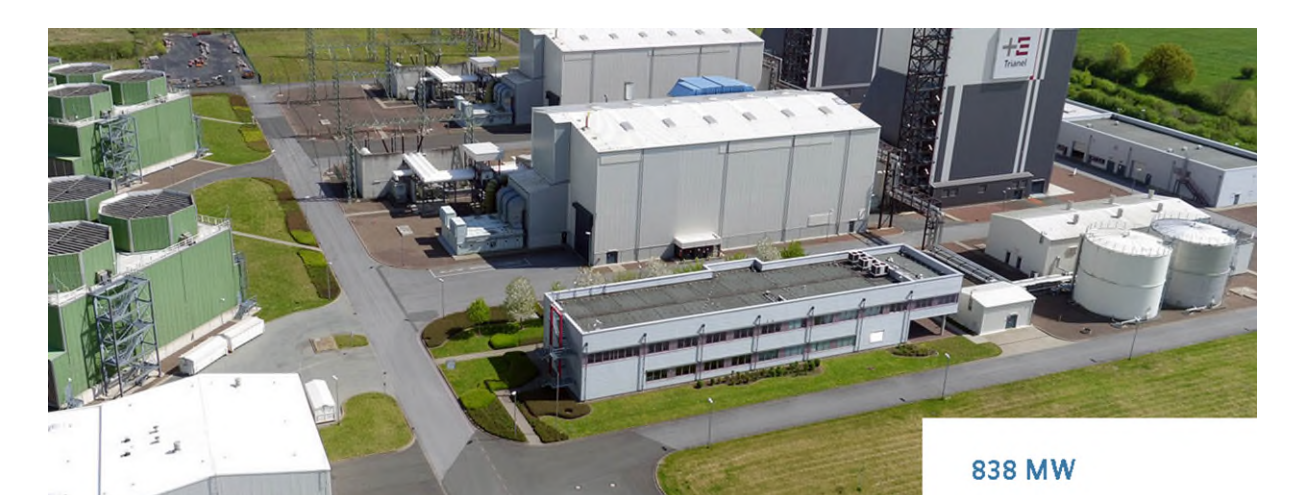

| <b>Trianel Gaskraftwerk</b><br>Bildquelle: foto@luftbild-blossey.de |              |               |                |            | Unternehmen        | Trianel<br>Gaskraftwerk<br>Hamm GmbH<br>$8$ Co. $KG$ |
|---------------------------------------------------------------------|--------------|---------------|----------------|------------|--------------------|------------------------------------------------------|
|                                                                     |              |               |                |            | PLZ, Ort           | 59071 Hamm                                           |
| Block                                                               | Nennleistung | Energieträger | Inbetriebnahme | Status     | Land               | Deutschland                                          |
| Block 10                                                            | 417.1 MW     | Erdgas        | 2008           | in Betrieb | Hauptenergieträger | Erdgas                                               |
| Block 20                                                            | 420,9 MW     | Erdgas        | 2008           | in Betrieb | Regelzone          | Amprion                                              |

<span id="page-31-0"></span>Abbildung 14: Stammdaten im Kraftwerksartikel

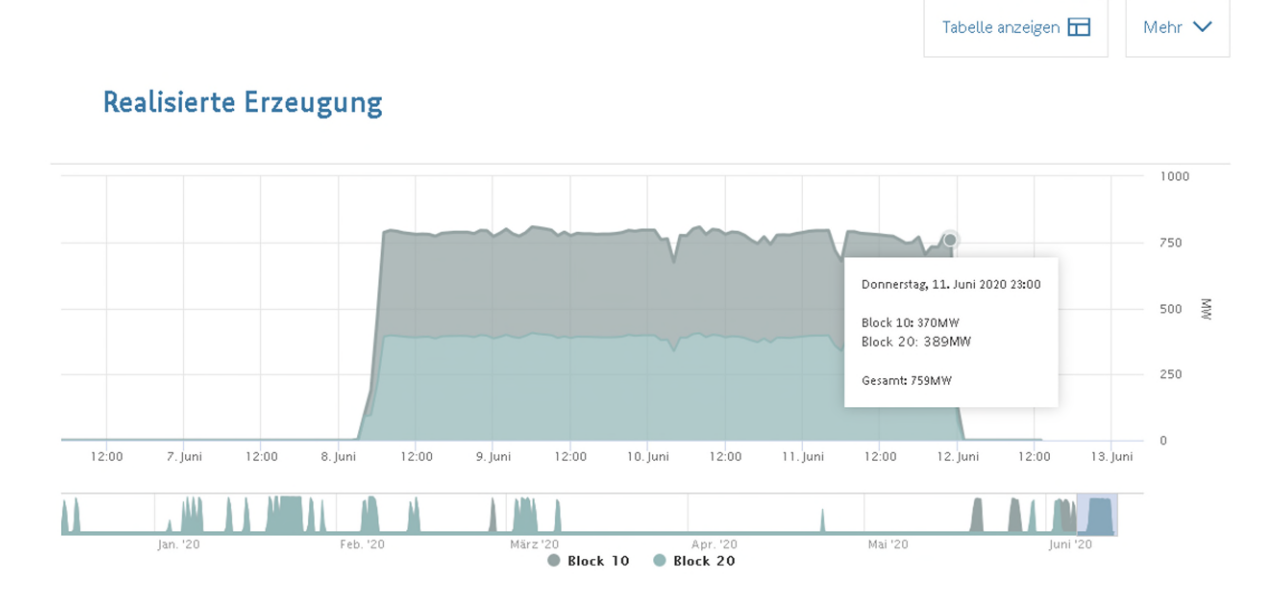

<span id="page-31-1"></span>Abbildung 15: Diagramm im Kraftwerksartikel

# Gesetzliche Meldepflichten und Datenlieferanten

Die ÜNB ermitteln für ihre jeweilige Regelzone die Informationen zur Realisierten Erzeugung pro Erzeugungseinheit mit einer installierten Erzeugungskapazität von mindestens 100 MW gemäß Art. 16 Abs. 1 a) Verordnung (EU) Nr. 543/2013. Die Daten werden fünf Tage nach

<span id="page-32-2"></span>der Betriebsperiode (vgl. Art. 16 Abs. 2 a Verordnung (EU) Nr. 543/2013) von den ÜNB oder dritten Datenlieferanten an die ENTSO-E Transparenzplattform übermittelt.<sup>[1](#page-32-1)</sup>

Primäreigentümer der Daten sind die Eigentümer der Erzeugungseinheiten.

### Datendefinition und Berechnung

Die Realisierte Erzeugung entspricht der Nettostromerzeugung. Sie beinhaltet die Stromerzeugung abzüglich der Eigenbedarfe der Erzeugungseinheiten.

Die Veröffentlichung der Realisierten Erzeugung erfolgt in der Einheit [MW] je Stunde.

# <span id="page-32-0"></span>**4.2 Marktgebiet**

Im Unterbereich "Marktgebiet" befindet sich eine Kartenansicht von Mitteleuropa mit aktuellen Daten zur Stromerzeugung und -verbrauch, den Großhandelsstrompreisen sowie den Im- und Exporten in die Nachbarländer Deutschlands.

## **Auswahl einer Region**

Hier kann eine Region ausgewählt werden. Standardmäßig ist Deutschland ausgewählt. Die Daten werden für folgende Marktgebiete/Länder/Regelzonen dargestellt:

- Marktgebiet: Deutschland/Luxemburg (seit dem 01.10.2018)
- Marktgebiet: Deutschland/Österreich/Luxemburg (bis zum 30.09.2018)
- Land: Deutschland
- Land: Österreich
- Land: Luxemburg
- Regelzone (DE): 50Hertz
- Regelzone (DE): Amprion
- Regelzone (DE): TenneT
- Regelzone (DE): TransnetBW
- Regelzone (AT): APG
- Regelzone (LU): Creos

# **Auswahl eines Zeitraums**

-

Außerdem können ein Datum und eine Uhrzeit (volle Stunden) ausgewählt und mit "Annehmen" bestätigt werden. Ist beispielsweise ein Datum und 12:00 als Uhrzeit ausgewählt, werden die Daten zur Stromerzeugung, dem Stromverbrauch, den Großhandelspreisen und den Nettoimporten/-exporten im Zeitraum von 12:00 bis 13:00 Uhr

angezeigt. Mit einem Klick auf **Werden die jeweilige Datenkategorie und die** dazugehörigen Daten aufgeblättert.

<span id="page-32-1"></span><sup>1</sup> Eigentümer von Erzeugungseinheiten mit einer installierten Erzeugungskapazität von mindestens 100 MW besitzen die Wahlfreiheit, ob sie über Ihren Anschluss-ÜNB oder einen Dritten Datenlieferanten an die ENTSO-E Transparenzplattform übermitteln wollen.

## **Auswahl einer Auflösung**

Hier können unterschiedliche Auflösungen für die dargestellten Datenkategorien ausgewählt werden. Bei den Großhandelspreisen werden je nach gewählter Auflösung Mittelwerte für die Daten berechnet. Für die Daten zur Stromerzeugung und –verbrauch sowie den Im- und Exporten werden die Daten entsprechend aggregiert.

## **Bedeutung der Symbole auf der Landkarte**

Mit einem Klick auf folgende Symbole in der Landkarte werden die entsprechenden Daten angezeigt:

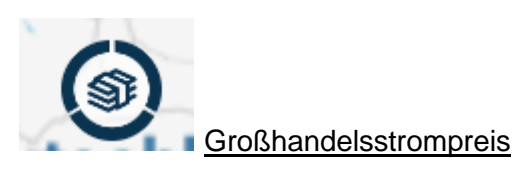

Der in drei Drittel geteilte Kreis stellt den Großhandelspreis eines Landes im Verhältnis zu einem bestimmten Preisintervall dar. Dieses Preisintervall wird nach dem Median-Prinzip anhand der deutschen Großhandelspreise des vergangenen Jahres ermittelt und jährlich aktualisiert.

Ist der Kreis nur zu einem Drittel gefüllt, liegt der Preis im jeweiligen Land unterhalb der kleinsten Grenze des Intervalls. Zwei Drittel bedeuten, dass der Preis innerhalb des Preisintervalls liegt. Drei Drittel bedeuten hingegen, dass der Großhandelsstrompreis des jeweiligen Landes oberhalb der höchsten Grenze des Preisintervalls liegt.

Die entsprechenden Daten sind auch in der nebenstehenden Tabelle einsehbar.

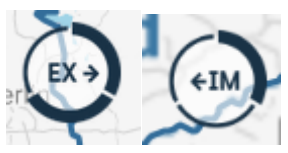

# Stromexporte ("EX") und Stromimporte ("IM")

Der dreigeteilte Kreis stellt die Menge der Nettoim- beziehungsweise Exporte von Strom im Verhältnis zu einem Wertebereich des kommerziellen Außenhandels Deutschlands dar. Dieser Bereich wird nach dem Median-Prinzip anhand der Nettoim-, beziehungsweise -exporte Deutschlands des vergangenen Jahres berechnet und jährlich aktualisiert. Der Pfeil zeigt an, in welches Land der Strom floss.

Ist der Kreis, beispielsweise bei einem Nettoimport nur zu einem Drittel gefüllt, liegt die importierte Strommenge unterhalb des deutschen Wertebereichs, zwei Drittel bedeuten hingegen, dass sie innerhalb dessen liegt. Drei Drittel bedeuten, dass der Import größer ist als die höchste Wertegrenze. Gleiches gilt im Falle eines Exportes.

Die entsprechenden Daten sind auch in der nebenstehenden Tabelle einsehbar.

### <span id="page-33-0"></span>**5 Energiemarkt erklärt**

Der Seitenbereich [Energiemarkt erklärt](https://www.smard.de/home/energiemarkt-erklaert/alle) beinhaltet redaktionelle Artikel, welche alle auf SMARD verfügbaren Datenkategorien und die Zusammenhänge des deutschen Energiemarktes zu ausgewählten Themen wie beispielsweise Regelreserve oder Stromhandel beschreiben. Die Textbeiträge sind, in Anlehnung an den Seitenbereich [Marktdaten visualisieren,](https://www.smard.de/home/marktdaten?marketDataAttributes) in die Kategorien "Markt", "Erzeugung", "Netz" und "Verbrauch" untergliedert.

Alle Artikel werden auch in englischer Sprache veröffentlicht.

# <span id="page-34-0"></span>**6 Daten herunterladen**

Die auf SMARD veröffentlichten Daten gelten gemäß § 111d EnWG als für die Öffentlichkeit zur freien Verfügung und Verwendung bereitgestellt. Im Seitenbereich [Daten herunterladen](https://www.smard.de/home/downloadcenter/download-marktdaten) können die Daten für längere Zeiträume in der Originalgranularität kostenfrei heruntergeladen, gespeichert und weiterverwendet werden.

Eine interaktive Erklärung des Seitenbereichs kann mit einem Klick auf die Schaltfläche Hilfe

<sup>2</sup>) aufgerufen werden.

# <span id="page-34-1"></span>**6.1 Marktdaten**

Marktdaten können zum einen direkt im Seitenbereich [Marktdaten visualisieren](https://www.smard.de/home/marktdaten?marketDataAttributes) heruntergeladen werden (vgl. Abschnitt [B](#page-9-0) unter Kapitel [2.3](#page-25-0) [Diagramm und Tabelle](#page-25-0)  [exportieren\)](#page-25-0). Eine weitere Möglichkeit gibt es im hier beschriebenen Seitenbereich [Daten](https://www.smard.de/home/downloadcenter/download-marktdaten)  [herunterladen.](https://www.smard.de/home/downloadcenter/download-marktdaten) Hierfür muss aus allen folgenden Filtern ausgewählt werden:

### Oberkategorie:

- Stromerzeugung
- Stromverbrauch
- Markt
- Systemstabilität

### Datenkategorie:

- Oberkategorie: Stromerzeugung
	- o Realisierte Erzeugung
	- o Installierte Erzeugungsleistung
- Oberkategorie: Stromverbrauch
	- o Prognostizierter Stromverbrauch
	- o Realisierter Stromverbrauch
- Oberkategorie: Markt
	- o Großhandelspreise
	- o Kommerzieller Außenhandel
	- o Physikalischer Stromfluss
- Oberkategorie: Systemstabilität
	- o Minutenreserve
- o Exportierte Regelenergie
- o Primärregelleistung
- o Sekundärregelleistung
- o Importierte Regelenergie
- o Gesamtkosten
- o Ausgleichsenergie

## Region:

- Marktgebiet: Deutschland/Luxemburg (seit dem 01.10.2018)
- Marktgebiet: Deutschland/Österreich/Luxemburg (bis zum 30.09.2018)
- Land: Deutschland
- Land: Österreich
- Land: Luxemburg
- Regelzone (DE): 50Hertz
- Regelzone (DE): Amprion
- Regelzone (DE): TenneT
- Regelzone (DE): TransnetBW
- Regelzone (AT): APG
- Regelzone (LU): Creos

#### Zeitraum:

Das Start- und Enddatum ist jeweils mit einem Klick auf die Schaltfläche "Annehmen" zu bestätigen. Standardmäßig ist der aktuelle Tag bis 10 Tage in die Vergangenheit ausgewählt. Der maximal auswählbare Zeitraum beträgt zwei Jahre.

### Auflösung:

Folgende Auflösungen sind für Marktdaten verfügbar:

- Originalauflösung (entspricht der Auflösung der ENTSO-E Transparenzplattform)
- Viertelstunde
- Stunde
- Tag
- Woche
- Monat
- Jahr

Für die Datenkategorie "Großhandelspreise" und für alle Preise und Kosten der Oberkategorie "Systemstabilität" werden je nach gewählter Auflösung Mittelwerte der Zeitreihen berechnet. Für alle anderen Datenkategorien werden entsprechend der ausgewählten Auflösung Aggregationen der Zeitreihen durchgeführt.

#### Dateiformat:

Folgende Dateiformate werden für den Export angeboten:
- CSV
- XLSX
- XML

Der Download startet nach einem Klick auf die Schaltfläche Datei herunterladen

## **6.2 Kraftwerksdaten**

Um kraftwerkscharfe Erzeugungsdaten herunterzuladen, muss aus allen folgenden Filtern ausgewählt werden:

Kraftwerk wählen: Alle Kraftwerke oder einzelnes Kraftwerk

Datenkategorie: Realisierte Erzeugung größer oder gleich 100 MW Leistung

#### Zeitraum:

Das Start- und Enddatum ist jeweils mit einem Klick auf die Schaltfläche "Annehmen" zu bestätigen. Der maximal auswählbare Zeitraum beträgt zwei Jahre.

#### Auflösung:

Folgende Auflösungen sind für die kraftwerksscharfen Erzeugungsdaten verfügbar:

- Originalauflösung (entspricht der Auflösung der ENTSO-E Transparenzplattform)
- Viertelstunde
- Stunde
- Tag
- Woche
- Monat
- $\bullet$  Jahr

Die Erzeugungsdaten werden entsprechend der ausgewählten Auflösung aggregiert.

#### Dateiformat:

Folgende Dateiformate werden für den Export angeboten:

- PDF
- $\bullet$  CSV
- XLS
- XML

Der Download startet nach einem Klick auf die Schaltfläche Datei herunterladen

Die Stammdaten der Kraftwerke im Bereich [Deutschland im Überblick](https://smard.de/home/ueberblick/324) basieren auf der Kraftwerksliste der Bundesnetzagentur. Sie wird auf [dieser Bereichsseite](https://www.bundesnetzagentur.de/DE/Sachgebiete/ElektrizitaetundGas/Unternehmen_Institutionen/Versorgungssicherheit/Erzeugungskapazitaeten/Kraftwerksliste/kraftwerksliste-node.html) bereitgestellt.

# **7 Suchen**

Die Suchfunktion von SMARD kann auf der Startseite mit einem Klick auf das Symbol aufgerufen werden. Die Eingabe eines Suchbegriffs erfolgt in einem Freitextfeld. Je nach Eingabe werden auch ähnliche Begriffe in einem Dropdown als Suchbegriff vorgeschlagen. Die Suche muss bei einer Eingabe mit der Tastatur entweder mit dem Betätigen der

Eingabetaste oder mit einem Klick auf das Symbol gestartet werden. Im Anschluss werden die Suchergebnisse aufgeschlüsselt nach dem jeweiligen Seitenbereich zusammengefasst.

## <span id="page-37-0"></span>**8 Benutzerkonto**

Alle Inhalte auf SMARD (Artikel, Visualisierungen, Tabellen) können in einem Benutzerkonto favorisiert werden, um zu einem späteren Zeitpunkt erneut darauf zugreifen zu können. Beim Speichern von Marktdatendiagrammen und -tabellen kann ausgewählt werden, ob der Datenstand des Speicherzeitpunktes oder der jeweils aktuelle Datenstand in der Favoritenumgebung hinterlegt werden soll.

### **Registrierung**

Für die Verwendung des Benutzerkontos ist eine Registrierung erforderlich.

Sie kann entweder durch einen Klick auf das Benutzerkonto-Symbol  $\mathcal{B}$  in der Kopfleiste oder durch einen Klick auf das Favoriten-Symbol **innerhalb des Dropdown-Menüs** Mehr gestartet werden.

Für die Registrierung müssen folgende Pflichtfelder ausgefüllt werden:

- E-Mail
- E-Mail bestätigen
- Passwort
- Passwort bestätigen

Das Passwort muss mindestens acht Zeichen lang sein und Sonderzeichen, eine Ziffer sowie Groß- und Kleinbuchstaben enthalten.

Im Anschluss der Registrierung wird eine automatisch generierte E-Mail an die angegebene Adresse versendet. Dabei werden bei der Anmeldung die Daten aus der Eingabemaske an die Bundesnetzagentur übermittelt. Für die Verarbeitung der Daten wird im Rahmen des Anmeldevorgangs die Einwilligung des Nutzers eingeholt und auf die [Datenschutzerklärung](https://smard.de/home/datenschutz/436) verwiesen. Rechtsgrundlage für die Verarbeitung der Daten nach Erstellung eines Benutzerkontos durch den Nutzer ist bei Vorliegen einer Einwilligung des Nutzers Art. 6 Abs. 1 lit. a DSGVO. Die Erhebung der E-Mail-Adresse des Nutzers dient dazu, den Nutzer zu autorisieren. Die Erhebung sonstiger personenbezogener Daten im Rahmen des

Anmeldevorgangs dient dazu, einen Missbrauch der Dienste oder der verwendeten E-Mail-Adresse zu verhindern.

Die Registrierung wird abgeschlossen, wenn auf den in der E-Mail angegebenen Link geklickt wird. Mit der Bestätigung des Links wird der Datenschutzerklärung zugestimmt.

## **Login**

Für den Login im Benutzerkonto müssen folgende Pflichtfelder ausgefüllt werden:

- E-Mail
- Passwort

## **Favorisierung**

Um Inhalte auf SMARD (Artikel, Visualisierungen, Tabellen, Ticker-Einträge) für einen

späteren Verwendungszweck zu favorisieren, muss unter dem Dropdown-Menü Mehr

das Favoriten-Symbol **W** angeklickt werden. Bei der Favorisierung einer Visualisierung oder Tabelle, erscheint ein Pop-Up Fenster mit der Möglichkeit, dem ausgewählten Inhalt eine individuelle Bezeichnung zu vergeben. Ebenfalls auszuwählen ist zwischen:

- Default-Daten: Der Inhalt wird mit dem Datenstand des Speicherzeitpunktes favorisiert.
- Live-Daten: Der favorisierte Inhalt wird mit dem Datenstand des zukünftigen Abrufzeitpunktes gespeichert.

Der ausgewählte Inhalt wird endgültig im Benutzerkonto favorisiert, wenn auf die Schaltfläche "Annehmen" geklickt wird.

### **Benutzerdetails**

Der Bereich Benutzerdetails kann durch einen Klick auf das Symbol  $\widetilde{Y}$  in der Kopfleiste aufgerufen werden. Im Abschnitt "Details" ist ein Überblick über die gespeicherten Angaben zum Benutzer dargestellt:

- Anrede (optional)
- Vorname (optional)
- Nachname (optional)
- E-Mail-Adresse
- Datum des letzten Logins
- Datum der Registrierung
- Anzahl Logins

Persönliche Angaben sowie das Benutzer-Passwort können unter "Profil editieren" verändert werden. Änderungen müssen mit einem Klick auf "Profil speichern" bestätigt werden.

Im Abschnitt "Favoriten" können die zuvor favorisierten Inhalte angezeigt und auch wieder entfernt werden.

### **Logout**

Ein Logout aus dem Benutzerkonto erfolgt durch ein Klick auf das Symbol  $\leftarrow$  in der Kopfzeile.

### **Profil löschen**

Das Benutzerkonto kann im Bereich Benutzerkonto unter "Profil editieren" jederzeit gelöscht werden. Hierzu muss zunächst auf "Profil löschen" geklickt werden und anschließend die endgültige Löschung im Pop-up Fenster mit "OK" bestätigt werden. Eine Löschung des Profils führt zu einer vollständigen Löschung der hinterlegten Daten.

## **9 RSS-Feed**

Der SMARD-RSS-Feed bietet die Möglichkeit, sich kostenlos und automatisiert über Neuigkeiten auf der Plattform informieren zu lassen. Man erhält immer dann eine Meldung, sobald ein neuer SMARD-Ticker-Eintrag oder ein Artikel in den Seitenbereichen [Energiemarkt aktuell](https://www.smard.de/home/energiemarkt-aktuell/energiemarkt-aktuell) und [Energiemarkt erklärt](https://www.smard.de/home/energiemarkt-erklaert/alle) veröffentlicht wurde. Dieser Dienst hat den Vorteil, dass keine Kontaktdaten hinterlegt werden müssen.

#### **Registrierung**

Um den SMARD-RSS-Feed zu abonnieren, muss folgender Link:

#### <http://smard.de/service/rss/home/feed.rss>

in einem RSS-Reader oder der entsprechenden Erweiterung des Browsers, beziehungsweise E-Mail-Programms, hinterlegt werden.

Alternativ kann der Link auch durch einen Klick auf das RSS-Feed-Symbol  $\widehat{\mathcal{M}}$  in der Kopfleiste angezeigt werden.

## **10 Tickerhistorie**

Alle bisher im SMARD-Ticker veröffentlichten Einträge werden in der Tickerhistorie aufgelistet. Diese kann in der Fußzeile aufgerufen werden.

Über das Favoriten-Symbol  $\mathbf{K}$  können Einträge für einen späteren Verwendungszweck gespeichert werden. Voraussetzung hierfür ist ein Benutzerkonto (siehe Kapitel [7](#page-37-0) [Benutzerkonto\)](#page-37-0).

# **D Beschreibung der Datenkategorien**

## **1 Stromerzeugung**

## **1.1 Realisierte Erzeugung**

#### Gesetzliche Meldepflichten und Datenlieferanten

Die ÜNB ermitteln für ihre jeweilige Regelzone die Informationen zur realisierten Stromerzeugung gemäß Art. 16 Abs. 1 b) Verordnung (EU) Nr. 543/2013. Die Daten werden spätestens eine Stunde nach der Betriebsperiode (vgl. Art. 16 Abs. 2 b Verordnung (EU) Nr. 543/2013) an die ENTSO-E Transparenzplattform übermittelt. Eine nachträgliche Aktualisierung der veröffentlichten Daten ist möglich.

Primäreigentümer der Daten sind die Eigentümer der Erzeugungseinheiten oder die Übertragungsnetzbetreiber.

#### Datendefinition und Berechnung

Die Realisierte Erzeugung entspricht der Nettostromerzeugung. Sie beinhaltet die eingespeiste Stromerzeugung abzüglich der Eigenbedarfe der Erzeugungseinheiten. Ebenfalls umfassen die Daten nur die Einspeisungen in das Netz der allgemeinen Versorgung. Die Erzeugung im Netz der Deutschen Bahn sowie innerhalb von Industrienetzen und geschlossenen Verteilnetzen ist nicht Bestandteil der Realisierten Erzeugung.

Die Veröffentlichung der Realisierten Erzeugung erfolgt auf der ENTSO-E Transparenzplattform in der Einheit [MW] je Viertelstunde. Auf SMARD erfolgt eine Umrechnung der Realisierten Erzeugung in die Einheit [MWh]. Hierfür werden die von ENTSO-E bereitgestellten Daten durch vier dividiert. Zusätzlich können auf SMARD weitere Auflösungen ausgewählt werden.

Die Realisierte Erzeugung wird für folgende Energieträger dargestellt:

### Erneuerbare Energieträger:

- Biomasse
- Wasserkraft, bestehend aus:
	- o Laufwasser
	- o Wasserspeicher
- Wind Offshore
- Wind Onshore
- Photovoltaik
- Sonstige Erneuerbare, bestehend aus:
	- o Erdwärme
	- o Deponiegas
	- o Klärgas
	- o Grubengas

Konventionelle Energieträger:

- Kernenergie
- Braunkohle
- Steinkohle
- Erdgas
- Pumpspeicher
- Sonstige Konventionelle, bestehend aus:
	- o Abgeleitetes Gas aus Kohle
		- o Mineralöl
		- o Abfall
		- o Gichtgas
		- o Hochofengas
		- o Raffineriegas
		- o Gas mit hohem Wasserstoffanteil
		- o Sonstige Reststoffe aus Produktion (bspw. Stahl- und Kokserzeugung)
		- o Gemisch aus mehreren Brennstoffen

Je Regelzone und Energieträger existieren unterschiedliche Abdeckungsgrade der Erzeugung durch Echtzeit-Messwerte sowie unterschiedliche Berechnungsmethoden, sofern keine Messwerte vorliegen. Dies bedeutet, dass beispielsweise für einige wenige Energieträger kein vollständiger Abdeckungsgrad der gesamten Erzeugung entweder durch Messwerte, Fahrplandaten, Prognosen und/oder Hochrechnungen vorliegt. Der Abdeckungsgrad der Erzeugung je Energieträger ergibt sich dabei als Verhältnis der installierten Nettonennleistung derjenigen Erzeugungseinheiten, für die Erzeugungsdaten vorliegen, in Relation zur installierten Nettonennleistung des jeweiligen Energieträgers. In diesen Fällen wird die Realisierte Erzeugung des betroffenen Energieträgers bzw. der betroffenen Regelzone systematisch unterschätzt.

Ein tabellarischer Überblick über die Abdeckungsgrade je Energieträger, befindet sich im Anhang unter Kapitel [1](#page-81-0) [Abdeckung der Realisierten Erzeugung.](#page-81-0)

Demnach ist eine vollständige Abdeckung der installierten Leistung ausschließlich durch Messwerte und über alle Regelzonen hinweg, nur für die Energieträger Wind Offshore und Kernenergie gegeben.

Die Stromerzeugung aus Sonstigen Erneuerbaren, Wasserkraft, Photovoltaik, Braunkohle und Pumpspeichern beinhaltet je ÜNB und Energieträger neben Messwerten teilweise auch Fahrplandaten, Prognosen oder Hochrechnungen. Die Realisierte Erzeugung in Relation zur installierten Leistung gemäß Art. 14 Abs. 1 a) Verordnung (EU) Nr. 543/2013 wird jedoch vollständig über alle Regelzonen hinweg abgedeckt (Abdeckungsgrad 100%).

Die Stromerzeugung aus Biomasse, Steinkohle, Erdgas und Sonstigen Konventionellen wird hingegen in einigen Regelzonen trotz Vorliegens von Messwerten und/oder einer Verwendung von Fahrplanwerten und/oder Hochrechnungen nicht vollständig abgedeckt, sofern sie mit der gesamten installierten Leistung gemäß Art. 14 Abs. 1 a) Verordnung (EU) Nr. 543/2013 verglichen wird. Die Bundesnetzagentur steht hierzu in regelmäßigem Austausch mit den ÜNB, um die Datenqualität kontinuierlich zu verbessern. Insbesondere für kleinere Kraftwerke, die in der Hoch- und/oder Mittelspannung angeschlossen sind, fehlen den ÜNB aktuell Daten.

### Regionen

Die Realisierte Erzeugung wird für folgende Regionen dargestellt:

- Marktgebiet: Deutschland/Luxemburg (seit dem 01.10.2018)
- Marktgebiet: Deutschland/Österreich/Luxemburg (bis zum 30.09.2018)
- Land: Deutschland
- Land: Österreich
- <span id="page-43-1"></span> $\bullet$  Land: Luxemburg  $^2$  $^2$
- Regelzone (DE): 50Hertz
- Regelzone (DE): Amprion
- Regelzone (DE): TenneT
- Regelzone (DE): TransnetBW
- Regelzone (AT): APG
- Regelzone (LU): Creos

#### Wichtiger Hinweis:

Die Zeitreihen für das Marktgebiet Deutschland/Luxemburg entsprechen seit dem 09.03.2022 einer Addition der Daten für das Land Deutschland und das Land Luxemburg. Vor diesem Stichtag entsprechen die Werte für das Marktgebiet Deutschland/Luxemburg größtenteils den Daten für das Land Deutschland. Lediglich für den Zeitraum vom 26.05.2021 – 05.09.2021 wurden Erzeugungsdaten für Luxemburg gemeldet und in der Marktgebietsaggregation berücksichtigt.

### Visualisierung

Die Realisierte Erzeugung wird in einem Flächendiagramm dargestellt. Auf der Y-Achse wird die eingespeiste Strommenge [MWh] abgetragen und auf der X-Achse die Zeit, wobei jeder Datenpunkt die (ggf. skalierte) Strommenge eines Zeitraums darstellt. Nähere Informationen zur Modifizierung und Interpretation der Diagramme finden sich in Abschnitt [C](#page-12-0) unter Kapitel [2.1](#page-15-0) [Diagramm anzeigen.](#page-15-0)

Die Reihenfolge der auswählbaren Energieträger orientiert sich zum einen an dem gesetzlich geregelten Einspeisevorrang erneuerbarer Energien und zum anderen an der Volatilität der entsprechenden Einspeisungen. Sind alle Bausteine ausgewählt, werden die erneuerbaren Energieträger demnach als Basis unten im Diagramm abgebildet. Die konventionelle Erzeugung sowie die Erzeugung aus Pumpspeichern wird darüber dargestellt. Innerhalb der erneuerbaren bzw. konventionellen Erzeugung sind die Energieträger so angeordnet, dass diejenigen mit einer nahezu konstanten Erzeugung zuerst dargestellt werden. Energieträger mit fluktuierenden Erzeugungswerten werden darüber abgebildet.

<span id="page-43-0"></span><sup>-</sup>2 Eine energieträgerscharfe Darstellung für das Land Luxemburg beziehungsweise die Regelzone Creos erfolgt erst seit dem 09.03.2022.

# **1.2 Prognostizierte Erzeugung Day-Ahead**

## **1.2.1 Gesamt**

### Gesetzliche Meldepflichten und Datenlieferanten

Die ÜNB ermitteln für ihre jeweilige Regelzone eine Schätzung der gesamten fahrplanmäßigen Erzeugung gemäß Art. 14 Abs. 1 c) Verordnung (EU) Nr. 543/2013. Die Daten werden spätestens bis 18.00 Uhr des Vortages an die ENTSO-E Transparenzplattform übermittelt. Eine nachträgliche Aktualisierung der veröffentlichten Daten ist nicht vorgesehen.

Primäreigentümer der Daten sind die Eigentümer der Erzeugungseinheiten und/oder die Verteilnetzbetreiber.

#### Datendefinition und Berechnung

Die Prognostizierte Gesamtstromerzeugung entspricht einer Prognose der gesamten fahrplanmäßigen Nettostromerzeugung. Die Prognose der Nettostromerzeugung beinhaltet keine Eigenbedarfe der Erzeugungseinheiten und umfasst nur Einspeisungen in das Netz der allgemeinen Versorgung.

Die Veröffentlichung der Prognostizierten Gesamtstromerzeugung erfolgt auf der ENTSO-E Transparenzplattform in der Einheit [MW] je Stunde. Auf SMARD erfolgt die Darstellung der Prognostizierten Gesamtstromerzeugung in der Einheit [MWh]. Zusätzlich können auf SMARD weitere Auflösungen ausgewählt werden.

### Regionen

Die Prognostizierte Gesamtstromerzeugung wird für folgende Regionen dargestellt:

- Marktgebiet: Deutschland/Luxemburg (seit dem 01.10.2018)
- Marktgebiet: Deutschland/Österreich/Luxemburg (bis zum 30.09.2018)
- Land: Deutschland
- Land: Österreich
- <span id="page-44-1"></span> $\bullet$  Land: Luxemburg<sup>[3](#page-44-0)</sup>
- Regelzone (DE): 50Hertz
- Regelzone (DE): Amprion
- Regelzone (DE): TenneT
- Regelzone (DE): TransnetBW
- Regelzone (AT): APG
- Regelzone (LU): Creos<sup>3</sup>

### Visualisierung

-

Die Prognostizierte Gesamtstromerzeugung wird in einem gestrichelten Liniendiagramm dargestellt. Auf der Y-Achse wird die Prognostizierte Gesamtstromerzeugung [MWh]

<span id="page-44-0"></span><sup>&</sup>lt;sup>3</sup>Die Darstellung von Prognosedaten für das Land Luxemburg und die Regelzone Creos erfolgt erst seit dem 09.03.2022 sowie in der Auflösung Viertelstunde.

abgetragen und auf der X-Achse die Zeit, wobei jeder Datenpunkt die (ggf. skalierte) Strommenge eines Zeitraums darstellt. Nähere Informationen zur Modifizierung und Interpretation der Diagramme finden sich in Abschnitt [C](#page-12-0) unter Kapitel [2.1](#page-15-0) [Diagramm](#page-15-0)  [anzeigen.](#page-15-0)

# **1.2.2 Wind- und Photovoltaik-Anlagen**

### Gesetzliche Meldepflichten und Datenlieferanten

Die ÜNB ermitteln für ihre jeweilige Regelzone Day-Ahead Prognosen über die Wind- und Solarstromerzeugung des Folgetages gemäß Art. 14 Abs. 1 d) Verordnung (EU) Nr. 543/2013. Die Daten werden spätestens bis 18.00 Uhr des Vortages an die ENTSO-E Transparenzplattform übermittelt.

Primäreigentümer der Daten sind die Übertragungsnetzbetreiber.

#### Datendefinition und Berechnung

Die Prognostizierte Erzeugung aus Wind- und Photovoltaik-Anlagen entspricht einer Prognose der Nettostromerzeugung, basierend auf Mess-, Wetter- und Geodaten. Die Prognose der Nettostromerzeugung beinhaltet keine Eigenbedarfe der Erzeugungseinheiten und umfasst nur Einspeisungen in das Netz der allgemeinen Versorgung. Die Windstromerzeugung wird in die Energieträger Wind Onshore und Wind Offshore unterschieden.

Die Veröffentlichung der Prognostizierten Erzeugung aus Wind- und Photovoltaik-Anlagen erfolgt auf der ENTSO-E Transparenzplattform in der Einheit [MW] je Viertelstunde. Auf SMARD erfolgt eine Umrechnung der Prognostizierten Erzeugung aus Wind- und Photovoltaik-Anlagen in die Einheit [MWh]. Hierfür werden die von ENTSO-E bereitgestellten Daten durch vier dividiert.

### Regionen

Die Prognostizierte Erzeugung aus Wind Onshore-Anlagen wird für folgende Regionen dargestellt:

- Marktgebiet: Deutschland/Luxemburg (seit dem 01.10.2018)
- Marktgebiet: Deutschland/Österreich/Luxemburg (bis zum 30.09.2018)
- Land: Deutschland
- Land: Österreich
- Land: Luxemburg
- Regelzone (DE): 50Hertz
- Regelzone (DE): Amprion
- Regelzone (DE): TenneT
- Regelzone (DE): TransnetBW
- Regelzone (AT): APG
- Regelzone (LU): Creos

Die Prognostizierte Erzeugung aus Wind Offshore-Anlagen wird für folgende Regionen dargestellt:

- Marktgebiet: Deutschland/Luxemburg (seit dem 01.10.2018)
- Marktgebiet: Deutschland/Österreich/Luxemburg (bis zum 30.09.2018)
- Land: Deutschland
- Regelzone (DE): 50Hertz
- Regelzone (DE): TenneT

Die Prognostizierte Erzeugung aus Photovoltaik-Anlagen wird für folgende Regionen dargestellt:

- Marktgebiet: Deutschland/Luxemburg (seit dem 01.10.2018)
- Marktgebiet: Deutschland/Österreich/Luxemburg (bis zum 30.09.2018)
- Land: Deutschland
- Land: Österreich
- Land: Luxemburg
- Regelzone (DE): 50Hertz
- Regelzone (DE): Amprion
- Regelzone (DE): TenneT
- Regelzone (DE): TransnetBW
- Regelzone (AT): APG
- Regelzone (LU): Creos

## Visualisierung

Die Prognostizierte Erzeugung aus Wind- und Photovoltaik-Anlagen wird jeweils in einem gestrichelten Liniendiagramm dargestellt. Auf der Y-Achse wird die Prognostizierte Stromerzeugung [MWh] abgetragen und auf der X-Achse die Zeit, wobei jeder Datenpunkt die (ggf. skalierte) Strommenge eines Zeitraums darstellt. Nähere Informationen zur Modifizierung und Interpretation der Diagramme finden sich in Abschnitt [C](#page-12-0) unter Kapitel [2.1](#page-15-0) [Diagramm anzeigen.](#page-15-0)

# **1.2.3 Sonstige**

## Datendefinition und Berechnung

Die Sonstige Prognostizierte Stromerzeugung ist eine von SMARD berechnete Datenkategorie. Sie entspricht der Differenz aus der Prognostizierten Gesamtstromerzeugung und der Prognostizierten Erzeugung aus Wind- und Photovoltaik-Anlagen. Hierbei ist zu beachten, dass die Prognostizierte Gesamtstromerzeugung bei einigen Regionen in der Auflösung Stunde und die Prognostizierte Erzeugung aus Wind- und Photovoltaik-Anlagen in der Auflösung Viertelstunde veröffentlicht wird.

Die Veröffentlichung der Sonstigen Prognostizierten Stromerzeugung erfolgt in der Einheit [MWh].

## Wichtiger Hinweis:

Wird die von SMARD automatisiert berechnete Sonstige Prognostizierte Stromerzeugung mit einer aus den bereitgestellten Daten eigenständig berechneten Sonstigen Prognostizierten Stromerzeugung verglichen, kann es dabei zu geringfügigen Abweichungen kommen. Dies liegt an der initialen Umrechnung der vom System empfangenen viertelstündlichen Daten von der Einheit [MW] in [MWh], indem die Werte zunächst durch vier geteilt werden. Die daraus entstandenen Dezimalwerte werden anschließend für die Berechnung der Sonstigen Prognostizierten Stromerzeugung verwendet. Eine Veröffentlichung auf SMARD erfolgt dann kaufmännisch gerundet auf die ganze Zahl.

Wird die Sonstige Prognostizierte Stromerzeugung mit den auf SMARD veröffentlichten und auf die ganze Zahl gerundeten Einzel-Werten der Prognostizierten Gesamtstromerzeugung und der Prognostizierten Erzeugung aus Wind- und Photovoltaik-Anlagen berechnet, können aufgrund der zuvor erfolgten Rundungen marginale Abweichungen auftreten. Die von SMARD automatisiert berechnete Sonstige Prognostizierte Stromerzeugung ist als etwas genauer zu interpretieren.

## Regionen

Die Sonstige Prognostizierte Stromerzeugung wird für folgende Regionen dargestellt:

- Marktgebiet: Deutschland/Luxemburg (seit dem 01.10.2018)
- Marktgebiet: Deutschland/Österreich/Luxemburg (bis zum 30.09.2018)
- Land: Deutschland
- Land: Österreich
- Land: Luxemburg
- Regelzone (DE): 50Hertz
- Regelzone (DE): Amprion
- Regelzone (DE): TenneT
- Regelzone (DE): TransnetBW
- Regelzone (AT): APG
- Regelzone (LU): Creos

### Visualisierung

Die Sonstige Prognostizierte Stromerzeugung wird in einem gestrichelten Liniendiagramm dargestellt. Auf der Y-Achse wird die prognostizierte Stromerzeugung [MWh] abgetragen und auf der X-Achse die Zeit, wobei jeder Datenpunkt die (ggf. skalierte) Strommenge eines Zeitraums darstellt. Nähere Informationen zur Modifizierung und Interpretation der Diagramme finden sich in Abschnitt [C](#page-12-0) unter Kapitel [2.1](#page-15-0) [Diagramm anzeigen.](#page-15-0)

# **1.3 Prognostizierte Erzeugung Intraday**

## **1.2.2 Wind- und Photovoltaik-Anlagen**

### Gesetzliche Meldepflichten und Datenlieferanten

Die ÜNB ermitteln für ihre jeweilige Regelzone Intraday Prognosen über die Wind- und Solarstromerzeugung des Liefertages gemäß Art. 14 Abs. 2 d) Verordnung (EU) Nr.

543/2013. Die Daten des untertäglichen Handels werden regelmäßig aktualisiert, wobei mindestens eine Aktualisierung um 08:00 Uhr am Tag der tatsächlichen Lieferung an die ENTSO-E Transparenzplattform übermittelt wird.

Primäreigentümer der Daten sind die Übertragungsnetzbetreiber.

### Datendefinition und Berechnung

Die untertägliche Prognostizierte Erzeugung aus Wind- und Photovoltaik-Anlagen entspricht einer Prognose der Nettostromerzeugung, basierend auf Mess-, Wetter- und Geodaten. Die Prognose der Nettostromerzeugung beinhaltet keine Eigenbedarfe der Erzeugungseinheiten und umfasst nur Einspeisungen in das Netz der allgemeinen Versorgung. Die Windstromerzeugung wird in die Energieträger Wind Onshore und Wind Offshore unterschieden.

Die Veröffentlichung der untertäglichen Prognostizierten Erzeugung aus Wind- und Photovoltaik-Anlagen erfolgt auf der ENTSO-E Transparenzplattform in der Einheit [MW] je Viertelstunde. Auf SMARD erfolgt eine Umrechnung der Prognostizierten Erzeugung aus Wind- und Photovoltaik-Anlagen in die Einheit [MWh]. Hierfür werden die von ENTSO-E bereitgestellten Daten durch vier dividiert.

## Regionen

Die untertägliche Prognostizierte Erzeugung aus Wind Onshore-Anlagen wird für folgende Regionen dargestellt:

- Marktgebiet: Deutschland/Luxemburg (seit dem 01.10.2018)
- Marktgebiet: Deutschland/Österreich/Luxemburg (bis zum 30.09.2018)
- Land: Deutschland
- Land: Österreich
- Regelzone (DE): 50Hertz
- Regelzone (DE): Amprion
- Regelzone (DE): TenneT
- Regelzone (DE): TransnetBW
- Regelzone (AT): APG

Die untertägliche Prognostizierte Erzeugung aus Wind Offshore-Anlagen wird für folgende Regionen dargestellt:

- Marktgebiet: Deutschland/Luxemburg (seit dem 01.10.2018)
- Marktgebiet: Deutschland/Österreich/Luxemburg (bis zum 30.09.2018)
- Land: Deutschland
- Regelzone (DE): 50Hertz
- Regelzone (DE): TenneT

Die untertägliche Prognostizierte Erzeugung aus Photovoltaik-Anlagen wird für folgende Regionen dargestellt:

- Marktgebiet: Deutschland/Luxemburg (seit dem 01.10.2018)
- Marktgebiet: Deutschland/Österreich/Luxemburg (bis zum 30.09.2018)
- Land: Deutschland
- Land: Österreich
- Regelzone (DE): 50Hertz
- Regelzone (DE): Amprion
- Regelzone (DE): TenneT
- Regelzone (DE): TransnetBW
- Regelzone (AT): APG

#### Visualisierung

Die Prognostizierte Erzeugung aus Wind- und Photovoltaik-Anlagen wird jeweils in einem gestrichelten Liniendiagramm dargestellt. Auf der Y-Achse wird die Prognostizierte Stromerzeugung [MWh] abgetragen und auf der X-Achse die Zeit, wobei jeder Datenpunkt die (ggf. skalierte) Strommenge eines Zeitraums darstellt. Nähere Informationen zur Modifizierung und Interpretation der Diagramme finden sich in Abschnitt [C](#page-12-0) unter Kapitel [2.1](#page-15-0) [Diagramm anzeigen.](#page-15-0)

## **1.4 Installierte Erzeugungsleistung**

### Gesetzliche Meldepflichten und Datenlieferanten

Die ÜNB ermitteln für ihre jeweilige Regelzone die Informationen zur installierten Erzeugungsleistung gemäß Art. 14 Abs. 1 a) Verordnung (EU) Nr. 543/2013. Die Daten werden spätestens eine Woche vor Jahresende an die ENTSO-E Transparenzplattform übermittelt. Eine nachträgliche Aktualisierung der veröffentlichten Daten ist grundsätzlich nicht vorgesehen, nur die Angaben zu erneuerbaren Energieträgern werden in der zweiten Jahreshälfte aktualisiert.

Primäreigentümer der Daten sind die Eigentümer der Erzeugungseinheiten und/oder die Verteilnetzbetreiber. Die ÜNB aggregieren diese Daten für die Veröffentlichung.

### Datendefinition und Berechnung

Die Installierte Erzeugungsleistung entspricht der Summe der Nettonennleistung aller Erzeugungsanlagen des jeweiligen Energieträgers. Bei sowohl den konventionellen als auch den erneuerbaren Energieträgern werden auch Erzeugungsanlagen mit einer Nettoengpassleistung von weniger als 1 MW in den Daten erfasst, um ein repräsentatives Bild der Erzeugungskapazitäten zu geben. Dabei werden bereits in Betrieb genommene Anlagen und Anlagen, die vorläufig stillgelegt sowie Bestandteil einer Reserve (z.B. Sicherheitsbereitschaft, Netzreserve, Kapazitätsreserve) sind, ebenfalls berücksichtigt. Die Daten beziehen sich auf den 1. Januar des jeweiligen Jahres. Angaben zur installierten Nettonennleistung erneuerbarer Energieträger werden im August des jeweiligen Jahres aktualisiert.

Die Veröffentlichung der Installierten Erzeugungsleistung erfolgt in der Einheit [MW] für ein Jahr.

## Regionen

Die Installierte Erzeugungsleistung wird für folgende Regionen dargestellt:

- Marktgebiet: Deutschland/Luxemburg (seit dem 01.10.2018)
- Marktgebiet: Deutschland/Österreich/Luxemburg (bis zum 30.09.2018)
- Land: Deutschland
- Land: Österreich
- Land: Luxemburg
- Regelzone (DE): 50Hertz
- Regelzone (DE): Amprion
- Regelzone (DE): TenneT
- Regelzone (DE): TransnetBW
- Regelzone (AT): APG
- Regelzone (LU): Creos

## Visualisierung

Die Installierte Erzeugungsleistung wird in einem gestapelten Säulendiagramm dargestellt. Auf der Y-Achse wird die Installierte Erzeugungsleistung [MW] abgetragen und auf der X-Achse die Zeit, wobei jeder Datenpunkt die Installierte Erzeugungsleistung eines Zeitraums darstellt. Nähere Informationen zur Modifizierung und Interpretation der Diagramme finden sich in Abschnitt [C](#page-12-0) unter Kapitel [2.1](#page-15-0) [Diagramm anzeigen.](#page-15-0)

## **2 Stromverbrauch**

## **2.1 Realisierter Stromverbrauch**

# **2.1.1 Gesamt (Netzlast)**

## Gesetzliche Meldepflichten und Datenlieferanten

Die ÜNB berechnen für ihre jeweilige Regelzone die Gesamtlast gemäß Art. 6 Abs. 1 a) Verordnung (EU) Nr. 543/2013. Die Daten werden spätestens eine Stunde nach der Betriebsperiode an die ENTSO-E Transparenzplattform übermittelt. Eine nachträgliche Aktualisierung der veröffentlichten Daten ist möglich.

Primäreigentümer der Daten sind die Übertragungsnetzbetreiber.

## Datendefinition und Berechnung

Der Realisierte Stromverbrauch auf SMARD entspricht der Gesamtlast (einschließlich Netzverluste ohne gespeicherte Energie). Diese berechnet sich aus der Nettostromerzeugung abzüglich Export-Übertragungsleistung, zuzüglich Import-Übertragungsleistung und abzüglich der Einspeicherleistung von Pumpspeicherkraftwerken. Nicht berücksichtigt in der Nettostromerzeugung werden die Eigenbedarfe konventioneller Kraftwerke, die Stromeinspeisungen innerhalb von Industrienetzen und geschlossenen Verteilnetzen sowie die Einspeisung in das Netz der Deutschen Bahn. Die Nettostromerzeugung kann eine Prognosekomponente enthalten, falls keine Daten zur tatsächlichen Erzeugung vorhanden sind (vgl.

## *[Tabelle](#page-51-0) 2*).

Die Veröffentlichung des Realisierten Stromverbrauchs erfolgt auf der ENTSO-E Transparenzplattform in der Einheit [MW] je Viertelstunde. Auf SMARD erfolgt eine Umrechnung des Realisierten Stromverbrauchs in die Einheit [MWh]. Hierfür werden die von ENTSO-E bereitgestellten Daten durch vier dividiert.

### Wichtiger Hinweis:

<span id="page-51-0"></span>Der Realisierte Stromverbrauch wird von den deutschen ÜNB für ihre jeweilige Regelzone nicht einheitlich berechnet, da sie mit jeweils unterschiedlichen Methoden die Last bestmöglich abbilden. Die Unterschiede liegen insbesondere in der Berechnung der Nettostromerzeugung und der Aktualisierung der Gesamtlast durch [qualitätsgesicherte](https://www.bundesnetzagentur.de/DE/Beschlusskammern/BK06/BK6_83_Zug_Mess/833_mabis/mabis_basepage.html)  [Daten aus der Bilanzkreisabrechnung \(MaBiS\):](https://www.bundesnetzagentur.de/DE/Beschlusskammern/BK06/BK6_83_Zug_Mess/833_mabis/mabis_basepage.html)

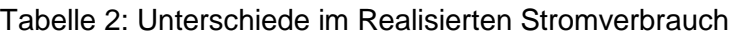

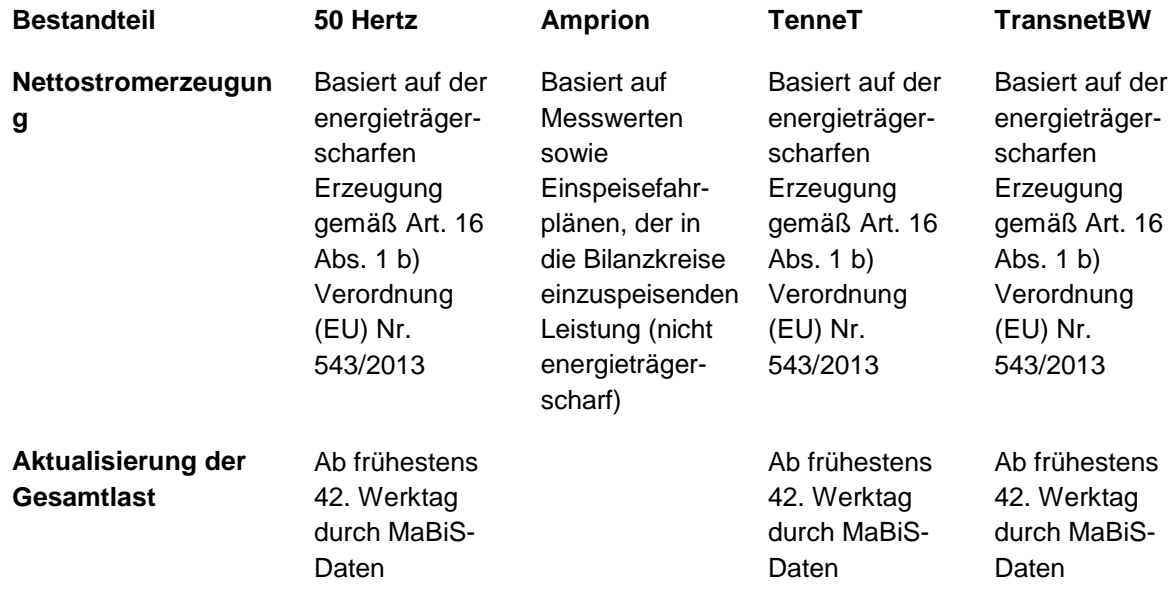

Eine Aktualisierung der Gesamtlast durch vorliegende MaBiS-Daten soll künftig für alle Regelzonen erfolgen. Dies hat eine Aktualisierung des ursprünglich veröffentlichten Realisierten Stromverbrauchs zur Folge.

#### Regionen

Der Realisierte Stromverbrauch wird für folgende Regionen dargestellt:

- Marktgebiet: Deutschland/Luxemburg (seit dem 01.10.2018)
- Marktgebiet: Deutschland/Österreich/Luxemburg (bis zum 30.09.2018)
- Land: Deutschland
- Land: Österreich
- Land: Luxemburg
- Regelzone (DE): 50Hertz
- Regelzone (DE): Amprion
- Regelzone (DE): TenneT
- Regelzone (DE): TransnetBW
- Regelzone (AT): APG
- Regelzone (LU): Creos

#### Visualisierung

Der Realisierte Stromverbrauch wird in einem Liniendiagramm dargestellt. Auf der Y-Achse wird der Verbrauch [MWh] abgetragen und auf der X-Achse die Zeit, wobei jeder Datenpunkt den (ggf. skalierten) Stromverbrauch eines Zeitraums darstellt. Nähere Informationen zur Modifizierung und Interpretation der Diagramme finden sich in Abschnitt [C](#page-12-0) unter Kapitel [2.1](#page-15-0) [Diagramm anzeigen.](#page-15-0)

# **2.1.2 Residuallast**

### Datendefinition und Berechnung

Die Residuallast ist auf SMARD ein Baustein der Datenkategorie "Realisierter Stromverbrauch" und muss separat in der Legende angeklickt werden. Sie entspricht dem gesamten Realisierten Stromverbrauch, abzüglich der Einspeisung von Photovoltaik-, Wind Onshore- und Wind Offshore-Anlagen.

Die Veröffentlichung der Residuallast erfolgt in der Einheit [MWh] je Viertelstunde.

## Wichtiger Hinweis:

Wird die von SMARD automatisiert berechnete Residuallast mit einer aus den bereitgestellten Daten eigenständig berechneten Residuallast verglichen, kann es dabei zu geringfügigen Abweichungen kommen. Dies liegt an der initialen Umrechnung der vom System empfangenen viertelstündlichen Daten von der Einheit [MW] in [MWh], indem die Werte zunächst durch vier geteilt werden. Die daraus entstandenen Dezimalwerte werden anschließend für die Berechnung der Residuallast verwendet. Eine Veröffentlichung auf SMARD erfolgt dann kaufmännisch gerundet auf die ganze Zahl.

Wird die Residuallast mit den auf SMARD veröffentlichten und auf die ganze Zahl gerundeten Einzel-Werten des Realisierten Stromverbrauchs und der Einspeisung aus Windund Photovoltaik-Anlagen berechnet, können aufgrund der zuvor erfolgten Rundungen marginale Abweichungen auftreten. Die von SMARD automatisiert berechnete Residuallast ist als etwas genauer zu interpretieren.

## Regionen

Die Residuallast wird für folgende Regionen dargestellt:

- Marktgebiet: Deutschland/Luxemburg (seit dem 01.10.2018)
- Marktgebiet: Deutschland/Österreich/Luxemburg (bis zum 30.09.2018)
- Land: Deutschland
- Land: Österreich
- Land: Luxemburg
- Regelzone (DE): 50Hertz
- Regelzone (DE): Amprion
- Regelzone (DE): TenneT
- Regelzone (DE): TransnetBW
- Regelzone (AT): APG
- Regelzone (LU): Creos

### Visualisierung

Die Residuallast wird in einem Liniendiagramm dargestellt. Auf der Y-Achse wird die Residuallast [MWh] abgetragen und auf der X-Achse die Zeit, wobei jeder Datenpunkt die (ggf. skalierte) Residuallast eines Zeitraums darstellt. Nähere Informationen zur Modifizierung und Interpretation der Diagramme finden sich in Abschnitt [C](#page-12-0) unter Kapitel [2.1](#page-15-0) [Diagramm anzeigen.](#page-15-0)

# **2.1.3 Pumpspeicher**

## Datenlieferanten

Die Daten zum Strombezug von Pumpspeicherkraftwerken werden spätestens eine Stunde nach der Betriebsperiode an die ENTSO-E Transparenzplattform übermittelt. Eine nachträgliche Aktualisierung der veröffentlichten Daten ist möglich.

Primäreigentümer der Daten sind die Übertragungsnetzbetreiber.

### Datendefinition und Berechnung

Der Strombezug von Pumpspeicherkraftwerken ist auf SMARD ein Baustein der Datenkategorie "Realisierter Stromverbrauch" und muss separat in der Legende angeklickt werden.

Die Veröffentlichung erfolgt in der Einheit [MWh] je Viertelstunde.

## Regionen

Der Strombezug von Pumpspeicherkraftwerken wird für folgende Regionen dargestellt:

- Marktgebiet: Deutschland/Luxemburg (seit dem 01.10.2018)
- Marktgebiet: Deutschland/Österreich/Luxemburg (bis zum 30.09.2018)
- Land: Deutschland
- Land: Österreich
- Regelzone (DE): 50Hertz
- Regelzone (DE): Amprion
- Regelzone (DE): TenneT
- Regelzone (DE): TransnetBW
- Regelzone (AT): APG

### Visualisierung

Der Strombezug von Pumpspeicherkraftwerken wird in einem Liniendiagramm dargestellt. Auf der Y-Achse wird der Strombezug [MWh] abgetragen und auf der X-Achse die Zeit, wobei jeder Datenpunkt den (ggf. skalierten) Strombezug eines Zeitraums darstellt. Nähere Informationen zur Modifizierung und Interpretation der Diagramme finden sich in Abschnitt [C](#page-12-0) unter Kapitel [2.1](#page-15-0) [Diagramm anzeigen.](#page-15-0)

## **2.2 Prognostizierter Stromverbrauch**

# **2.2.1 Gesamt**

### Gesetzliche Meldepflichten und Datenlieferanten

Die ÜNB berechnen für ihre jeweilige Regelzone eine Prognose für den Folgetag über die Gesamtlast gemäß Art. 6 Abs. 1 b) Verordnung (EU) Nr. 543/2013. Die Daten werden spätestens zwei Stunden vor Handelsschluss der vortägigen Strombörse an die ENTSO-E Transparenzplattform übermittelt. Eine nachträgliche Aktualisierung der veröffentlichten Daten ist erforderlich, wenn sich die Werte um mindestens 10 % verändern.

Primäreigentümer der Daten sind die Übertragungs- und Verteilnetzbetreiber.

## Datendefinition und Berechnung

Der Prognostizierte Stromverbrauch auf SMARD entspricht einer Prognose für den Folgetag über die Gesamtlast und wird auf Basis von Erfahrungswerten berechnet (historische Lastprofile). Hierbei werden meteorologische Daten sowie sozioökonomische Faktoren berücksichtigt.

Die Veröffentlichung des Prognostizierten Stromverbrauchs erfolgt auf der ENTSO-E Transparenzplattform in der Einheit [MW] je Viertelstunde. Auf SMARD erfolgt eine Umrechnung des Prognostizierten Stromverbrauchs in die Einheit [MWh]. Hierfür werden die von ENTSO-E bereitgestellten Daten durch vier dividiert.

## Regionen

Der Prognostizierte Stromverbrauch wird für folgende Regionen dargestellt:

- Marktgebiet: Deutschland/Luxemburg (seit dem 01.10.2018)
- Marktgebiet: Deutschland/Österreich/Luxemburg (bis zum 30.09.2018)
- Land: Deutschland
- Land: Österreich
- Land: Luxemburg
- Regelzone (DE): 50Hertz
- Regelzone (DE): Amprion
- Regelzone (DE): TenneT
- Regelzone (DE): TransnetBW
- Regelzone (AT): APG
- Regelzone (LU): Creos

### Visualisierung

Der Prognostizierte Stromverbrauch wird in einem gestrichelten Liniendiagramm dargestellt. Auf der Y-Achse wird der Prognostizierte Stromverbrauch [MWh] abgetragen und auf der X-Achse die Zeit, wobei jeder Datenpunkt den (ggf. skalierten) Prognostizierten Stromverbrauch eines Zeitraums darstellt. Nähere Informationen zur Modifizierung und Interpretation der Diagramme finden sich in Abschnitt [C](#page-12-0) unter Kapitel [2.1](#page-15-0) [Diagramm](#page-15-0)  [anzeigen.](#page-15-0)

# **2.2.2 Residuallast**

### Datendefinition und Berechnung

Die prognostizierte Residuallast ist auf SMARD ein Baustein der Datenkategorie "Prognostizierter Stromverbrauch" und muss separat in der Legende angeklickt werden. Sie entspricht dem gesamten Prognostizierten Stromverbrauch, abzüglich der prognostizierten Einspeisung von Photovoltaik-, Wind Onshore- und Wind Offshore-Anlagen.

Die Veröffentlichung der prognostizierten Residuallast erfolgt in der Einheit [MWh] je Viertelstunde.

## Wichtiger Hinweis:

Wird die von SMARD automatisiert berechnete prognostizierte Residuallast mit einer aus den bereitgestellten Daten eigenständig berechneten prognostizierten Residuallast verglichen, kann es dabei zu geringfügigen Abweichungen kommen. Dies liegt an der initialen Umrechnung der vom System empfangenen viertelstündlichen Daten von der Einheit [MW] in [MWh], indem die Werte zunächst durch vier geteilt werden. Die daraus entstandenen Dezimalwerte werden anschließend für die Berechnung der prognostizierten Residuallast verwendet. Eine Veröffentlichung auf SMARD erfolgt dann kaufmännisch gerundet auf die ganze Zahl.

Wird die prognostizierte Residuallast mit den auf SMARD veröffentlichten und auf die ganze Zahl gerundeten Einzel-Werten des prognostizierten Stromverbrauchs und der prognostizierten Erzeugung aus Wind- und Photovoltaik-Anlagen berechnet, können aufgrund der zuvor erfolgten Rundungen marginale Abweichungen auftreten. Die von SMARD automatisiert berechnete prognostizierte Residuallast ist als etwas genauer zu interpretieren.

## Regionen

Die prognostizierte Residuallast wird für folgende Regionen dargestellt:

- Marktgebiet: Deutschland/Luxemburg (seit dem 01.10.2018)
- Marktgebiet: Deutschland/Österreich/Luxemburg (bis zum 30.09.2018)
- Land: Deutschland
- Land: Österreich
- Land: Luxemburg
- Regelzone (DE): 50Hertz
- Regelzone (DE): Amprion
- Regelzone (DE): TenneT
- Regelzone (DE): TransnetBW
- Regelzone (AT): APG
- Regelzone (LU): Creos

### Visualisierung

Die prognostizierte Residuallast wird in einem gestrichelten Liniendiagramm dargestellt. Auf der Y-Achse wird die prognostizierte Residuallast [MWh] abgetragen und auf der X-Achse die Zeit, wobei jeder Datenpunkt die (ggf. skalierte) prognostizierte Residuallast eines Zeitraums darstellt. Nähere Informationen zur Modifizierung und Interpretation der Diagramme finden sich in Abschnitt [C](#page-12-0) unter Kapitel [2.1](#page-15-0) [Diagramm anzeigen.](#page-15-0)

## **3 Markt**

## **3.1 Großhandelspreise**

### Gesetzliche Meldepflichten und Datenlieferanten

<span id="page-57-1"></span>Die ÜNB ermitteln für ihre jeweilige Regelzone Großhandelspreise für den Folgetag gemäß Art. 12 Abs. 1 d) Verordnung (EU) Nr. 543/2013 und stellen sie ENTSO-E zur Verfügung. Die Daten werden spätestens eine Stunde nach dem Gebotsannahmeschluss veröffentlicht.<sup>[4](#page-57-0)</sup> Eine nachträgliche Aktualisierung der veröffentlichten Daten ist möglich.

Primäreigentümer der Daten sind die jeweiligen Strombörsen.

### Datendefinition und Berechnung

Die Großhandelspreise entsprechen den sogenannten stündlichen Day-Ahead-Preisen. Diese werden täglich mittels Auktionen jeweils für den Folgetag ermittelt.

Die Veröffentlichung der Preise erfolgt in der Einheit [€/MWh].

#### Regionen

Die Großhandelspreise werden für folgende Regionen dargestellt:

- Marktgebiet: Deutschland/Luxemburg (seit dem 01.10.2018)
- Marktgebiet: Deutschland/Österreich/Luxemburg (bis zum 30.09.2018)
- Land: Deutschland
- Land: Österreich
- Land: Luxemburg
- Regelzone (DE): 50Hertz
- Regelzone (DE): Amprion
- Regelzone (DE): TenneT
- Regelzone (DE): TransnetBW
- Regelzone (AT): APG
- Regelzone (LU): Creos

Großhandelspreise werden für folgende Marktgebiete dargestellt:

- Deutschland/Luxemburg (seit dem 01.10.2018)
- Deutschland/Österreich/Luxemburg (bis zum 30.09.2018)
- Belgien
- Dänemark 1
- Dänemark 2
- Frankreich
- Italien (Nord)
- Niederlande
- Norwegen 2

-

<span id="page-57-0"></span><sup>4</sup> Für die Gebotszone Deutschland/Luxemburg werden die Großhandelspreise von einem dritten Datenlieferanten für die deutschen ÜNB an die ENTSO-E Plattform übermittelt.

- Österreich (seit dem 01.10.2018)
- <span id="page-58-1"></span>• Polen (keine Daten zwischen dem 02.03.2017 und 19.11.2019)<sup>[5](#page-58-0)</sup>
- Schweden 4
- Schweiz
- Slowenien
- Tschechien
- Ungarn

Für die Regionen:

- Marktgebiet: Deutschland/Luxemburg (seit dem 01.10.2018)
- Land: Deutschland
- Land: Luxemburg
- Regelzone (DE): 50Hertz
- Regelzone (DE): Amprion
- Regelzone (DE): TenneT
- Regelzone (DE): TransnetBW
- Regelzone (LU): Creos

wird auf SMARD der durchschnittliche Großhandelspreis aller Anrainerstaaten des Marktgebiets Deutschland/Luxemburg automatisiert berechnet. Der Durchschnitt errechnet sich im Zeitverlauf aus unterschiedlichen Ländern, abhängig von der Inbetriebnahme des kommerziellen Außenhandels mit dem jeweiligen Marktgebiet.

#### Visualisierung

-

Die Großhandelspreise werden in einem Treppendiagramm dargestellt. Auf der Y-Achse werden die Preise [€/MWh] abgetragen und auf der X-Achse die Zeit, wobei jeder Datenpunkt den (ggf. skalierten) Großhandelspreis eines Zeitraums darstellt. Nähere Informationen zur Modifizierung und Interpretation der Diagramme finden sich in Abschnitt [C](#page-12-0) unter Kapitel [2.1](#page-15-0) [Diagramm anzeigen.](#page-15-0)

### **3.2 Kommerzieller Außenhandel**

### Gesetzliche Meldepflichten und Datenlieferanten

Die ÜNB ermitteln für ihre jeweilige Regelzone fahrplanmäßige kommerzielle Austausche für den Folgetag gemäß Art. 12 Abs. 1 f) Verordnung (EU) Nr. 543/2013. Die Daten werden täglich spätestens eine Stunde nach dem letzten Annahmeschluss an die ENTSO-E Transparenzplattform übermittelt und gegebenenfalls spätestens zwei Stunden nach dem innertägigen Nominierungsverfahren aktualisiert. Eine nachträgliche Aktualisierung der veröffentlichten Daten ist möglich.

Primäreigentümer der Daten sind die jeweiligen Übertragungsnetzbetreiber.

<span id="page-58-0"></span><sup>5</sup> Im Zeitraum zwischen dem 02.03.2017 und 19.11.2019 wurden die polnischen Großhandelspreise auf ENTSO-E in Zloty/MWh veröffentlicht, weshalb sie nicht auf SMARD dargestellt werden können.

### Datendefinition und Berechnung

<span id="page-59-1"></span>Der Kommerzielle Außenhandel entspricht geplanten Importen und Exporten, resultierend aus der Summe von allen im Stromhandel genutzten bzw. nominierten Strommengen von bzw. an die angrenzenden Länder des Verbundnetzes. [6](#page-59-0)

Die Veröffentlichung des Kommerziellen Außenhandels erfolgt auf der ENTSO-E Transparenzplattform in der Einheit [MW] je Stunde bzw. je Viertelstunde. Auf SMARD erfolgt die Darstellung des Kommerziellen Außenhandels in der Einheit [MWh] je Viertelstunde.

Zusätzlich wird von SMARD aus den Daten ein Nettoexport (Import-Export-Saldo) berechnet. Hierfür werden für die ausgewählte Region alle Exporte in die Anrainerstaaten aufsummiert und alle Importe aus den Anrainerstaaten subtrahiert.

#### Regionen

Die Importe und Exporte des Kommerziellen Außenhandels sowie der berechnete Nettoexport werden für folgende Regionen dargestellt:

- Marktgebiet: Deutschland/Luxemburg (seit dem 01.10.2018)
- Marktgebiet: Deutschland/Österreich/Luxemburg (bis zum 30.09.2018)
- Land: Deutschland
- Land: Österreich
- Land: Luxemburg
- Regelzone (DE): 50Hertz
- Regelzone (DE): Amprion
- Regelzone (DE): TenneT
- Regelzone (DE): TransnetBW
- Regelzone (AT): APG
- Regelzone (LU): Creos

Abhängig von der ausgewählten Region, werden die Importe und Exporte folgender Staaten dargestellt:

- Belgien
- Dänemark (Summe aus den Marktgebieten Dänemark 1 und Dänemark 2)
- Frankreich
- Italien
- Luxemburg
- Niederlande
- <span id="page-59-3"></span>• Norwegen (entspricht dem Marktgebiet Norwegen 2) $<sup>7</sup>$  $<sup>7</sup>$  $<sup>7</sup>$ </sup>
- Polen
- Schweden (entspricht dem Marktgebiet Schweden 4)
- Schweiz

-

Slowenien

<span id="page-59-0"></span><sup>6</sup> Im Zeitraum vom 01.01.2015 – 07.03.2022 ist in den Datenmeldungen der Ländergrenzen zu der Regelzone TransnetBW zusätzlich Redispatch enthalten, in den Datenmeldungen zu der Regelzone Amprion fortlaufend seit dem 01.01.2015.

<span id="page-59-2"></span><sup>7</sup> Die Daten zwischen dem Zeitraum vom 09.12.2020 bis 11.04.2021 entstammen einem Probebetrieb.

- Tschechien
- Österreich
- Ungarn

#### Visualisierung

Der von SMARD berechnete Nettoexport wird in einem Liniendiagramm dargestellt. Die Importe und Exporte zu den jeweiligen Anrainerstaaten werden in einem gestapelten Säulendiagramm dargestellt. Auf der Y-Achse werden die Mengen [MWh] abgetragen und auf der X-Achse die Zeit, wobei jeder Datenpunkt die (ggf. skalierte) Strommenge eines Zeitraums darstellt. Nähere Informationen zur Modifizierung und Interpretation der Diagramme finden sich in Abschnitt [C](#page-12-0) unter Kapitel [2.1](#page-15-0) [Diagramm anzeigen.](#page-15-0)

## **3.3 Physikalischer Stromfluss**

### Gesetzliche Meldepflichten und Datenlieferanten

Die ÜNB ermitteln für ihre jeweilige Regelzone die physikalischen Lastflüsse zwischen den Gebotszonen gemäß Art. 12 Abs. 1 g) Verordnung (EU) Nr. 543/2013. Die Daten werden täglich, spätestens eine Stunde nach der Betriebsperiode, an die ENTSO-E Transparenzplattform übermittelt.

Primäreigentümer der Daten sind die jeweiligen Übertragungsnetzbetreiber oder Gruppen von Übertragungsnetzbetreibern.

### Datendefinition und Berechnung

Der Physikalische Stromfluss entspricht dem gemessenen realen Stromfluss zwischen benachbarten Gebotszonen an den Grenzübergängen des Verbundnetzes.

Die Veröffentlichung des physikalischen Stromflusses erfolgt je Marktzeiteinheit (in der Regel [MW] je Stunde bzw. je Viertelstunde). Auf SMARD erfolgt die Darstellung des Physikalischen Stromflusses in der Einheit [MWh] je Viertelstunde.

Zusätzlich wird von SMARD aus den Daten ein Nettoexport (Import-Export-Saldo) berechnet. Hierfür werden für die ausgewählte Region alle Exporte in die Anrainerstaaten aufsummiert und alle Importe aus den Anrainerstaaten subtrahiert.

### Wichtiger Hinweis:

Die ÜNB haben für einzelne Grenzen die Originalauflösung auf die Granularität "Viertelstunde" umgestellt. Sukzessive wurden die Datenmeldungen für die Grenzen der Länder Dänemark, Luxemburg, Niederlande, Österreich und Schweiz entsprechend angepasst.

Mittelfristig werden auch die physikalischen Stromflüsse mit den Ländern Frankreich, Polen und Tschechien auf eine viertelstündliche Originalauflösung umgestellt. Nicht von dieser Umstellung betroffen sind die physikalischen Stromimporte und -exporte mit Belgien und Norwegen. Diese Daten gibt es bereits seit dem Beginn der Probebetriebe am 25. September 2020 bzw. 2. September 2020 durchgehend in der Auflösung "Viertelstunde".

Für eine einheitliche Darstellung der physikalischen Stromflüsse auf SMARD, werden daher alle Ländergrenzen in der Auflösung "Viertelstunde" veröffentlicht und diejenigen Daten mit der Originalauflösung "Stunde" entsprechend umgerechnet.

Auf SMARD werden die physikalischen Stromflüsse mit der Originalauflösung "Viertelstunde" unsaldiert veröffentlicht. Dies bedeutet, dass für eine Viertelstunde Datenmeldungen sowohl zu Importen als auch Exporten in voller Höhe vorliegen. Hingegen basieren die Veröffentlichungen aller Ländergrenzen mit der Originalauflösung "Stunde" auf einem Mittelwert saldierter Viertelstundenwerte. Ein Vergleich zwischen dem Kommerziellen Außenhandel und dem Physikalischen Stromfluss ist daher nur mit saldierten Kennzahlen möglich.

Für die Berechnung des viertelstündlichen Nettoexports werden daher auf SMARD die Importe und Exporte der Ländergrenzen mit einer stündlichen Originalauflösung durch vier dividiert. Die entsprechend ausgewiesenen Viertelstundenwerte sind somit nur als eine Annäherung zu interpretieren.

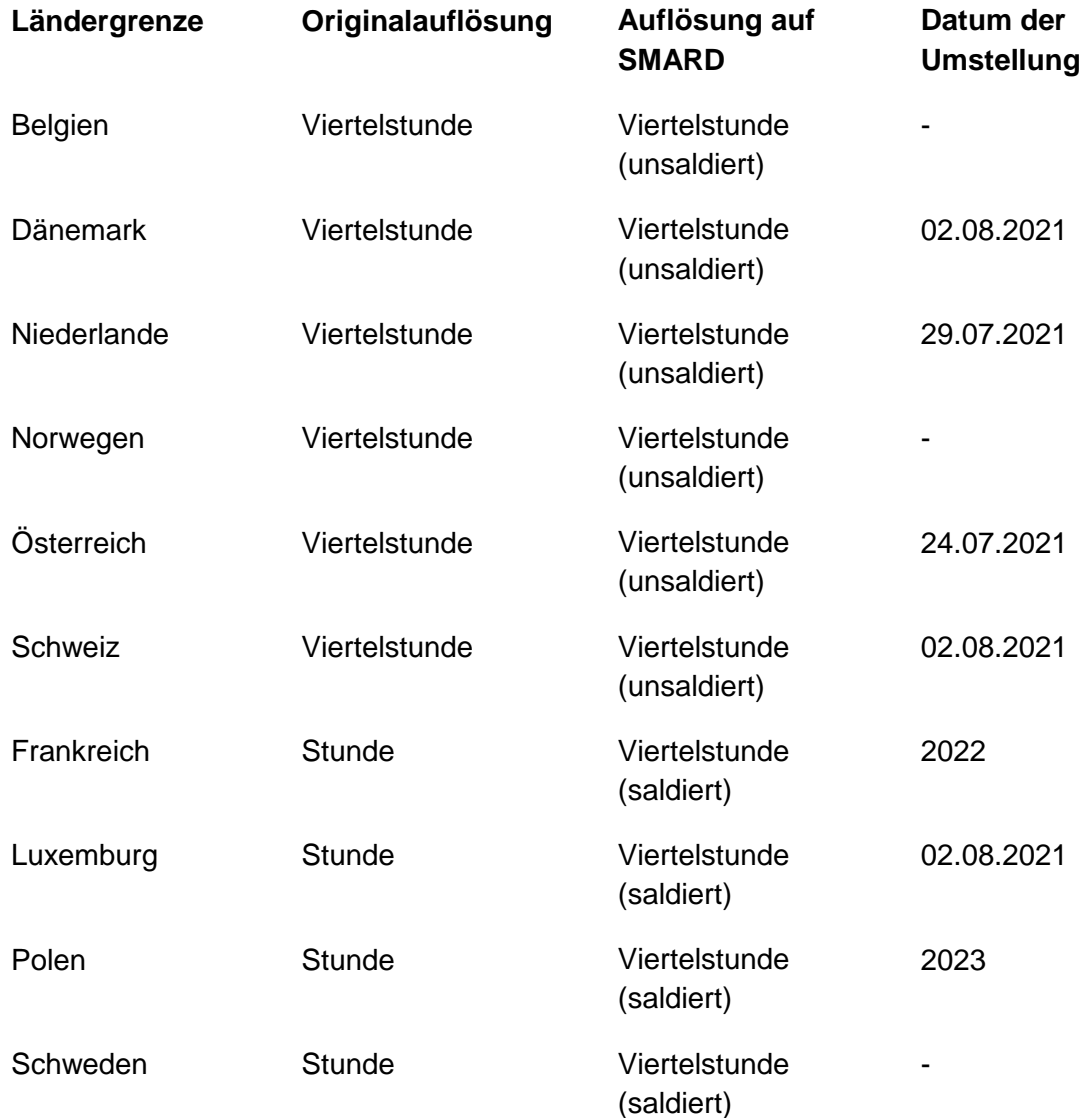

Tabelle 3: Übersicht der Originalauflösungen des physikalischen Stromflusses

Tschechien Stunde Viertelstunde (saldiert)

2021

#### Regionen

Die Importe und Exporte des Physikalischen Stromflusses sowie der berechnete Nettoexport werden für folgende Regionen dargestellt:

- Marktgebiet: Deutschland/Luxemburg (seit dem 01.10.2018)
- Marktgebiet: Deutschland/Österreich/Luxemburg (bis zum 30.09.2018)
- Land: Deutschland
- Land: Österreich
- Land: Luxemburg
- Regelzone (DE): 50Hertz
- Regelzone (DE): Amprion
- Regelzone (DE): TenneT
- Regelzone (DE): TransnetBW
- Regelzone (AT): APG
- Regelzone (LU): Creos

Abhängig von der ausgewählten Region, werden die Importe und Exporte folgender Staaten dargestellt:

- Belgien
- Dänemark (Summe aus den Marktgebieten Dänemark 1 und Dänemark 2)
- Frankreich
- Italien
- Luxemburg
- Niederlande
- Norwegen (entspricht dem Marktgebiet Norwegen 2)
- Polen
- Schweden (entspricht dem Marktgebiet Schweden 4)
- Schweiz
- Slowenien
- Tschechien
- Österreich
- Ungarn

#### Visualisierung

Der von SMARD berechnete Nettoexport wird in einem Liniendiagramm dargestellt. Die Importe und Exporte zu den jeweiligen Anrainerstaaten werden in einem gestapelten Säulendiagramm dargestellt. Auf der Y-Achse werden die Mengen [MWh] abgetragen und auf der X-Achse die Zeit, wobei jeder Datenpunkt die (ggf. skalierte) Strommenge eines Zeitraums darstellt. Nähere Informationen zur Modifizierung und Interpretation der Diagramme finden sich in Abschnitt [C](#page-12-0) unter Kapitel [2.1](#page-15-0) [Diagramm anzeigen.](#page-15-0)

# **4 Systemstabilität**

# **4.1 Ausgleichsenergie**

# **4.1.1 Volumen (+)**

### Gesetzliche Meldepflichten und Datenlieferanten

Die ÜNB stellen für ihre Regelzonen das Gesamtausgleichsvolumen gemäß Art. 17 Abs. 1 h) Verordnung (EU) Nr. 543/2013 zur Verfügung. Die Daten werden so bald wie möglich, jedoch spätestens 30 Minuten nach der Betriebsperiode, an die ENTSO-E Transparenzplattform übermittelt. Eine nachträgliche Aktualisierung der veröffentlichten Daten ist erforderlich, falls es sich bei der ersten Übermittlung um Schätzungen handelte.

Primäreigentümer der Daten sind die Übertragungsnetzbetreiber.

### Datendefinition und Berechnung

Das Ausgleichsvolumen ist die regelzonenübergreifend genutzte Energiemenge je Viertelstunde, um das Leistungsungleichgewicht in Deutschland physisch auszugleichen. Die Veröffentlichung des Ausgleichsvolumens erfolgt in der Einheit [MWh] je Viertelstunde mit dem Hinweis, ob es sich dabei um eine Unter- oder Überspeisung des Netzes handelte.

Auf SMARD werden die von ENTSO-E bereitgestellten Daten zum Ausgleichsvolumen auf zwei Bausteine aufgeteilt. Hierbei wird das Ausgleichsvolumen bei einer Unterspeisung des Übertragungsnetzes im Baustein Volumen (+) dargestellt. Ab dem 03.09.2022 werden die Werte für das Land Deutschland auf SMARD durch eine Aggregation der 4 Übertragungsnetzbetreiber berechnet.

### Regionen

Das Volumen (+) wird für folgende Regionen dargestellt:

- Marktgebiet: Deutschland/Luxemburg (seit dem 01.10.2018)
- Land: Deutschland
- Regelzone (DE): 50Hertz (seit Februar 2021)
- Regelzone (DE): Amprion (seit Juni 2022)
- Regelzone (DE): TenneT (seit Dezember 2019)
- Regelzone (DE): TransnetBW (seit Januar 2020)
- Land: Österreich
- Regelzone (AT): APG

### Visualisierung

Das Volumen (+) wird in einem Treppendiagramm dargestellt. Auf der Y-Achse wird die Menge [MWh] abgetragen und auf der X-Achse die Zeit, wobei jeder Datenpunkt die (ggf. skalierte) Strommenge eines Zeitraums darstellt. Nähere Informationen zur Modifizierung und Interpretation der Diagramme finden sich in Abschnitt [C](#page-12-0) unter Kapitel [2.1](#page-15-0) [Diagramm](#page-15-0)  [anzeigen.](#page-15-0)

# **4.1.2 Volumen (-)**

#### Gesetzliche Meldepflichten und Datenlieferanten

Die ÜNB stellen für ihre Regelzonen das Gesamtausgleichsvolumen gemäß Art. 17 Abs. 1 h) Verordnung (EU) Nr. 543/2013 zur Verfügung. Die Daten werden so bald wie möglich, jedoch spätestens 30 Minuten nach der Betriebsperiode, an ENTSO-E übermittelt. Eine nachträgliche Aktualisierung der veröffentlichten Daten ist erforderlich, falls es sich bei der ersten Übermittlung um Schätzungen handelte.

Primäreigentümer der Daten sind die Übertragungsnetzbetreiber.

#### Datendefinition und Berechnung

Das Ausgleichsvolumen ist die regelzonenübergreifend genutzte Energiemenge je Viertelstunde, um das Leistungsungleichgewicht in Deutschland physisch auszugleichen. Die Veröffentlichung des Ausgleichsvolumens erfolgt in der Einheit [MWh] je Viertelstunde mit dem Hinweis, ob es sich dabei um eine Unter- oder Überspeisung des Netzes handelte.

Auf SMARD werden die von ENTSO-E bereitgestellten Daten zum Ausgleichsvolumen auf zwei Bausteine aufgeteilt. Hierbei wird das Ausgleichsvolumen bei einer Überspeisung des Übertragungsnetzes im Baustein Volumen (-) dargestellt. Ab dem 03.09.2022 werden die Werte für das Land Deutschland auf SMARD durch eine Aggregation der 4 Übertragungsnetzbetreiber berechnet.

#### Regionen

Das Volumen (-) wird für folgende Regionen dargestellt:

- Marktgebiet: Deutschland/Luxemburg (seit dem 01.10.2018)
- Land: Deutschland
- Regelzone (DE): 50 Hertz (seit Februar 2021)
- Regelzone (DE): Amprion (seit Juni 2022)
- Regelzone (DE): TenneT (seit Dezember 2019)
- Regelzone (DE): TransnetBW (seit Januar 2020)
- Land: Österreich
- Regelzone (AT): APG

#### Visualisierung

Das Volumen (-) wird in einem Treppendiagramm dargestellt. Auf der Y-Achse wird die Menge [MWh] abgetragen und auf der X-Achse die Zeit, wobei jeder Datenpunkt die (ggf. skalierte) Strommenge eines Zeitraums darstellt. Nähere Informationen zur Modifizierung und Interpretation der Diagramme finden sich in Abschnitt [C](#page-12-0) unter Kapitel [2.1](#page-15-0) [Diagramm](#page-15-0)  [anzeigen.](#page-15-0)

# **4.1.3 Preis**

### Gesetzliche Meldepflichten und Datenlieferanten

Die ÜNB stellen für ihre Regelzonen Ausgleichsenergiepreise gemäß Art. 17 Abs. 1 g) Verordnung (EU) Nr. 543/2013 zur Verfügung. Die Daten werden so bald wie möglich an ENTSO-E übermittelt. Die Veröffentlichung für den gesamten Liefermonat erfolgt spätestens bis zum 20. Werktag des nachfolgenden Monats. Eine nachträgliche Aktualisierung der veröffentlichten Daten ist erforderlich, falls es sich bei der ersten Übermittlung um Schätzungen handelte.

Primäreigentümer der Daten sind die Übertragungsnetzbetreiber.

## Datendefinition und Berechnung

Der Ausgleichsenergiepreis ist eine Umlage für die für den Einsatz von Regelenergie angefallenen regelzonenübergreifenden Kosten/Erlöse an die Verursacher. Die Veröffentlichung des Ausgleichsenergiepreises erfolgt in der Einheit [€/MWh] je Viertelstunde.

### Regionen

Der Ausgleichsenergiepreis wird für folgende Regionen dargestellt:

- Marktgebiet: Deutschland/Luxemburg (seit dem 01.10.2018)
- Land: Deutschland
- Land: Österreich
- Regelzone (AT): APG

### Visualisierung

Der Ausgleichsenergiepreis wird in einem Treppendiagramm dargestellt. Auf der Y-Achse wird der Preis [€/MWh] abgetragen und auf der X-Achse die Zeit, wobei jeder Datenpunkt den (ggf. skalierten) Preis eines Zeitraums darstellt. Nähere Informationen zur Modifizierung und Interpretation der Diagramme finden sich in Abschnitt [C](#page-12-0) unter Kapitel [2.1](#page-15-0) [Diagramm](#page-15-0)  [anzeigen.](#page-15-0)

## <span id="page-65-0"></span>**4.1.4 Nettoerlöse**

### Gesetzliche Meldepflichten und Datenlieferanten

Die ÜNB stellen für ihre Regelzonen Nettoerlöse nach der Abrechnung der Ausgleichsenergiekonten mit den Bilanzkreisverantwortlichen gemäß Art. 17 Abs. 1 i) Verordnung (EU) Nr. 543/2013 zur Verfügung. Die Daten werden spätestens drei Monate nach dem Betriebsmonat an die ENTSO-E Transparenzplattform übermittelt. Falls die Daten vorläufig sind, werden die Zahlen nach der endgültigen Abrechnung aktualisiert.

Primäreigentümer der Daten sind die Übertragungsnetzbetreiber.

### Datendefinition und Berechnung

Der Baustein Nettoerlöse entspricht Nettoerlösen der ÜNB nach der Abrechnung der Ausgleichsenergiekonten mit den Bilanzkreisverantwortlichen. Die Differenz zwischen den Bausteinen Nettoerlöse aus Ausgleichsenergie und Kosten für Regelreserve (vgl. [4.2](#page-66-0) [Kosten\)](#page-66-0) enthält zum einen Kosten für die Regelleistungsvorhaltung sowie Mehr- und Mindererlöse, die aus den reBAP-Anreizkomponenten (Ausgleichsenergiepreise AEP2 bis AEP4) resultieren. Diese Differenz wird über die Netzentgelte umgelegt.

Die Veröffentlichung der Nettoerlöse erfolgt in der Einheit [€/MWh] je Viertelstunde.

## Regionen

Die Nettoerlöse werden für folgende Regionen dargestellt:

- Land: Deutschland
- Land: Österreich
- Regelzone (DE): 50Hertz
- Regelzone (DE): Amprion
- Regelzone (DE): TenneT
- Regelzone (DE): TransnetBW
- Regelzone (AT): APG

#### Visualisierung

Die Nettoerlöse werden in einem Säulendiagramm dargestellt. Auf der Y-Achse wird die Währung [€] abgetragen und auf der X-Achse die Zeit, wobei jeder Datenpunkt die (ggf. skalierten) Kosten eines Zeitraums darstellt. Nähere Informationen zur Modifizierung und Interpretation der Diagramme finden sich in Abschnitt [C](#page-12-0) unter Kapitel [2.1](#page-15-0) [Diagramm](#page-15-0)  [anzeigen.](#page-15-0)

## <span id="page-66-0"></span>**4.2 Kosten**

### Gesetzliche Meldepflichten und Datenlieferanten

Kosten zur Wahrung der Systemstabilität und -sicherheit umfassen Nettoausgaben für Regelreserve, Kosten für Netzsicherheitsmaßnahmen und Kosten für Countertrading.

Die ÜNB stellen für ihre Regelzonen Aufwendungen, die dem ÜNB für die Beschaffung der Reserven und für den Abruf der Regelenergie entstanden sind, gemäß Art. 17 Abs. 1 i) Verordnung (EU) Nr. 543/2013 zur Verfügung. Die Daten werden spätestens drei Monate nach dem Betriebsmonat an die ENTSO-E Transparenzplattform übermittelt. Falls die Daten vorläufig sind, werden die Zahlen nach der endgültigen Abrechnung aktualisiert.

Der SMARD Datenkategorie-Baustein Netzsicherheit umfasst Kosten für Redispatch, Netzreserve, Einspeisemanagement und abschaltbare Lasten. Die ÜNB stellen für ihre Regelzonen die entstandenen Kosten gemäß Art. 13 Abs. 1 c) in Verbindung mit Art. 13 Abs. 1a) Verordnung (EU) Nr. 543/2013 zur Verfügung. Die Daten nach Art 13 Abs. 1a) werden so bald wie möglich an die ENTSO-E Transparenzplattform übermittelt, jedoch nicht später als eine Stunde nach dem Betriebszeitraum. Die Veröffentlichung der Daten nach Art. 13 Abs. 1c) erfolgt vor dem letzten Arbeitstag des nachfolgenden Monats. Eine nachträgliche Aktualisierung der veröffentlichten Daten ist möglich.

Die ÜNB stellen für ihre Regelzonen Kosten, die durch Countertrading entstanden sind, gemäß Art. 13 Abs. 1 c) in Verbindung mit Art. 13 Abs. 1b) Verordnung (EU) Nr. 543/2013 zur Verfügung. Die Daten nach Art 13 Abs. 1b) werden so bald wie möglich an die ENTSO-E Transparenzplattform übermittelt, jedoch nicht später als eine Stunde nach dem Betriebszeitraum. Die Veröffentlichung der Daten nach Art. 13 Abs. 1c) erfolgt vor dem letzten Arbeitstag des nachfolgenden Monats. Eine nachträgliche Aktualisierung der veröffentlichten Daten ist möglich.

Primäreigentümer der Daten sind die Übertragungsnetzbetreiber.

## Datendefinition und Berechnung

Auf SMARD werden die monatlichen Kosten zur Wahrung der Systemstabilität und -sicherheit mittels Regelreserve, Netzsicherheitsmaßnahmen und Countertrading nebeneinander als Datenkategorie-Bausteine dargestellt.

### Regelreserve:

Hierbei handelt es sich um Nettoaufwendungen, welche den ÜNB für die Beschaffung der Reserven und für den Abruf der Regelenergie entstanden sind. Die Differenz zwischen den Bausteinen Nettoerlöse aus Ausgleichsenergie (vgl. [4.1.4 Nettoerlöse\)](#page-65-0) und Kosten für Regelreserve enthält zum einen Kosten für die Regelleistungsvorhaltung sowie Mehr- und Mindererlöse, die aus den reBAP-Anreizkomponenten (Ausgleichsenergiepreise AEP2 bis AEP4) resultieren. Diese Differenz wird über die Netzentgelte umgelegt.

Der Datenkategorie-Baustein Netzsicherheit entspricht einer Aggregation von Kosten für:

- Redispatch,
- Abruf Netzreserve ohne Vorhaltekosten,
- Einspeisemanagement.
- Abschaltbare Lasten.

Die Kosten für Countertrading werden als ein eigener Datenkategorie-Baustein ausgewiesen.

Die Veröffentlichung aller Daten erfolgt in der Einheit [€] je Monat.

### Regionen

Die Kosten werden für folgende Regionen dargestellt:

- Land: Deutschland
- Land: Österreich
- Regelzone (DE): 50Hertz
- Regelzone (DE): Amprion
- Regelzone (DE): TenneT
- Regelzone (DE): TransnetBW
- Regelzone (AT): APG

## Visualisierung

Die Kosten werden pro Unterkategorie in einem Säulendiagramm dargestellt. Auf der Y-Achse wird die Währung [€] abgetragen und auf der X-Achse die Zeit, wobei jeder Datenpunkt die (ggf. skalierten) Kosten eines Zeitraums darstellt. Nähere Informationen zur Modifizierung und Interpretation der Diagramme finden sich in Abschnitt [C](#page-12-0) unter Kapitel [2.1](#page-15-0) [Diagramm anzeigen.](#page-15-0)

# **4.3 Primärregelreserve**

# **4.3.1 Vorgehaltene Menge**

## Gesetzliche Meldepflichten und Datenlieferanten

Die ÜNB stellen für ihre Regelzonen die akzeptierten aggregierten Angebote gemäß Art. 17 Abs. 1 d) Verordnung (EU) Nr. 543/2013 zur Verfügung. Die Daten werden so bald wie möglich, jedoch nicht später als eine Stunde nach der Betriebsperiode, an die ENTSO-E Transparenzplattform übermittelt.

Primäreigentümer der Daten sind die Übertragungsnetzbetreiber.

## Datendefinition und Berechnung

Die vorgehaltene Menge an Primärregelleistung entspricht den akzeptierten aggregierten Angeboten pro Beschaffungszeitraum.

Die Veröffentlichung erfolgt in der Einheit [MW] je Viertelstunde.

### Regionen

Die vorgehaltene Menge an Primärregelleistung wird für folgende Regionen dargestellt:

- Marktgebiet: Deutschland/Luxemburg (seit dem 01.10.2018)
- Land: Deutschland
- Land: Österreich
- Regelzone (AT): APG

### Visualisierung

Die vorgehaltene Menge an Primärregelleistung wird in einem Treppendiagramm dargestellt. Auf der Y-Achse wird die Leistung [MW] abgetragen und auf der X-Achse die Zeit, wobei jeder Datenpunkt die (ggf. skalierte) vorgehaltene Menge eines Zeitraums darstellt. Nähere Informationen zur Modifizierung und Interpretation der Diagramme finden sich in Abschnitt [C](#page-12-0) unter Kapitel [2.1](#page-15-0) [Diagramm anzeigen.](#page-15-0)

# **4.3.2 Leistungspreis**

### Gesetzliche Meldepflichten und Datenlieferanten

Die ÜNB stellen für ihre Regelzonen die von dem ÜNB gezahlten Preise pro Art der beschafften Regelreserve und pro Beschaffungszeitraum gemäß Art. 17 Abs. 1 c)

Verordnung (EU) Nr. 543/2013 zur Verfügung. Die Daten werden so bald wie möglich, jedoch nicht später als eine Stunde nach dem Ende des Beschaffungsverfahrens, an die ENTSO-E Transparenzplattform übermittelt. Eine nachträgliche Aktualisierung der veröffentlichten Daten ist erforderlich, falls es sich bei der ersten Übermittlung um Schätzungen handelte.

Primäreigentümer der Daten sind die Übertragungsnetzbetreiber.

### Datendefinition und Berechnung

Der Leistungspreis für Primärregelleistung entspricht auf der ENTSO-E Transparenzplattform dem von den ÜNB gezahlten Preis pro Ausgleichsenergiezeiteinheit (Viertelstunde). Hierfür werden die Leistungspreise pro Beschaffungszeitraum durch die Anzahl an Viertelstunden innerhalb des entsprechenden Beschaffungszeitraums dividiert.

Die Veröffentlichung erfolgt in der Einheit [€/MW] je Viertelstunde.

## Wichtiger Hinweis:

Je nach ausgewählter Region und abhängig vom ausgewählten Zeitraum, ist der Bezugszeitraum des entsprechenden Leistungspreises unterschiedlich zu interpretieren:

- Für die Region Deutschland werden die von den ÜNB gezahlten Leistungspreise gemäß Art. 17 Abs. 1 c) Verordnung (EU) Nr. 543/2013 bis zum 02.11.2020 pro Beschaffungszeitraum veröffentlicht. Seit dem 03.11.2020 erfolgt die Veröffentlichung je Ausgleichsenergiezeiteinheit Viertelstunde. Dadurch ist nur die Skalierung in der Auflösung Viertelstunde unter [Marktdaten visualisieren](https://www.smard.de/home/marktdaten?marketDataAttributes) durchgehend korrekt. Eine höhere Auflösung (z.B. Stunde oder Tag) errechnet bis zum 02.11.2020 einen Mittelwert, ab dem 03.11.2020 eine Summe. Die Auflösungen Woche, Monat und Jahr, welche Schnittmengen beider Veröffentlichungsarten enthalten (z.B. November 2018), errechnen jeweils eine Summe.
- Für die Region Österreich/APG werden die von den ÜNB gezahlten Leistungspreise durchgehend pro Ausgleichsenergiezeiteinheit veröffentlicht.

### Regionen

Der Leistungspreis wird für folgende Regionen dargestellt:

- Marktgebiet: Deutschland/Luxemburg (seit dem 01.10.2018)
- Land: Deutschland (Bezugszeitraum bis zum 02.11.2020: Beschaffungszeitraum; Bezugszeitraum ab dem 03.11.2020: Ausgleichsenergiezeiteinheit)
- Land: Österreich (Bezugszeitraum: Ausgleichsenergiezeiteinheit)
- Regelzone (AT): APG (Bezugszeitraum: Ausgleichsenergiezeiteinheit)

### Visualisierung

Der Leistungspreis für Primärregelleistung wird in einem Treppendiagramm dargestellt. Auf der Y-Achse wird der Preis [€/MW] abgetragen und auf der X-Achse die Zeit, wobei jeder Datenpunkt den (ggf. skalierten) Leistungspreis eines Zeitraums darstellt. Nähere

Informationen zur Modifizierung und Interpretation der Diagramme finden sich in Abschnitt [C](#page-12-0) unter Kapitel [2.1](#page-15-0) [Diagramm anzeigen.](#page-15-0)

# **4.4 Sekundärregelreserve**

# **4.4.1 Abgerufene Menge**

### Gesetzliche Meldepflichten und Datenlieferanten

Die ÜNB stellen für ihre Regelzonen die Menge der abgerufenen Regelleistung pro Ausgleichsenergiezeiteinheit gemäß Art. 17 Abs. 1 e) Verordnung (EU) Nr. 543/2013 und Art. 12 Abs. 3 E) Verordnung (EU) Nr. 2195/2017 zur Verfügung. Die Daten werden so bald wie möglich, jedoch nicht später als 30 Minuten nach der Betriebsperiode, an die ENTSO-E Transparenzplattform übermittelt. Eine nachträgliche Aktualisierung der veröffentlichten Daten ist möglich.

Primäreigentümer der Daten sind die Übertragungsnetzbetreiber.

## Datendefinition und Berechnung

Die Veröffentlichung der abgerufenen Menge an positiver und negativer Sekundärregelreserve erfolgt in der Einheit [MWh] je Viertelstunde. Ab 2020 erfolgt die Veröffentlichung auf der ENTSO-E Transparenzplattform in der Einheit [MW] je Viertelstunde. Auf SMARD erfolgt ab 2020 eine Umrechnung der abgerufenen Menge in die Einheit [MWh]. Hierfür werden die von der ENTSO-E Transparenzplattform bereitgestellten Daten durch vier dividiert. Ab dem 15.09.2022 werden die Werte für das Land Deutschland auf SMARD durch eine Aggregation der 4 Übertragungsnetzbetreiber berechnet.

### Regionen

Die abgerufene Menge an positiver und negativer Sekundärregelreserve wird für folgende Regionen dargestellt

- Marktgebiet: Deutschland/Luxemburg (seit dem 01.10.2018)
- Land: Deutschland
- Regelzone (DE): 50Hertz
- Regelzone (DE): Amprion
- Regelzone (DE): TenneT
- Regelzone (DE): TransnetBW
- Land: Österreich
- Regelzone (AT): APG

### Visualisierung

Die abgerufene Menge an Sekundärregelreserve wird in einem Treppendiagramm dargestellt. Auf der Y-Achse wird die Arbeit [MWh] abgetragen und auf der X-Achse die Zeit, wobei jeder Datenpunkt die (ggf. skalierte) Strommenge eines Zeitraums darstellt. Nähere Informationen zur Modifizierung und Interpretation der Diagramme finden sich in Abschnitt [C](#page-12-0) unter Kapitel [2.1](#page-15-0) [Diagramm anzeigen.](#page-15-0)

# **4.4.2 Arbeitspreis**

### Gesetzliche Meldepflichten und Datenlieferanten

Die ÜNB stellen für ihre Regelzonen die von dem ÜNB für die abgerufene Regelenergieart pro Ausgleichsenergiezeiteinheit gezahlten Preise gemäß Art. 17 Abs. 1 f) Verordnung (EU) Nr. 543/2013 zur Verfügung. Die Daten werden so bald wie möglich, jedoch nicht später als eine Stunde nach der Betriebsperiode, an die ENTSO-E Transparenzplattform übermittelt. Eine nachträgliche Aktualisierung der veröffentlichten Daten ist möglich.

Primäreigentümer der Daten sind die Übertragungsnetzbetreiber.

#### Datendefinition und Berechnung

Der Arbeitspreis für positive und negative Sekundärregelreserve entspricht dem von den ÜNB durchschnittlich gezahlten Preis für die abgerufene Regelenergie.

Die Veröffentlichung erfolgt in der Einheit [€/MWh] je Viertelstunde.

#### Wichtiger Hinweis:

Für das Vorzeichen der Arbeitspreise der negativen Sekundärregelreserve gilt folgende Besonderheit: Bezahlt der ÜNB für diese in Anspruch genommene Systemdienstleistung an den Regelreserveanbieter (RRA), so hat der auf ENTSO-E veröffentlichte Arbeitspreis ein negatives Vorzeichen und umgekehrt.

Tabelle 4: Vorzeichen der Arbeitspreise für Sekundärregelreserve auf ENTSO-E

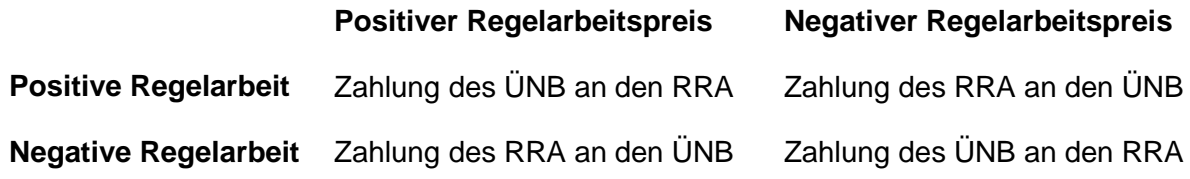

Für eine konsistente Darstellung der Zahlungsflüsse von positiver und negativer Sekundärregelreserve, werden auf SMARD die auf der ENTSO-E Transparenzplattform veröffentlichten Arbeitspreise für negative Sekundärregelreserve mit -1 multipliziert und entsprechend dargestellt. Folglich bedeutet auf SMARD ein negatives Vorzeichen des Arbeitspreises, sowohl bei positiver als auch negativer Sekundärregelreserve, dass der ÜNB eine Zahlung vom RRA erhält.

Des Weiteren gilt bei der Berechnung des durchschnittlich gezahlten Arbeitspreises ein Lokalisationsprinzip. Werden beispielsweise in Deutschland österreichische Kraftwerke angefordert, werden diese in den österreichischen Arbeitspreisen berücksichtigt und umgekehrt.
### Regionen

Der Arbeitspreis für positive und negative Sekundärregelreserve wird für folgende Regionen dargestellt:

- Marktgebiet: Deutschland/Luxemburg (seit dem 01.10.2018)
- Land: Deutschland
- Land: Österreich
- Regelzone (AT): APG

### Visualisierung

Der Arbeitspreis für positive und negative Sekundärregelreserve wird in einem Treppendiagramm dargestellt. Auf der Y-Achse wird der Preis [€/MWh] abgetragen und auf der X-Achse die Zeit, wobei jeder Datenpunkt den (ggf. skalierten) Arbeitspreis eines Zeitraums darstellt. Nähere Informationen zur Modifizierung und Interpretation der Diagramme finden sich in Abschnitt [C](#page-12-0) unter Kapitel [2.1](#page-15-0) [Diagramm anzeigen.](#page-15-0)

## **4.4.3 Vorgehaltene Menge**

### Gesetzliche Meldepflichten und Datenlieferanten

Die ÜNB stellen für ihre Regelzonen die akzeptierten aggregierten Angebote gemäß Art. 17 Abs. 1 d) Verordnung (EU) Nr. 543/2013 zur Verfügung. Die Daten werden so bald wie möglich, jedoch nicht später als eine Stunde nach der Betriebsperiode, an die ENTSO-E Transparenzplattform übermittelt.

Primäreigentümer der Daten sind die Übertragungsnetzbetreiber.

#### Datendefinition und Berechnung

Die vorgehaltene Menge an positiver und negativer Sekundärregelreserve entspricht den akzeptierten aggregierten Angeboten pro Beschaffungszeitraum.

Die Veröffentlichung erfolgt in der Einheit [MW] je Viertelstunde.

#### Regionen

Die vorgehaltene Menge positiver und negativer Sekundärregelreserve wird für folgende Regionen dargestellt:

- Marktgebiet: Deutschland/Luxemburg (seit dem 01.10.2018)
- Land: Deutschland
- Land: Österreich
- Regelzone (AT): APG

#### Visualisierung

Die vorgehaltene Menge an positiver und negativer Sekundärregelreserve wird in einem Treppendiagramm dargestellt. Auf der Y-Achse wird die Leistung [MW] abgetragen und auf der X-Achse die Zeit, wobei jeder Datenpunkt die (ggf. skalierte) vorgehaltene Menge eines Zeitraums darstellt. Nähere Informationen zur Modifizierung und Interpretation der Diagramme finden sich in Abschnitt [C](#page-12-0) unter Kapitel [2.1](#page-15-0) [Diagramm anzeigen.](#page-15-0)

# **4.4.6 Leistungspreis**

## Gesetzliche Meldepflichten und Datenlieferanten

Die ÜNB stellen für ihre Regelzonen die von dem ÜNB gezahlten Preise pro Art der beschafften Regelreserve und pro Beschaffungszeitraum gemäß Art. 17 Abs. 1 c) Verordnung (EU) Nr. 543/2013 zur Verfügung. Die Daten werden so bald wie möglich, jedoch nicht später als eine Stunde nach dem Ende des Beschaffungsverfahrens, an die ENTSO-E Transparenzplattform übermittelt. Eine nachträgliche Aktualisierung der veröffentlichten Daten ist erforderlich, falls es sich bei der ersten Übermittlung um Schätzungen handelte.

Primäreigentümer der Daten sind die Übertragungsnetzbetreiber.

## Datendefinition und Berechnung

Der Leistungspreis für positive und negative Sekundärregelleistung entspricht auf der ENTSO-E Transparenzplattform dem von den ÜNB gezahlten Preis pro Ausgleichsenergiezeiteinheit (Viertelstunde). Hierfür werden die Leistungspreise pro Beschaffungszeitraum durch die Anzahl an Viertelstunden innerhalb des entsprechenden Beschaffungszeitraums dividiert.

Die Veröffentlichung erfolgt in der Einheit [€/MW] je Viertelstunde.

## Wichtiger Hinweis:

Je nach ausgewählter Region und abhängig vom ausgewählten Zeitraum, ist der Bezugszeitraum des entsprechenden Leistungspreises unterschiedlich zu interpretieren:

- Für die Region Deutschland werden die von den ÜNB gezahlten Leistungspreise je Regelreserveart gemäß Art. 17 Abs. 1 c) Verordnung (EU) Nr. 543/2013 bis zum 11.07.2018 pro Beschaffungszeitraum veröffentlicht. Seit dem 12.07.2018 erfolgt die Veröffentlichung je Ausgleichsenergiezeiteinheit Viertelstunde. Dadurch ist nur die Skalierung in der Auflösung Viertelstunde unter [Marktdaten](https://www.smard.de/home/marktdaten?marketDataAttributes)  [visualisieren](https://www.smard.de/home/marktdaten?marketDataAttributes) durchgehend korrekt. Eine höhere Auflösung (z.B. Stunde oder Tag) errechnet bis zum 11.07.2018 einen Mittelwert, ab dem 12.07.2018 eine Summe. Die Auflösungen Woche, Monat und Jahr, welche Schnittmengen beider Veröffentlichungsarten enthalten (z.B. Juli 2018), errechnen jeweils eine Summe.
- Für die Region Österreich/APG werden die von den ÜNB gezahlten Leistungspreise je Regelreserveart durchgehend pro Ausgleichsenergiezeiteinheit veröffentlicht.

## Regionen

Der Leistungspreis für positive und negative Sekundärregelleistung wird für folgende Regionen dargestellt:

- Marktgebiet: Deutschland/Luxemburg (seit dem 01.10.2018) (Bezugszeitraum bis zum 11.07.2018: Beschaffungszeitraum; Bezugszeitraum ab dem 12.07.2018: Ausgleichsenergiezeiteinheit)
- Land: Deutschland (Bezugszeitraum bis zum 11.07.2018: Beschaffungszeitraum; Bezugszeitraum ab dem 12.07.2018: Ausgleichsenergiezeiteinheit)
- Land: Österreich (Bezugszeitraum: Ausgleichsenergiezeiteinheit)
- Regelzone (AT): APG (Bezugszeitraum: Ausgleichsenergiezeiteinheit)

### Visualisierung

Der Leistungspreis für positive und negative Sekundärregelleistung wird in einem Treppendiagramm dargestellt. Auf der Y-Achse wird der Preis [€/MW] abgetragen und auf der X-Achse die Zeit, wobei jeder Datenpunkt den (ggf. skalierten) Leistungspreis eines Zeitraums darstellt. Nähere Informationen zur Modifizierung und Interpretation der Diagramme finden sich in Abschnitt [C](#page-12-0) unter Kapitel [2.1](#page-15-0) [Diagramm anzeigen.](#page-15-0)

## **4.5 Minutenreserve**

## **4.5.1 Abgerufene Menge**

### Gesetzliche Meldepflichten und Datenlieferanten

Die ÜNB stellen für ihre Regelzonen die Menge der abgerufenen Regelleistung pro Ausgleichsenergiezeiteinheit gemäß Art. 17 Abs. 1 e) Verordnung (EU) Nr. 543/2013 und Art. 12 Abs. 3 E) Verordnung (EU) Nr. 2195/2017 zur Verfügung. Die Daten werden so bald wie möglich, jedoch nicht später als 30 Minuten nach der Betriebsperiode, an die ENTSO-E Transparenzplattform übermittelt. Eine nachträgliche Aktualisierung der veröffentlichten Daten ist möglich.

Primäreigentümer der Daten sind die Übertragungsnetzbetreiber.

## Datendefinition und Berechnung

Die Veröffentlichung der abgerufenen Menge an positiver und negativer Minutenreserve erfolgt in der Einheit [MWh] je Viertelstunde. Ab dem 15.09.2022 werden die Werte für das Land Deutschland auf SMARD durch eine Aggregation der 4 Übertragungsnetzbetreiber berechnet.

## Regionen

Die abgerufene Menge an positiver und negativer Minutenreserve wird für folgende Regionen dargestellt:

- Marktgebiet: Deutschland/Luxemburg (seit dem 01.10.2018)
- Land: Deutschland
- Regelzone (DE): 50Hertz
- Regelzone (DE): Amprion
- Regelzone (DE): TenneT
- Regelzone (DE): TransnetBW
- Land: Österreich
- Regelzone (AT): APG

#### Visualisierung

Die abgerufene Menge an positiver und negativer Minutenreserve wird in einem Treppendiagramm dargestellt. Auf der Y-Achse wird die Arbeit [MWh] abgetragen und auf der X-Achse die Zeit, wobei jeder Datenpunkt die (ggf. skalierte) Strommenge eines Zeitraums darstellt. Nähere Informationen zur Modifizierung und Interpretation der Diagramme finden sich in Abschnitt [C](#page-12-0) unter Kapitel [2.1](#page-15-0) [Diagramm anzeigen.](#page-15-0)

## **4.5.2 Arbeitspreis**

#### Gesetzliche Meldepflichten und Datenlieferanten

Die ÜNB stellen für ihre Regelzonen die von dem ÜNB für die abgerufene Regelenergieart pro Ausgleichsenergiezeiteinheit gezahlten Preise gemäß Art. 17 Abs. 1 f) Verordnung (EU) Nr. 543/2013 zur Verfügung. Die Daten werden so bald wie möglich, jedoch nicht später als eine Stunde nach der Betriebsperiode, an die ENTSO-E Transparenzplattform übermittelt. Eine nachträgliche Aktualisierung der veröffentlichten Daten ist möglich.

Primäreigentümer der Daten sind die Übertragungsnetzbetreiber.

#### Datendefinition und Berechnung

Der Arbeitspreis für positive und negative Minutenreserve entspricht dem von den ÜNB gezahlten Preis für die abgerufene Regelenergie.

Die Veröffentlichung erfolgt in der Einheit [€/MWh] je Viertelstunde.

#### Wichtiger Hinweis:

Für das Vorzeichen der Arbeitspreise der negativen Minutenreserve gilt folgende Besonderheit: Bezahlt der ÜNB für diese in Anspruch genommene Systemdienstleistung an den Regelreserveanbieter (RRA), so hat der auf der ENTSO-E Transparenzplattform veröffentlichte Arbeitspreis ein negatives Vorzeichen und umgekehrt.

Tabelle 5: Vorzeichen der Arbeitspreise für Minutenreserve auf ENTSO-E

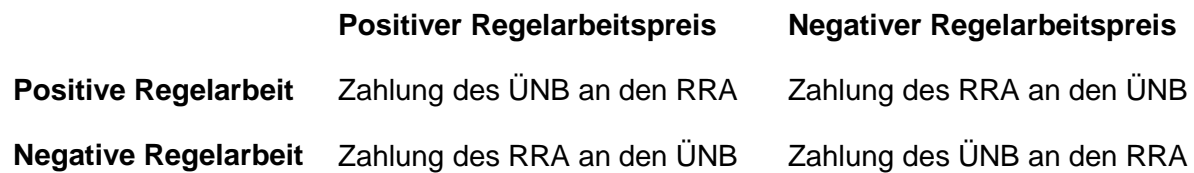

Für eine konsistente Darstellung der Zahlungsflüsse von positiver und negativer Minutenreserve, werden auf SMARD die auf der ENTSO-E Transparenzplattform veröffentlichten Arbeitspreise für negative Minutenreserve mit -1 multipliziert und entsprechend dargestellt. Folglich bedeutet auf SMARD ein negatives Vorzeichen des Arbeitspreises, sowohl bei positiver als auch negativer Minutenreserve, dass der ÜNB eine Zahlung vom RRA erhält.

Des Weiteren gilt bei der Berechnung des durchschnittlich gezahlten Arbeitspreises ein Lokalisationsprinzip. Werden beispielsweise in Deutschland österreichische Kraftwerke angefordert, werden diese in den österreichischen Arbeitspreisen berücksichtigt und umgekehrt.

### Regionen

Der Arbeitspreis für positive und negative Minutenreserve wird für folgende Regionen dargestellt:

- Marktgebiet: Deutschland/Luxemburg (seit dem 01.10.2018)
- Land: Deutschland
- Land: Österreich
- Regelzone (AT): APG

#### Visualisierung

Der Arbeitspreis für positive und negative Minutenreserve wird in einem Treppendiagramm dargestellt. Auf der Y-Achse wird der Preis [€/MWh] abgetragen und auf der X-Achse die Zeit, wobei jeder Datenpunkt den (ggf. skalierten) Arbeitspreis eines Zeitraums darstellt. Nähere Informationen zur Modifizierung und Interpretation der Diagramme finden sich in Abschnitt [C](#page-12-0) unter Kapitel [2.1](#page-15-0) [Diagramm anzeigen.](#page-15-0)

## **4.5.3 Vorgehaltene Menge**

#### Gesetzliche Meldepflichten und Datenlieferanten

Die ÜNB stellen für ihre Regelzonen die akzeptierten aggregierten Angebote gemäß Art. 17 Abs. 1 d) Verordnung (EU) Nr. 543/2013 zur Verfügung. Die Daten werden so bald wie möglich, jedoch nicht später als eine Stunde nach der Betriebsperiode, an die ENTSO-E Transparenzplattform übermittelt.

Primäreigentümer der Daten sind die Übertragungsnetzbetreiber.

#### Datendefinition und Berechnung

Die vorgehaltene Menge an positiver und negativer Minutenreserve entspricht den akzeptierten aggregierten Angeboten pro Beschaffungszeitraum.

Die Veröffentlichung erfolgt in der Einheit [MW] je Viertelstunde.

#### Regionen

Die vorgehaltene Menge positiver und negativer Minutenreserve wird für folgende Regionen dargestellt:

- Marktgebiet: Deutschland/Luxemburg (seit dem 01.10.2018)
- Land: Deutschland
- Land: Österreich

• Regelzone (AT): APG

#### Visualisierung

Die vorgehaltene Menge an positiver und negativer Minutenreserve wird in einem Treppendiagramm dargestellt. Auf der Y-Achse wird die Leistung [MW] abgetragen und auf der X-Achse die Zeit, wobei jeder Datenpunkt die (ggf. skalierte) vorgehaltene Menge eines Zeitraums darstellt. Nähere Informationen zur Modifizierung und Interpretation der Diagramme finden sich in Abschnitt [C](#page-12-0) unter Kapitel [2.1](#page-15-0) [Diagramm anzeigen.](#page-15-0)

## **4.5.5 Leistungspreis**

### Gesetzliche Meldepflichten und Datenlieferanten

Die ÜNB stellen für ihre Regelzonen die von dem ÜNB gezahlten Preise pro Art der beschafften Regelreserve und pro Beschaffungszeitraum gemäß Art. 17 Abs. 1 c) Verordnung (EU) Nr. 543/2013 zur Verfügung. Die Daten werden so bald wie möglich, jedoch nicht später als eine Stunde nach dem Ende des Beschaffungsverfahrens, an die ENTSO-E Transparenzplattform übermittelt. Eine nachträgliche Aktualisierung der veröffentlichten Daten ist erforderlich, falls es sich bei der ersten Übermittlung um Schätzungen handelte.

Primäreigentümer der Daten sind die Übertragungsnetzbetreiber.

#### Datendefinition und Berechnung

Der Leistungspreis für positive und negative Minutenreserve entspricht auf der ENTSO-E Transparenzplattform dem von den ÜNB gezahlten Preis pro Ausgleichsenergiezeiteinheit (Viertelstunde). Hierfür werden die Leistungspreise pro Beschaffungszeitraum durch die Anzahl an Viertelstunden innerhalb des entsprechenden Beschaffungszeitraums dividiert.

Die Veröffentlichung erfolgt in der Einheit [€/MW] je Viertelstunde.

#### Wichtiger Hinweis:

Je nach ausgewählter Region und abhängig vom ausgewählten Zeitraum, ist der Bezugszeitraum des entsprechenden Leistungspreises unterschiedlich zu interpretieren:

- Für die Region Deutschland werden die von den ÜNB gezahlten Leistungspreise je Regelreserveart gemäß Art. 17 Abs. 1 c) Verordnung (EU) Nr. 543/2013 bis zum 11.07.2018 pro Beschaffungszeitraum veröffentlicht. Seit dem 12.07.2018 erfolgt die Veröffentlichung je Ausgleichsenergiezeiteinheit Viertelstunde. Dadurch ist nur die Skalierung in der Auflösung Viertelstunde unter [Marktdaten](https://www.smard.de/home/marktdaten?marketDataAttributes)  [visualisieren](https://www.smard.de/home/marktdaten?marketDataAttributes) durchgehend korrekt. Eine höhere Auflösung (z.B. Stunde oder Tag) errechnet bis zum 11.07.2018 einen Mittelwert, ab dem 12.07.2018 eine Summe. Die Auflösungen Woche, Monat und Jahr, welche Schnittmengen beider Veröffentlichungsarten enthalten (z.B. Juli 2018), errechnen jeweils eine Summe.
- Für die Region Österreich/APG werden die von den ÜNB gezahlten Leistungspreise je Regelreserveart durchgehend pro Ausgleichsenergiezeiteinheit veröffentlicht.

### Regionen

Der Leistungspreis für positive und negative Minutenreserve wird für folgende Regionen dargestellt:

- Marktgebiet: Deutschland/Luxemburg (seit dem 01.10.2018) (Bezugszeitraum bis zum 11.07.2018: Beschaffungszeitraum; Bezugszeitraum ab dem 12.07.2018: Ausgleichsenergiezeiteinheit)
- Land: Deutschland (Bezugszeitraum bis zum 11.07.2018: Beschaffungszeitraum; Bezugszeitraum ab dem 12.07.2018: Ausgleichsenergiezeiteinheit)
- Land: Österreich (Bezugszeitraum: Ausgleichsenergiezeiteinheit)
- Regelzone (AT): APG (Bezugszeitraum: Ausgleichsenergiezeiteinheit)

## Visualisierung

Der Leistungspreis für positive und negative Minutenreserve wird in ein Treppendiagramm dargestellt. Auf der Y-Achse wird der Preis [€/MW] abgetragen und auf der X-Achse die Zeit, wobei jeder Datenpunkt den (ggf. skalierten) Leistungspreis eines Zeitraums darstellt. Nähere Informationen zur Modifizierung und Interpretation der Diagramme finden sich in Abschnitt [C](#page-12-0) unter Kapitel [2.1](#page-15-0) [Diagramm anzeigen.](#page-15-0)

## **4.6 Exportierte Regelenergie**

## Gesetzliche Meldepflichten und Datenlieferanten

Die ÜNB stellen für ihre Regelzonen Informationen über den regelzonenübergreifenden Ausgleich pro Ausgleichsenergieeinheit mit Angaben zum Volumen der in den betroffenen Regelzonen abgerufenen Regelenergie gemäß Art. 17 Abs. 1 j) Verordnung (EU) Nr. 543/2013 zur Verfügung. Die Daten werden spätestens eine Stunde nach der Betriebsperiode, an die ENTSO-E Transparenzplattform übermittelt.

Primäreigentümer der Daten sind die Übertragungsnetzbetreiber.

## Datendefinition und Berechnung

Die Veröffentlichung der Exportierten Regelenergie erfolgt auf ENTSO-E in der Einheit [MW] je Viertelstunde. Sie entspricht dem Volumen der in den betreffenden Regelzonen abgerufenen Regelenergie.

Auf SMARD erfolgt eine Umrechnung der Exportierten Regelenergie in die Einheit [MWh]. Hierfür werden die von der ENTSO-E Transparenzplattform bereitgestellten Daten durch vier dividiert.

## Regionen

Die Exportierte Regelenergie wird für folgende Regionen dargestellt:

- Marktgebiet: Deutschland/Luxemburg (seit dem 01.10.2018) (Exportierte Regelenergie nach Österreich)
- Land: Deutschland (Exportierte Regelenergie nach Österreich)
- Land: Österreich (Exportierte Regelenergie nach Deutschland)

• Regelzone (AT): APG (Exportierte Regelenergie nach Deutschland)

#### Visualisierung

Die Exportierte Regelenergie wird in einem Treppendiagramm dargestellt. Auf der Y-Achse wird die Arbeit [MWh] abgetragen und auf der X-Achse die Zeit, wobei jeder Datenpunkt die skalierte Strommenge eines Zeitraums darstellt. Nähere Informationen zur Modifizierung und Interpretation der erstellten Diagramme finden sich in Abschnitt [C](#page-12-0) unter Kapitel [2.1](#page-15-0) [Diagramm anzeigen.](#page-15-0)

## **4.7 Importierte Regelenergie**

#### Gesetzliche Meldepflichten und Datenlieferanten

Die ÜNB stellen für ihre Regelzonen Informationen über den regelzonenübergreifenden Ausgleich pro Ausgleichsenergieeinheit mit Angaben zum Volumen der in den betroffenen Regelzonen abgerufenen Regelenergie gemäß Art. 17 Abs. 1 j) Verordnung (EU) Nr. 543/2013 zur Verfügung. Die Daten werden spätestens eine Stunde nach der Betriebsperiode, an die ENTSO-E Transparenzplattform übermittelt.

Primäreigentümer der Daten sind die Übertragungsnetzbetreiber.

### Datendefinition und Berechnung

Die Veröffentlichung der Importierten Regelenergie erfolgt auf ENTSO-E in der Einheit [MW] je Viertelstunde. Sie entsprechen dem Volumen der in den betreffenden Regelzonen abgerufenen Regelenergie.

Auf SMARD erfolgt eine Umrechnung der Importierten Regelenergie in die Einheit [MWh]. Hierfür werden die von der ENTSO-E Transparenzplattform bereitgestellten Daten durch vier dividiert.

#### Regionen

Die Importierte Regelenergie wird für folgende Regionen dargestellt:

- Marktgebiet: Deutschland/Luxemburg (seit dem 01.10.2018) (Importierte Regelenergie aus Österreich)
- Land: Deutschland (Importierte Regelenergie aus Österreich)
- Land: Österreich (Importierte Regelenergie aus Deutschland)
- Regelzone (AT): APG (Importierte Regelenergie aus Deutschland)

#### Visualisierung

Die Importierte Regelenergie wird in einem Treppendiagramm dargestellt. Auf der Y-Achse wird die Arbeit [MWh] abgetragen und auf der X-Achse die Zeit, wobei jeder Datenpunkt die (ggf. skalierte) Strommenge eines Zeitraums darstellt. Nähere Informationen zur Modifizierung und Interpretation der Diagramme finden sich in Abschnitt [C](#page-12-0) unter Kapitel [2.1](#page-15-0) [Diagramm anzeigen.](#page-15-0)

# **Quellenverzeichnis**

- Verordnung (EU) Nr. 543/2013 der Kommission vom 14. Juni 2013 über die Übermittlung und die Veröffentlichung von Daten in Strommärkten; [Link](https://eur-lex.europa.eu/legal-content/DE/TXT/?uri=celex%3A32013R0543)
- **ENTSO-E Manual of Procedures, Revision V3.2; [Link](https://www.entsoe.eu/data/transparency-platform/mop/#mop-revision-v32)**

# **Anhang**

## **1. Abdeckung der Realisierten Erzeugung**

Abdeckung der Installierten Erzeugungsleistung des jeweiligen Energieträgers durch Messwerte, Fahrplanwerte, Hochrechnungen und Prognosen innerhalb des Datenpunktes der Realisierten Erzeugung je deutscher Regelzone (Stichdatum der Abdeckungsgrade: Januar 2022)

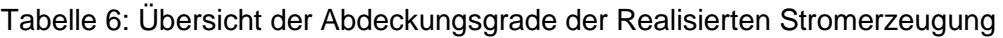

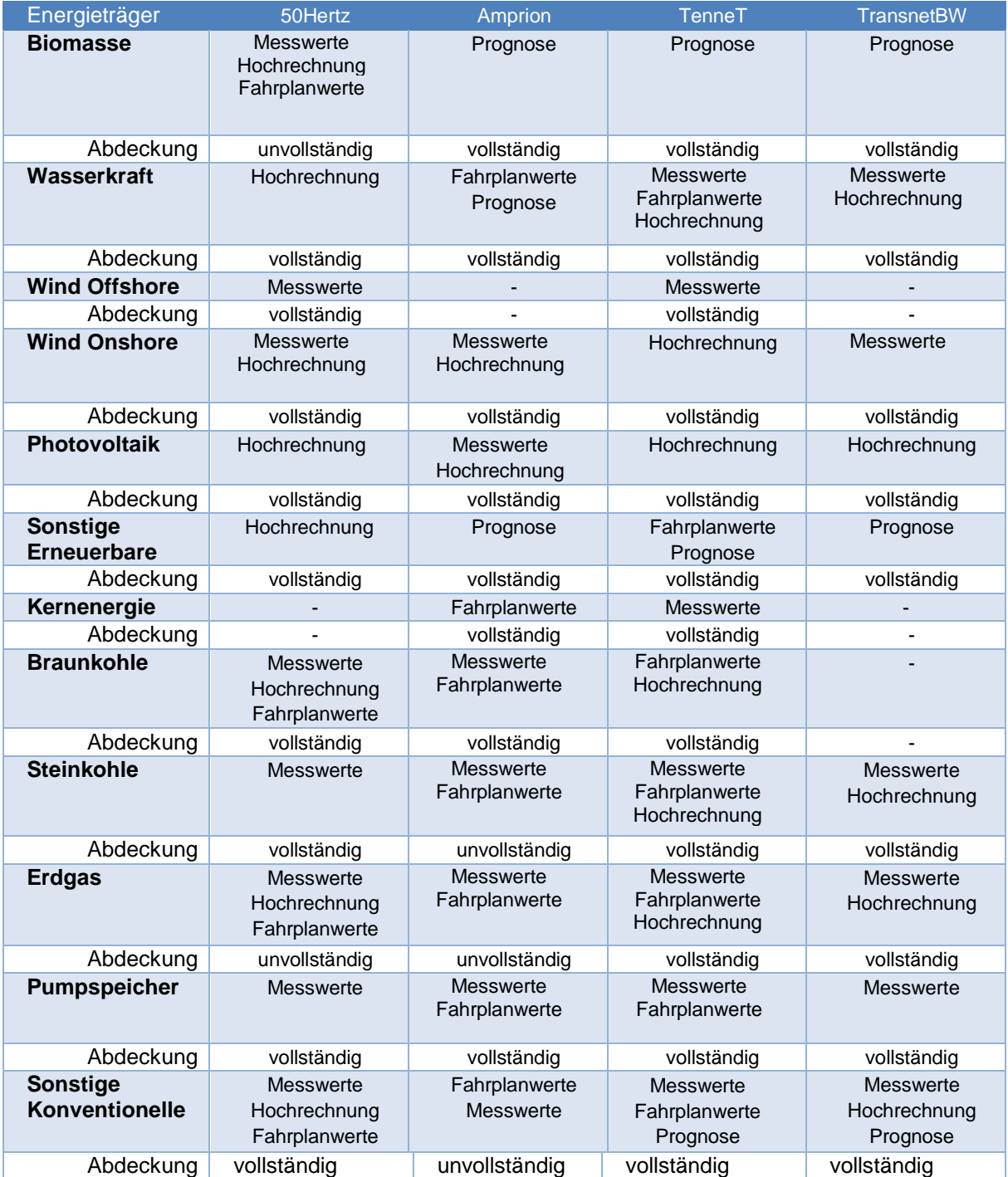

# **Impressum**

#### **Herausgeber**

Bundesnetzagentur für Elektrizität, Gas, Telekommunikation, Post und Eisenbahnen Tulpenfeld 4 53113 Bonn

#### **Bezugsquelle | Ansprechpartner**

Referat 615 Marktbeobachtung, SMARD

Tulpenfeld 4 53113 Bonn

E-Mail: [smard@bnetza.de](mailto:smard@bnetza.de)

#### **Stand**

Februar 2024

#### **Titelseite**

Bundesnetzagentur – Pressestelle